# **FUJIFILM**

# **DIGITAL CAMERA** FINEPIX  $\gg$  140 **سلسلة**

دليل المالك

**AR** BL00005004-804

#### **مقدمة**

<span id="page-1-0"></span>شكراً لشرائك هذا المنتج. تأكد من قراءتك واستيعابك لمحتويات هذا الدليل قبل استخدام الكامريا. احتفظ بهذا الدليل في مكان ميكن لكل من يستخدم هذا المنتج قراءته.

**للحصول على أحدث المعلومات**

تتوفر أحدث الإصدارات من الأدلة على:

*[/manual/int-en/com.dsc-fujifilm://http](http://fujifilm-dsc.com/en-int/manual/)*

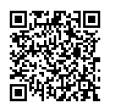

ميكن زيارة الموقع من خلال الكمبيوتر وكذلك الهواتف الذكية وأجهزة ً التابلت. يحتوي أيضا على معلومات عن رخصة البرنامج.

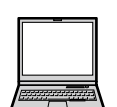

للحصول على معلومات حول تحديثات البرامج الثابتة، تفضل بزيارة: http://www.fujifilm.com/support/digital\_cameras/software/

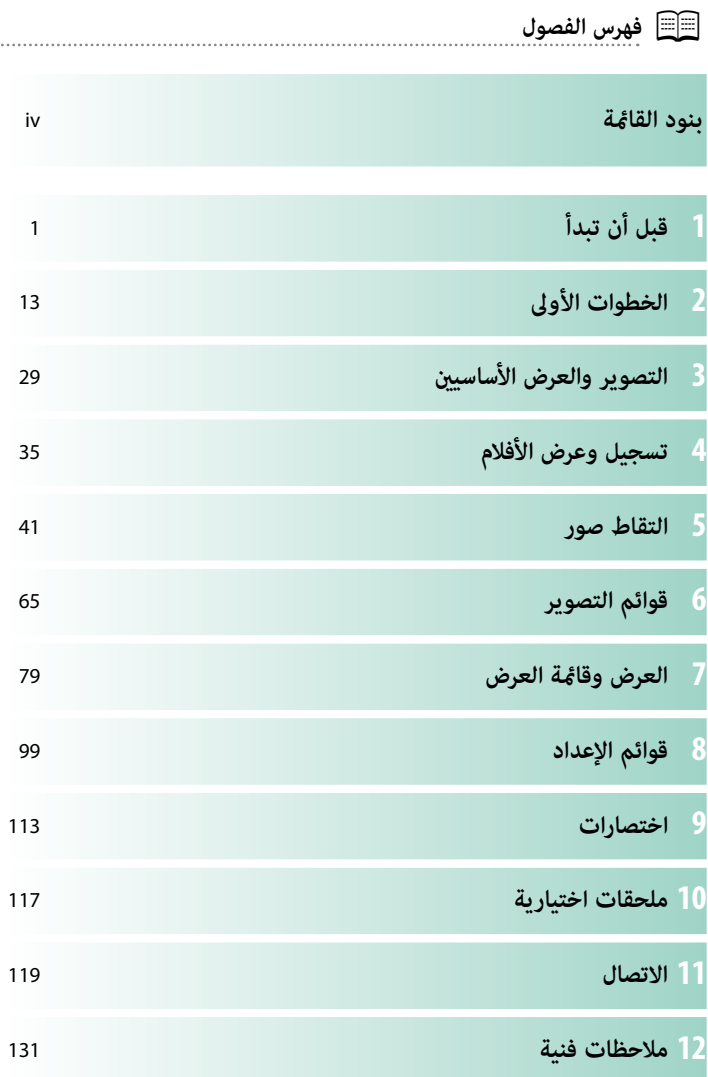

iii

# **بنود القامئة**

فيما يلي بيان بخيارات قامًة الكاميرا.

## **قوائم التصوير**

اضبط الإعدادات عند تصوير الصور أو الأفلام.

N انظر صفحة [65](#page-82-0) لمزيد من التفاصيل.

<span id="page-3-0"></span>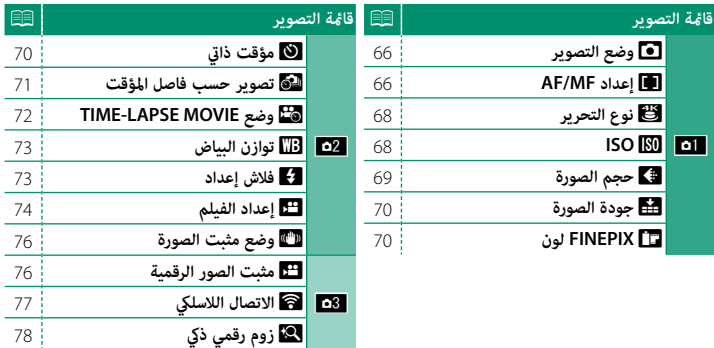

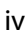

### **قامئة المشاهدة**

اضبط إعدادات العرض.

N انظر صفحة [84](#page-101-0) لمزيد من التفاصيل.

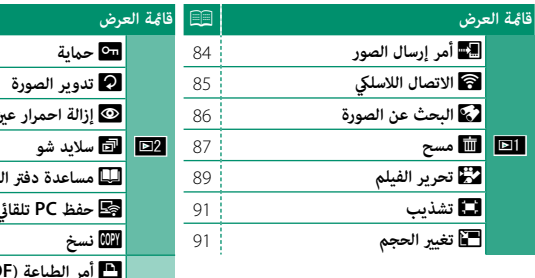

<span id="page-4-0"></span>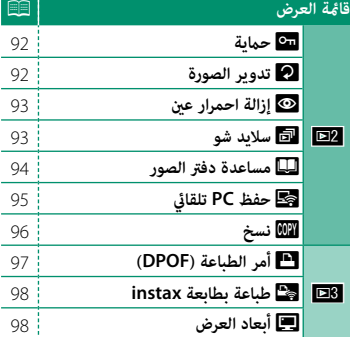

### **قوائم الإعداد**

اضبط إعدادات الكامريا الأساسية.

N انظر صفحة [99](#page-116-0) لمزيد من التفاصيل.

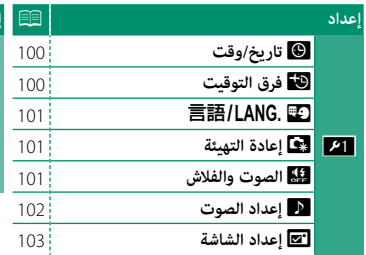

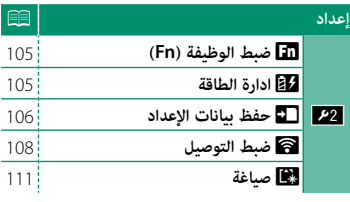

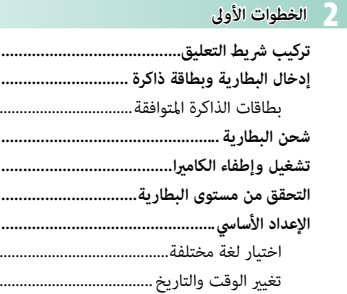

and the assembly the con-

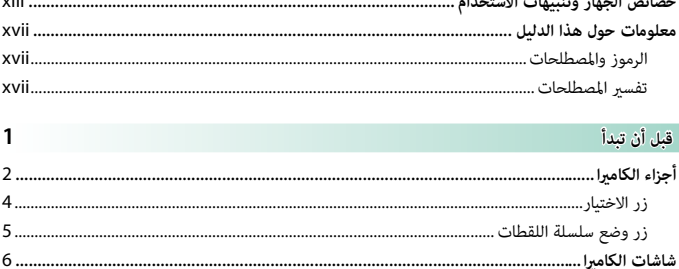

 $\ldots$ 

## 

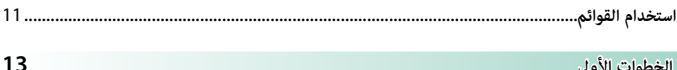

## اً الله عدول المحتويات

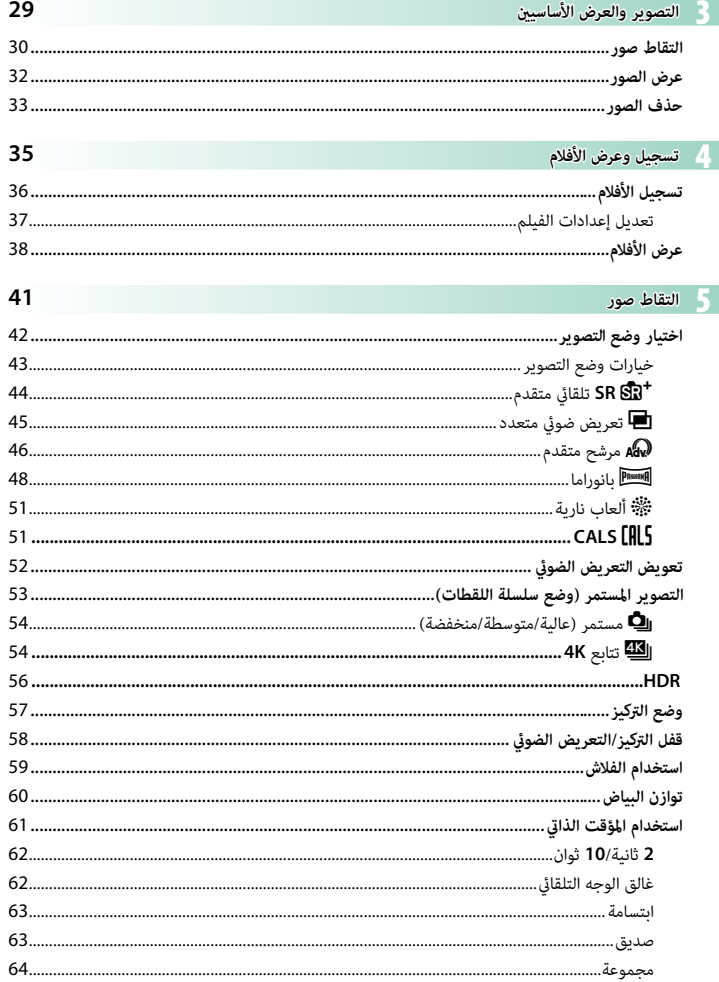

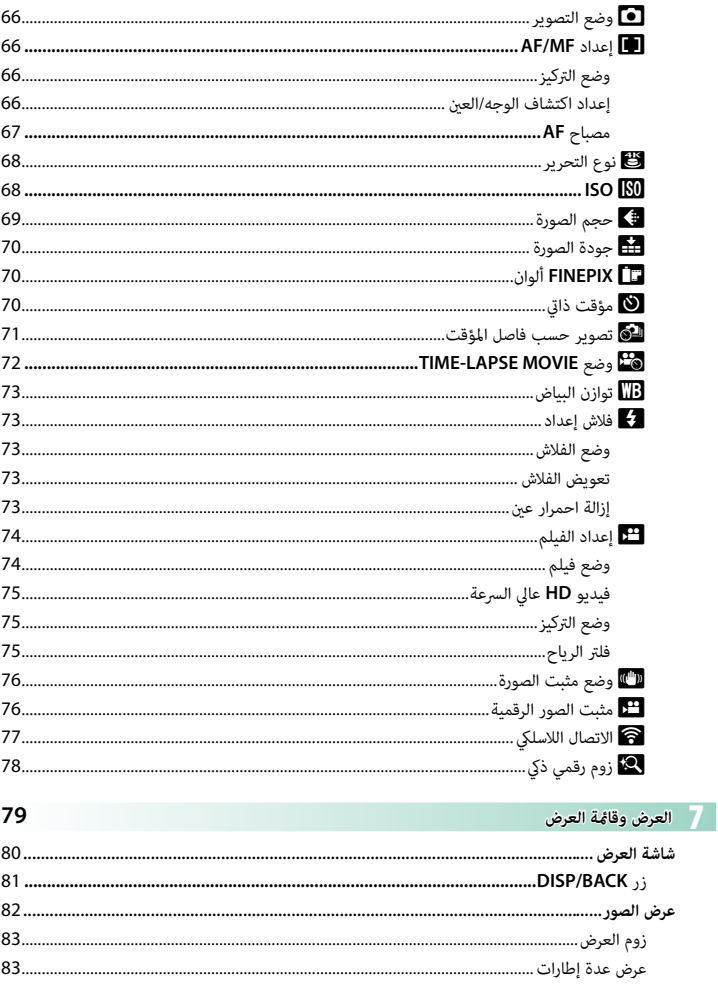

#### 65

وائم التصوير <mark>(</mark>

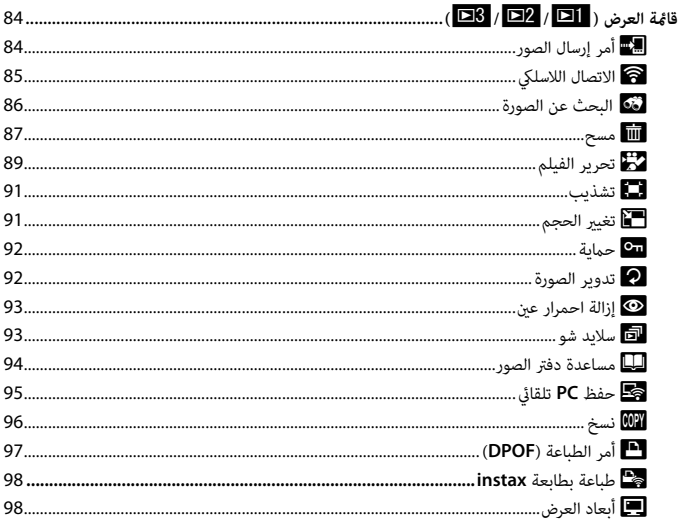

وائم الإعداد <mark>-</mark>

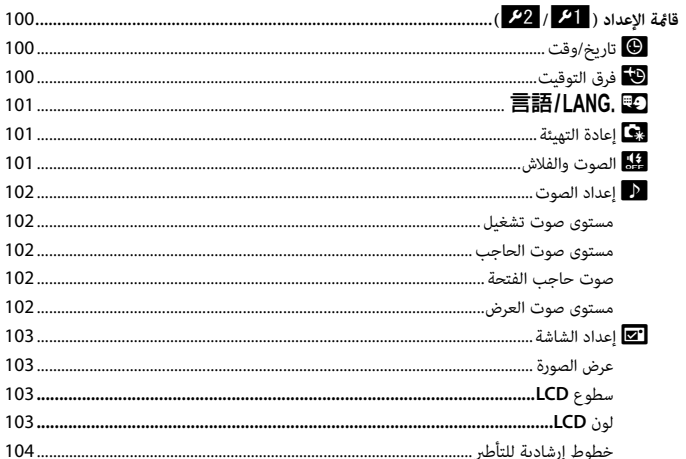

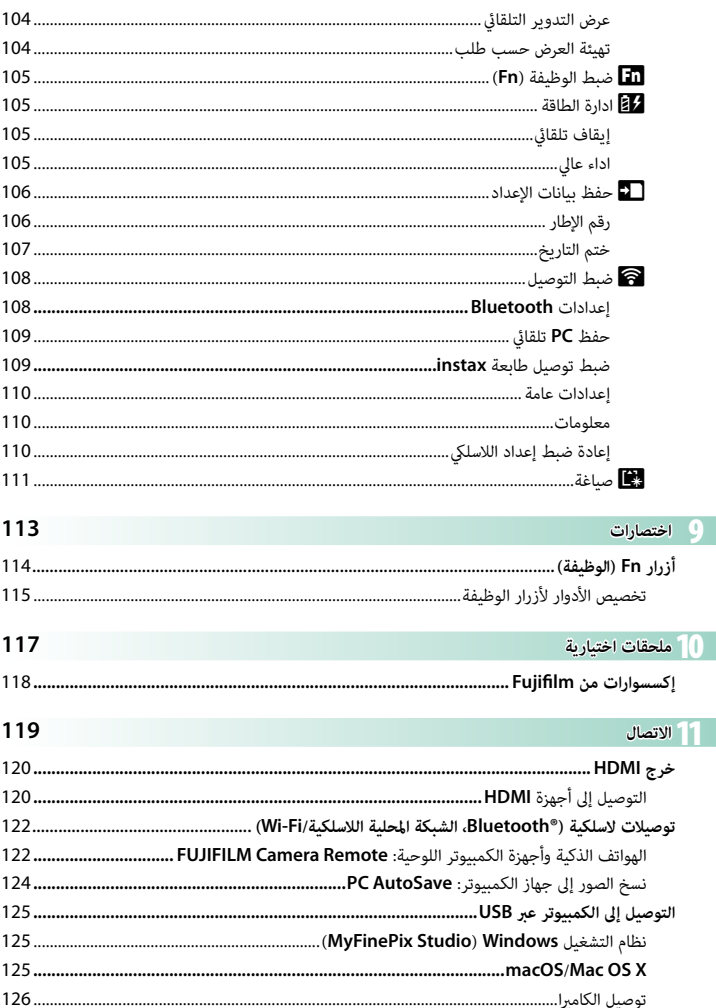

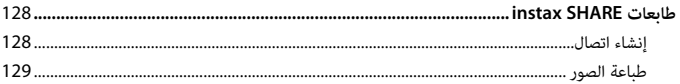

## 

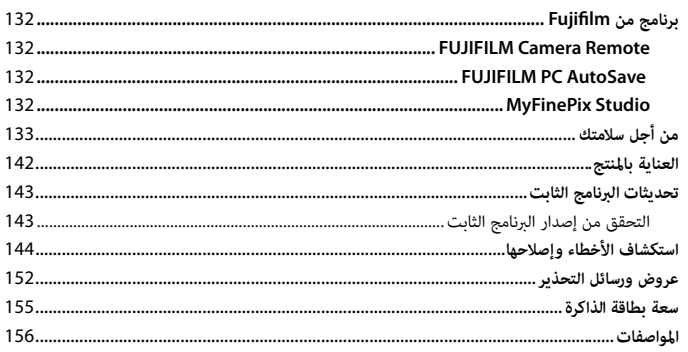

## **الإكسسوارات المرفقة**

- العناصر التالية مرفقة مع الكاميرا:<br>• بطارية قابلة لإعادة للشحن طراز NP-45S
	-
- <span id="page-11-0"></span>• محول التيار المتردد AC-5VG<br>• محول القابس (يختلف شكل المحول باختلاف منطقة البيع.)<br>• USB <sup>USB</sup><br>• User Guide (دليل المالك)
	-
	-
	-

## **خصائص الجهاز وتنبيهات الاستخدام**

■ **مقاومة الماء، والغبار والصدمات**

<span id="page-12-0"></span>Qتتوافق الكامريا مع معيار 8 Class JIS لمقاومة الماء ومعيار 6 Class JIS) 68IP (لمقاومة الغبار، واجتازت اختبارات Fujifilm للسقوط (السقوط من ارتفاع: 1,80 م، سطح التصادم: خشب أبلكاج، السمك 5 سم) المتوافق مع المعيار MIL-STD 810F Method 516.5: Shock. تم الحصول على هذه النتائج من خلال الاختبار الداخلي ولا تعتبر ضامن أكيد للمقاومة ضد الماء أو عدم التأثر بالأضرار أو التلف. الإكسسوارات المرفقة مع الكامريا غري مقاومة للامء.

■ **قبل الاستخدام**

**1** قم بفحص مانع تسرب الماء والأسطح المجاورة له وأزل أية أتربة أو رمال أو مواد أخرى غريبة باستخدام قطعة قامش ناعمة وجافة. Qاستبدل مانع تسرب الماء إذا تعرض للتشوه أو التلف (لاحظ أن هنا رسوم على هذه الخدمة؛ استشر البائع أو فني صيانة Fujifilm معتمد لمزيد من المعلومات). عدم استبدال مانع التسرب قد يؤدي إلى وجود تسريب وتلف الكامريا. **2** ً أبق غطاء تجويف البطارية مغلقا على جسم الكامريا (A(، أدر المزلاج إلى أن يستقر في مكانه ((2))، مما يشير إلى أن الغطاء مثبّت بإحكام.<br>. **3** تأكد من أن الغطاء محكم عن طريق تدوير المزلاج في الاتجاه المعاكس والتأكد من أن الغطاء لا يفتح.

- Qالسطح الخارجي للعدسة الكامريا محمي بواسطة لوح زجاجي. ستظهر أي مواد غريبة ملتصقة بالزجاج في الصور؛ حافظ على نظافة الزجاج طوال الوقت.
	- Q ً تأكد من إغلاق غطاء تجويف البطارية متاما. فقد يؤدي دخول الماء أو الطني أو الرمال داخل الكامريا إلى حدوث خلل وظيفي بها.
	- Q ٍ لا تفتح أو تغلق غطاء تجويف البطارية بأيد مبتلة أو في الأماكن التي بها أتربة أو رمال أو بالقرب من الماء، على سبيل المثال أثناء الوقوف على الماء أو بجانبه.
		- Q ً تأكد من أن الكامريا جافة متاما قبل إدخال أو نزع بطاريات أو بطاقات ذاكرة أو توصيل USB أو كبل HDMI.
			- Qالكامريا لا تطفو. تأكد من تركيب شريط التعليق ولفه حول معصمك أثناء استخدام الكامريا.

■ **أثناء الاستخدام**

- Qالتصوير تحت الماء بعمق أقصى 25 م أو أقل ولمدة أقل من 120 دقيقة. نظّف الكامريا وجففها خلال ساعة من استخدامها تحت الماء.
- Qالأجزاء الداخلية من الكامريا ليست مقاومة للامء. لا تفتح أو تغلق غطاء تجويف البطارية تحت الماء. بعد تنظيف ً الكامريا، تأكد من أن الكامريا قد جفت متاما قبل فتح أو غلق غطاء تجويف البطارية.
	- Qلا تستخدم الكامريا في عيون الماء الساخنة أو حاممات السباحة الساخنة.
	- Qقد تفقد الكامريا قدرتها على مقاومة الماء إذا تعرضت لقوة أو اهتزاز بشكل مفرط. لا تقفز بالكامريا في الماء أو تعرضها لقوة مفرطة. إذا تعرضت الكامريا لصدمات عنيفة، استشر البائع أو فني صيانة Fujifilm معتمد.
	- Qإذا تركت الكامريا على الرمال، قد ترتفع درجة حرارتها عن حدود درجة حرارة التشغيل وقد تتسرب الرمال إلى السامعة أو الميكروفون.
- Qكرميات ومحاليل الوقاية من الشمس أو المواد الزيتية الأخرى قد تؤدي إلى تغيري لون جسم الكامريا ويجب إزالتها بقطعة قماش مبللة.
	- Qلاحظ أن لون شريط التعليق المرفق قد يتلاشى أو ينتقل إلى عناصر أخرى إذا تعرض للرطوبة أو الاحتكاك.

■ **بعد الاستخدام**

قم بتنفيذ الخطوات التالية بعد استخدام الكامرا تحت الماء أو في الأماكن التي مكن أن تلتصق فيها مواد غريبة بجس الكامريا. **1** أغلق غطاء تجويف البطارية بإحكام واشطف الكامريا تحت صنبور المياه أو اتركها في حوض من الماء العذب لمدة عشر دقائق. **2** ً جفف الكامريا من الماء مستخدما قطعة قامش ناعمة وجافة واتركها تجف في مكان جيد التهوية في الظل. **3** بعد التأكد من أن الكامريا قد جفت وأنها خالية من قطرات الماء، افتح غطاء تجويف البطارية واستخدم قطعة قامش ناعمة وجافة للتخلص من أية مياه أو غبار أو مواد غريبة أخرى من تجويف البطارية.

- Qتخلص من أي مواد غريبة موجودة على مانع تسرب الماء أو السطح المقابل له. قد تتلف المواد الغريبة مانع التسرب، ما يقلل من مستوى مقاومة الماء.
- Qقد يؤثر الصابون السائل، والمواد المنظفة، والكحول، والمواد التنظيف الأخرى على مستوى مقاومة الماء ولا يجب في أي حال من الأحوال استخدامها.
	- Qبعد الاستخدام، تخلص من قطرات الماء والأجسام الغريبة بقطعة قامش جافة، اغلق غطاء تجويف البطارية بإحكام، واغمر الكاميرا في ماء عذب لمدة عشرة دقائق تقريبًا. جفف الكاميرا بالكامل بعد إخراجها من الماء.<br>.

■ **التخزين الصيانة** Qلا تخزن الكامريا في درجة حرارة أقل من 0 درجة مئوية أو أعلى من 40 درجة مئوية.

Qلضامن المقامة الدامئة للامء، ينصح بتغيري مانع تسريب الماء مرة كل عام (يتم تحصيل رسم مقابل هذه الخدمة). استشر البائع أو فني صيانة Fujifilm معتمد لمزيد من المعلومات.

> ■ **تكثف البخار داخل العدسة** في بعض الظروف، قد يتشكل تكثف البخار (الضباب) داخل العدسة. ولا يدل هذا على وجود عطل. ميكن التخلص من التكثف عن طريق ترك غطاء تجويف البطارية مفتوحًا في مكان به درجة حرارة ثابتة وخال من الحرارة والرطوبة والرمال والغبار.

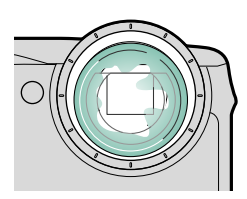

**تكثف بخار الماء** ُ من المحتمل أن يحدث التكثف على وجه الخصوص إذا وضعت الكامريا في الماء البارد بعد تعرضها لدرجات حرارة عالية أو بعد أخذها من مكان بارد إلى مكان دافئ أو إذا تم فتح تجويف البطارية في مكان رطب.

#### ■ **الظروف المناخية الباردة**

Qيقل أداء البطارية في درجات الحرارة المنخفضة، ما يترتب عليه انخفاض عدد الصور التي ميكن التقاطها. اعزل الكامريا للحفاظ عليها دافئة أو احتفظ بها في ملابسك.

Qاستخدم بطارية طراز S-45NP.

Qقد تقل سرعة استجابة الشاشة في درجات الحرارة المنخفضة. لا يدل هذا على عطل في المنتج.

## **معلومات حول هذا الدليل**

<span id="page-16-0"></span>يحتوي هذا الدليل على تعليامت لكامريا 140XP FinePix FUJIFILM الرقمية الخاصة بك. تأكد من قراءتك واستيعابك لمحتويات الدليل قبل الاستخدام.

#### **الرموز والمصطلحات**

الرموز التالية مستخدمة في هذا الدليل:

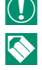

O معلومات يجب قراءتها لتفادي إلحاق التلف بالمنتج.

■ معلومات إضافية قد تكون مفيدة عند استخدام المنتج.<br>|<br>|| || صفحات قد تحتوي على معلومات ذات صلة.

P صفحات قد تحتوي على معلومات ذات صلة.

يتم توضيح القوائم والنصوص الأخرى على شاشات العرض بخط **سميك**. الرسوم هي لأغراض توضيحية فقط؛ وقد تكون الرسومات مبسطة، بينما الصور الفوتوغرافية ليست بالضرورة مأخوذة موديل الكاميرا المذكور في هذا الدليل.

#### **تفسري المصطلحات**

يشار إلى بطاقات ذاكرة SD و SDHC و SDXC الاختيارية التي تستخدمها الكامريا لحفظ الصور مبصطلح "بطاقات الذاكرة". قد يشار إلى شاشة LCD باسم "LCD "فقط.

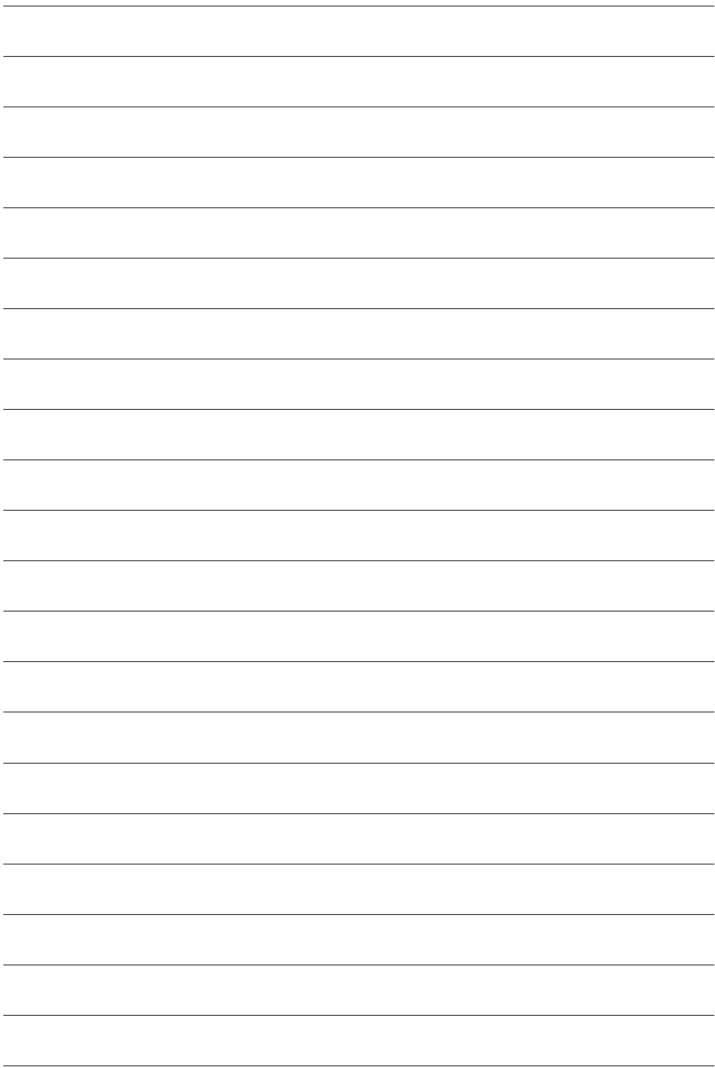

<span id="page-18-0"></span><mark>قبل أن تبدأ</mark>

## أجزاء الكاميرا

<span id="page-19-0"></span>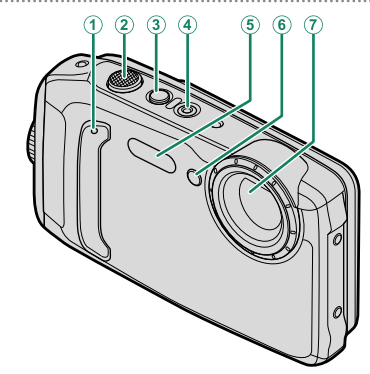

- 
- 

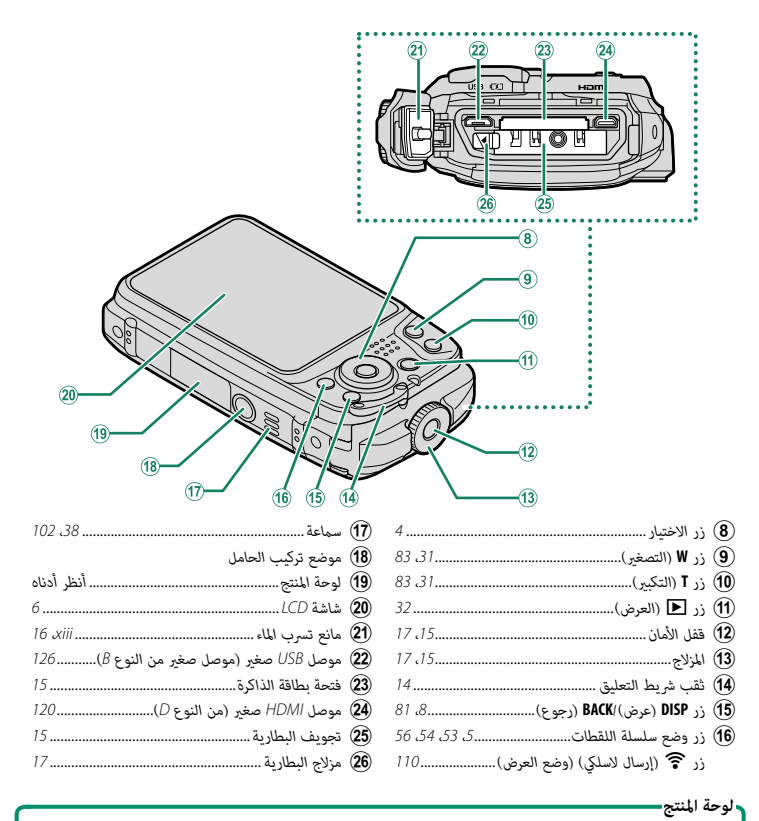

لا تقم بإزالة لوحة المنتج، والتي تقدم ID FCC وعلامة KC، ID CMIIT، والرقم المتسلسل وغريها من المعلومات الهامة.

## <span id="page-21-0"></span>**زر الاختيار** استخدم الأزرار hgfe) الأعلى، الأسفل، اليسار، اليمني) A. لتظليل عناصر القامئة أو الوصول إلى وظائف الكامريا. 面 *زر* d*) تعويض التعريض الضويئ) ........................................................... [52](#page-69-0)* <sup>A</sup>*حرك المؤشر لأعلى (*e*(* -3 *زر* b*) الحذف)....................................................................................... [33](#page-50-1) زر* **Fn***) الوظيفة)..................................................................................... [114](#page-131-1)* <sup>B</sup>*حرك المؤشر لليسار (*g*( زر* N*) الفلاش)[.](#page-76-0).............................................................................. [،](#page-76-0)<sup>59</sup> [114](#page-131-1)* <sup>C</sup>*حرك المؤشر لليمني (*h*( زر* h*) المؤقت الذايت) [.](#page-78-0)................................................................... [،](#page-78-0)<sup>61</sup> [114](#page-131-1)* <sup>D</sup>*حرك المؤشر لأسفل (*f*(* E *زر* **OK/MENU***..................................................................... ،11 [،](#page-83-2)66 [،](#page-101-0)<sup>84</sup> [100](#page-117-3)*

- **•** بكن استخدام الأزرار ∮ (فلاش) وڵ (المؤقت الذاتي) كأزرار Fn (الوظيفة). يؤدي الضغط على الزر ▼ أو ▶ أو<br>♦ باستمرار أثناء التصوير إلى تنشيط الوظيفة التى تم تعيينها، الأمر الذي يؤدي إلى عرض قائمة خيارات.
	- **ه عكن تحديد الأدوار التي يتم تعيينها إلى الأزرار الوظيفية باستخدام العنصر <b>En ضبط الوظيفة (Fn)** الموجود في<br>قائمة الإعداد ( [105](#page-122-0) 151 ).
		- ميكن الوصول إلى خيار تحديد الدور عن طريق الضغط على الوظيفة أو زر **BACK/DISP** باستمرار.

**أزرار Fn) الوظيفة)**

## **زر وضع سلسلة اللقطات**

اضغط على زر وضع سلسلة اللقطات (I (للتبديل بني الوضع أحادي الإطار ووضع سلسلة اللقطات.

<span id="page-22-0"></span>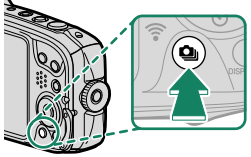

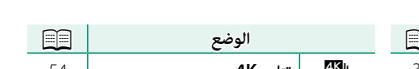

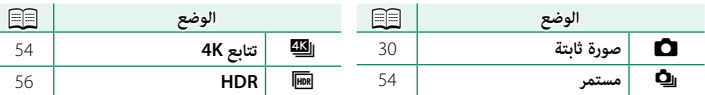

## **شاشات الكامريا**

يبني هذا القسم المؤشرات التي ميكن أن تظهر أثناء التصوير.

O لأغراض توضيحية، يتم عرض الشاشات مع إظهار كافة المؤشرات مضاءة عليها.

#### **شاشة LCD**

<span id="page-23-0"></span>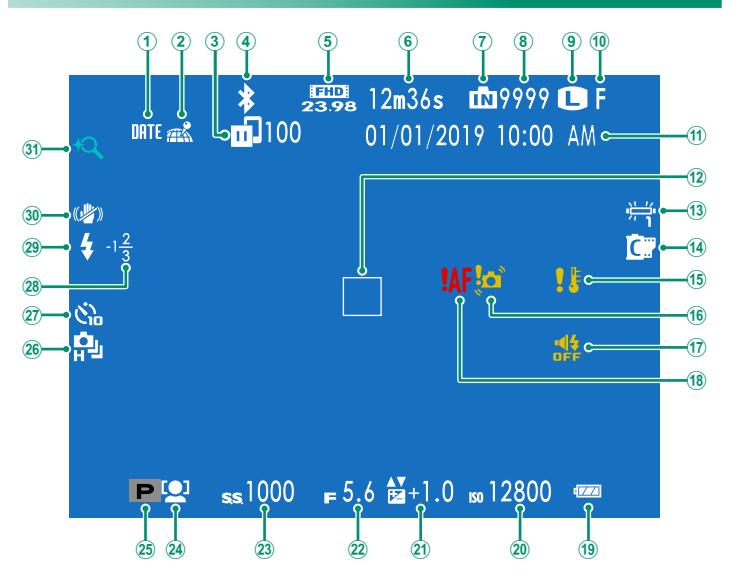

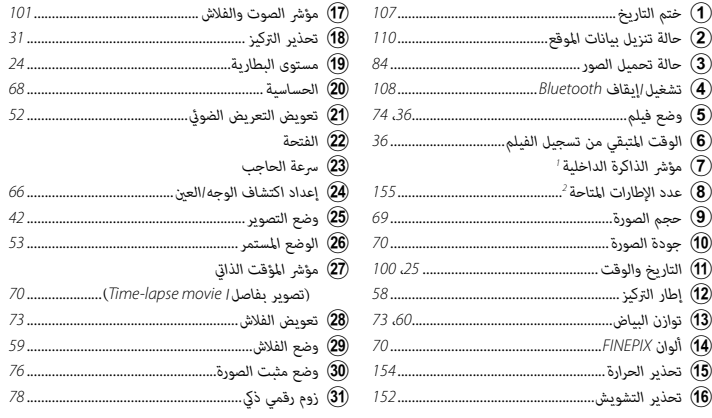

<sup>1</sup> a: يشري إلى عدم وجود بطاقة ذاكرة مدرجة وسيتم تخزين الصور في الذاكرة الداخلية للكامريا؛ يومض باللون الأصفر أثناء تسجيل الصور. إذا تم إدخال بطاقة ذاكرة، سوف تومض أيقونة باللون الأصفر b في الشاشة أثناء تسجيل الصور.

2 يظهر "9999" إذا كان هناك مساحة لأكرث من 9999 إطار.

#### **تعديل سطوع الشاشة**

<span id="page-25-0"></span>استخدم عناصر قامئة A**إعداد الشاشة** لضبط السطوع ودرجة اللون لشاشة LCD عندما تؤدي التغريات في مستوى السطوع المحيط إلى صعوبة في رؤية ما على الشاشة. اختر **سطوع LCD** لضبط السطوع أو **لون LCD** لضبط درجة اللون.

## **زر BACK/DISP**

اضغط **BACK/DISP** للانتقال بني أوضاع العرض كام يلي.

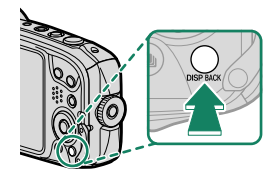

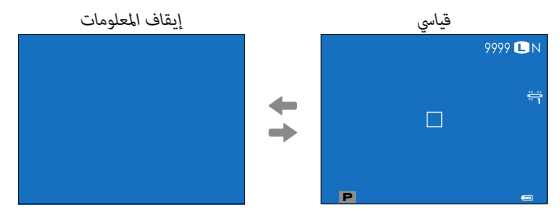

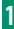

**تخصيص العرض القياسي**

لاختيار العناصر التي يتم عرضها في العرض القياسي:

- **عرض المؤشرات القياسية. 1** استخدم زر **BACK/DISP** لعرض المؤشرات القياسية.
- <span id="page-26-0"></span>**اختر تهيئة العرض حسب طلب. 2** حدد A**إعداد الشاشة** > **تهيئة العرض حسب طلب** في قامئة الإعداد.

#### **اختر العناصر. 3**

ظلل العناصر واضغط على **OK/MENU** للتحديد أو إلغاء التحديد.

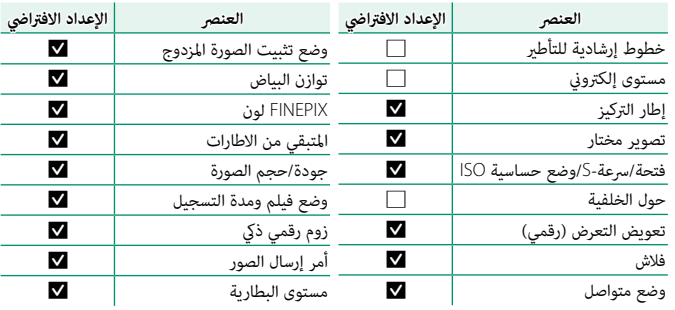

#### **حفظ التغيريات. 4**

اضغط **BACK/DISP** لحفظ التغيريات.

#### **خروج من القوائم. 5**

اضغط **BACK/DISP** حسب الحاجة للخروج من القوائم والعودة إلى شاشة التصوير.

**أفق افتراضي** تحديد **مستوى إلكتروين** سيؤدي إلى عرض الأفق الافتراضي. تصبح الكامريا مستوية عندما يتداخل خطني. لاحظ أنه قد لا يتم عرض الأفق الافتراضي إذا تم تصويب عدسة الكامريا لأعلى أو لأسفل.

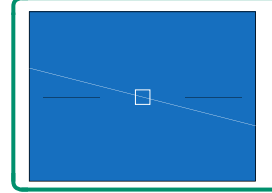

**استخدام القوائم**

لعرض القوائم، اضغط على زر **OK/MENU**.

<span id="page-28-0"></span>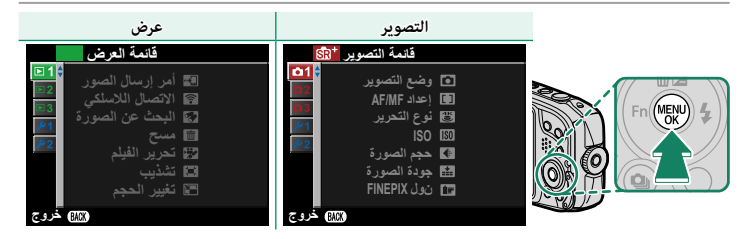

للتنقل بن القوائم:

اضغط زر **OK/MENU** لعرض القوائم. **1**

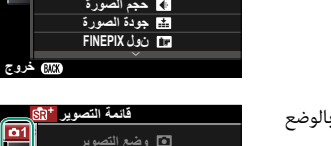

**ISO لنظ الن**حرير **·ΪϋΩ MF/AF ï**ق وضع التصوير

> اضغط زر الاختيار لليسار لتظليل التبويب الخاص بالوضع **2** الحالي.

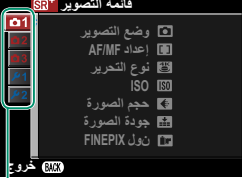

فانمة التصوير <mark>·</mark>

*تبويب*

 $\overline{01}$ 

- اضغط زر الاختيار لأعلى أو لأسفل لتظليل علامة التبويب (A، B، C، K، L، **3 D3 ، 41 أو 22 )** التي تحتوي على العنصر المرغوب.
	- اضغط زر الاختيار لليمني للدخول بالمؤشر في القامئة. **4**

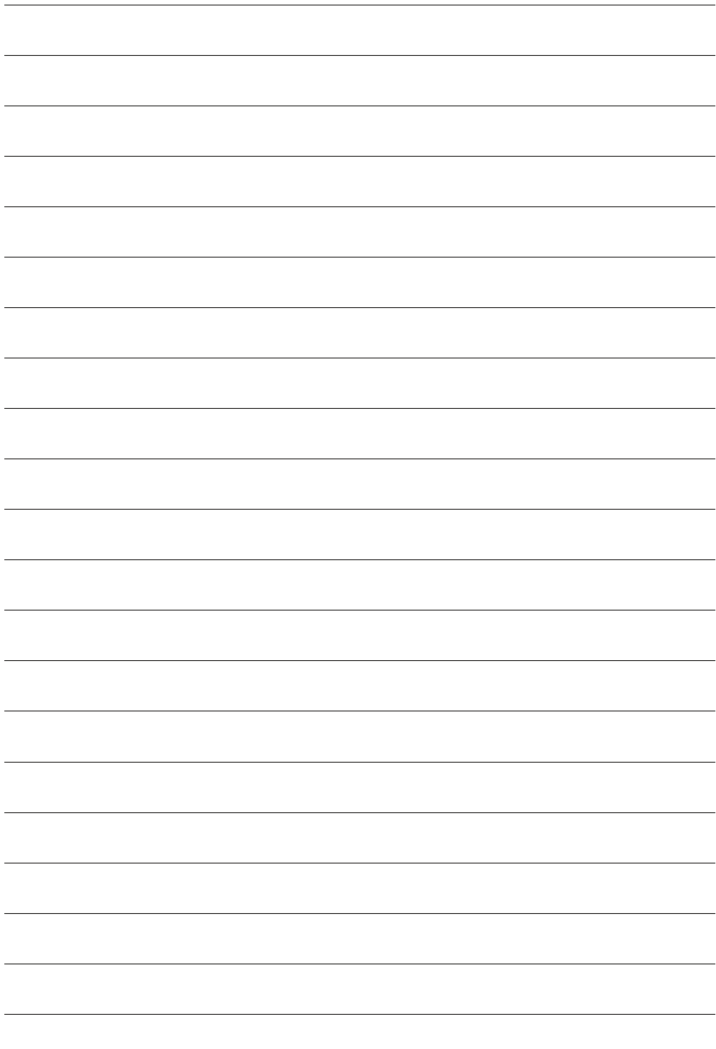

<span id="page-30-1"></span><span id="page-30-0"></span>**الخطوات الأولى**

<span id="page-31-1"></span><span id="page-31-0"></span>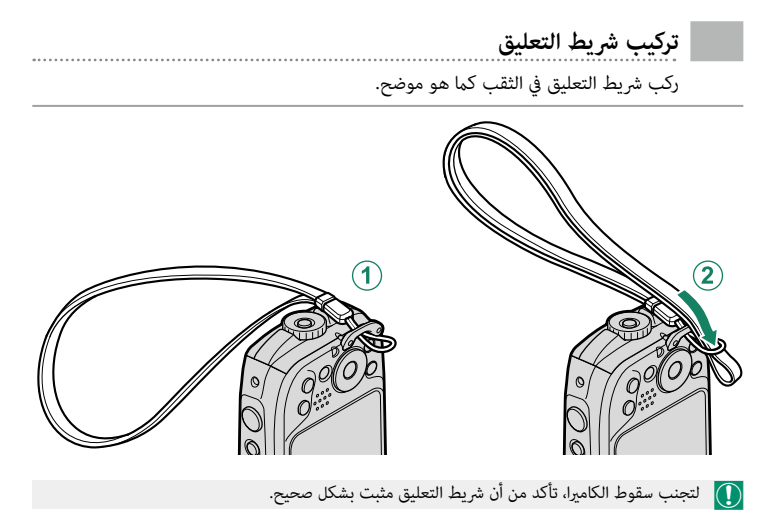

<span id="page-32-1"></span><span id="page-32-0"></span>O ٍ قبل المتابعة، تأكد من أن مانع تسرب الماء خال من المواد الغريبة المذكورة في الصفحة xiii.

**افتح غطاء تجويف البطارية. 1** مع الإبقاء على قفل الأمان مضغوطًا ( $\left( \mathbf{I}\right)$ )، أدر المزلاج ( $\left( \mathbf{2}\right)$ وافتح غطاء تجويف البطارية ( $(\bf{3})$ ).

تخلص من قطرات الماء والمواد الأخرى الغريبة بقطعة قماش جافة قبل فتح غطاء تجويف البطارية.

و لا تفتح غطاء تجويف البطارية أثناء عمل الكاميرا. عدم  $\bigcap$ مراعاة هذا التنبيه قد يتسبب في تلف الصور أو بطاقات الذاكرة. • انزع غطاء تجويف البطارية برفق بدون عنف.

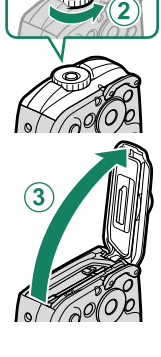

- **أدخل البطارية كام هو موضَّ ح. 2** باستخدام البطارية للإبقاء على مزلاج البطارية مضغوطًا على جانب واحد، أدخل موصلات البطارية أولاً في الاتجاه الموضح بالسهم.
	- O *قد يؤدي إدخال البطارية في الاتجاه الخطأ إلى إتلاف الكامريا. تأكد من إدخال البطارية في الاتجاه الصحيح.* • تأكد من أن البطارية مغلقة بإحكام.

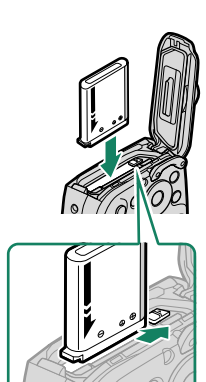

- **أدخل بطاقة ذاكرة. 3**
- O تأكد من أن البطاقة في الوضع الصحيح؛ أدخل البطاقة بشكل عمودي ولا تستخدم القوة. في حالة عدم إدخال البطاقة في الوضع الصحيح أو مل يتم إدخال بطاقة، سيظهر الرمز هي في شاشة LCD وسيتم استخدام الذاكرة الداخلية للتسجيل والعرض.<br>• أمسك البطاقة بالاتجاه الموضح، ادفعها داخل التجويف حتى يصدر عنها صوت نقرة وتستقر في مكانها بشكل صحيح خلف الفتحة.

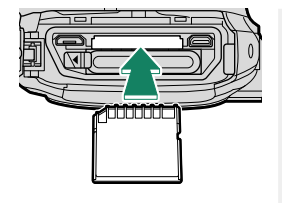

- **ً أبق غطاء تجويف البطارية مغلقا على جسم الكامريا (**A**(، أدر المزلاج إلى أن يستقر في مكانه 4 ّت بإحكام. (**B**(، مام يشري إلى أن الغطاء مثب**
	- واذا لم يُغلق الغطاء، تأكد من وضع البطارية في الاتجاه )<br>الصحيح.
	- قبل إغلاق الغطاء، تأكد من عدم وجود غبار أو رمال أو<br>• أي مواد أخرى غريبة على مانع تسريب الماء أو الأسطح الملاصقة له.<br>• عند إغلاق غطاء تجويف البطارية، لا تقم بدفعه بقوة في
	- الاتجاه الأفقي. قد يتسبب عدم الالتزام بهذا الإجراء الوقائي في عدم ضبط مانع تسريب الماء بشكل صحيح مام يسمح بتسرب الماء إلى داخل الكاميرا.<br>• تأكد من أن الغطاء محكم عن طريق تدوير المزلاج في
		- الاتجاه المعاكس والتأكد من أن الغطاء لا يفتح.

<span id="page-33-0"></span>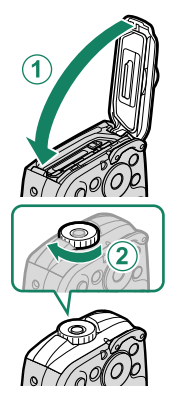

**قم بتهيئة بطاقة الذاكرة (**P**[111](#page-128-0)(. 5**

 O هيئ بطاقات الذاكرة قبل استخدامها لأول مرة، وتأكد من إعادة تهيئة كل بطاقات الذاكرة بعد استعاملها مع الكمبيوتر أو أي جهاز أخر.

<span id="page-34-0"></span>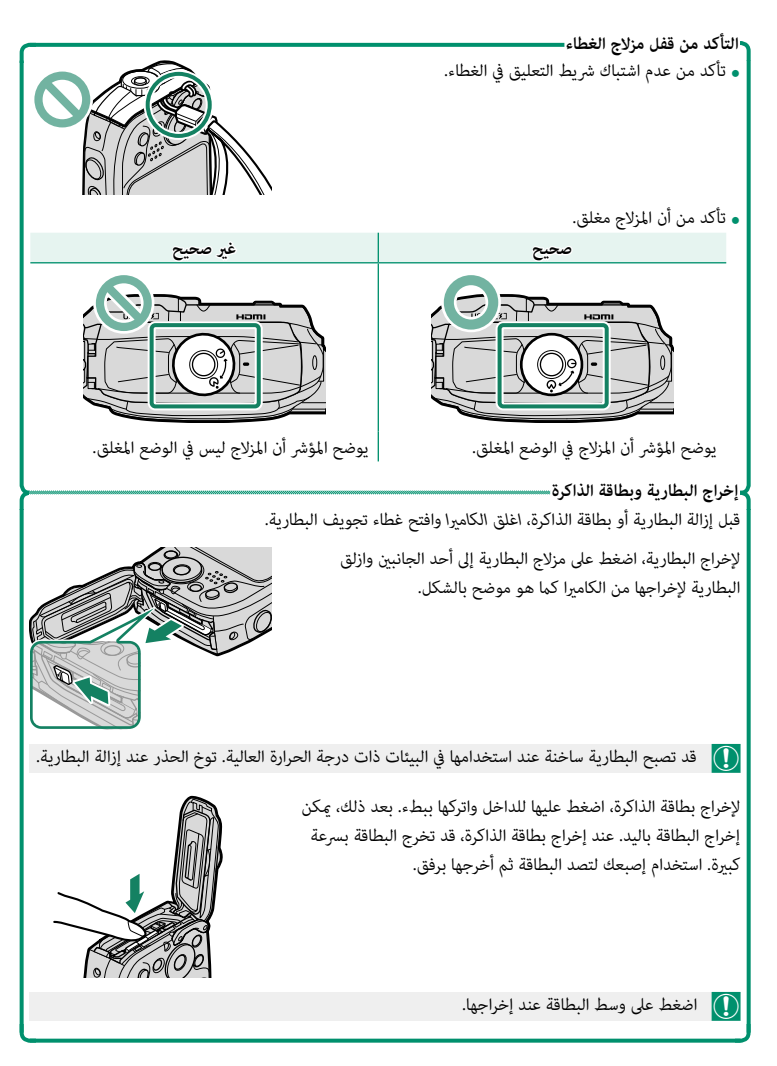

#### **بطاقات الذاكرة المتوافقة**

- 
- <span id="page-35-0"></span>• عكن استخدام الكاميرا مع بطاقات الذاكرة SD و SDHC وSDXC. واجهة الناقل ا-UHS مدعومة.<br>• استخدم بطاقة ذاكرة بسرعة UHS من الفئة 3 أو أفضل من ذلك من أجل التصوير المتتابع AK أو عند<br>• تتوافر قامُة لبطاقات الذاكرة المدعومة على
	- */compatibility/cameras\_digital/support/com.fujifilm.www://http*. تتوافر قامئة لبطاقات الذاكرة المدعومة على موقع Fujifilm َّ . للحصول على تفاصيل، تفضل بزيارة:
- O *لا تغلق الكامريا أو تخرج بطاقة الذاكرة أثناء إعادة تهيئة بطاقة الذاكرة أو أثناء تسجيل أو مسح أي بيانات من بطاقة الذاكرة.* عدم اتباع هذه التعليامت قد يؤدي إلى تلف بطاقة الذاكرة.
	- التسجيل عليها أو حذف الصور. قبل إدخال بطاقة الذاكرة، ازلق مفتاح حماية الكتابة إلى وضع عدم الإقفال.<br>• بطاقات الذاكرة صغيرة الحجم ومن الممكن ابتلاعها، لذا احفظها

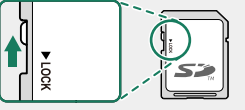

- بعيداً عن متناول الأطفال. في حالة ابتلاع طفل لبطاقة ذاكرة، اطلب
- المساعدة الطبية فوراً.<br>• محولات microSD أو microSD الأكبر أو الأصغر من الأحجام القياسية لبطاقات الذاكرة قد لا تخرج بشكل طبيعي؛ وفي حالة عدم خروج البطاقة، اذهب بالكاميرا إلى أحد مندوبي الصيانة المعتمدين. لا تحاول إخراج البطاقة بالقوة.<br>• لا تضع أى ملصقات أو أى أشياء أخرى على بطاقات الذاكرة. تقشير الملصقات قد يتسبب فى تلف الكاميرا.
	- -
- **ه ق**د تسبب بعض أنواع بطاقات الذاكرة في انقطاع تسجيل الفيديو.<br>**ه** قد تُحذف أو تتلف البيانات المسجلة في الذاكرة الداخلية في حالة إصلاح الكاميرا. برجاء ملاحظة أن من سيقوم<br>بعملية الإصلاح سيكون قادر على مشاهدة الصور في الذاكر
	- تنشئ مجلدًا يتم فيه حفظ الصور. لا تعيد تسمية أو حذف هذا المجلد ولا تستخدم الكمبيوتر أو أي جهاز أخر لتعديل أو حذف أو إعادة تسمية ملفات الصور. استخدم دامئا الكامريا لمسح الصور من بطاقات الذاكرة ّ والذاكرة الداخلية؛ قبل إجراء أي تعديل أو إعادة تسمية للملفات، انسخ الملفات على جهاز حاسب وعدل أو أعد تسمية النسخ، وليس الملفات الأصلية. إعادة تسمية الملفات في الكامريا قد يؤدي إلى حدوث مشكلات أثناء التشغيل.

# **شحن البطارية**

 لا تأيت البطارية مشحونة. أطفئ الكامريا وغري البطارية قبل الاستخدام. تقوم الكامريا بشحن البطارية داخليًّا.<br>-

 $\bullet$  0 • تأتي الكاميرا مزودة ببطارية قابلة لإعادة الشحن طراز NP-45S. • يستغرق الشحن حوالي <sup>120</sup> دقيقة.

- **قم بتوصيل مهايئ المقبس مبهايئ التيار المتردد. 1** قم بتوصيل مهايئ المقبس كما هو مبين، وأحرص على إدخاله بالكامل وسامع صوت الطقطقة بعد تركيبه في مكانه بوصلات مهايئ التيار المتردد.
- ُ ُ ستخدم م ّحول القابس المُ O ّزو ُ د مع م ّحول طاقة التيار المتردد ي AC-5VG حصريًا. لا تستخدمه مع أجهزة أخرى.<br>-
- يختلف شكل مُحوّل القابس باختلاف البلاد التي يُباع فيها.<br>•
- **افتح غطاء تجويف البطارية. 2** مع الإبقاء على قفل الأمان مضغوطًا ((T))، أدر المزلاج ((Q)) وافتح غطاء تجويف البطارية (( $\bf G$ ).

بعد فتح غطاء تجويف البطارية، استخدم قطعة قامش ناعمة لإزالة أي قطرات ماء أو أي أجسام غريبة من الكامريا.

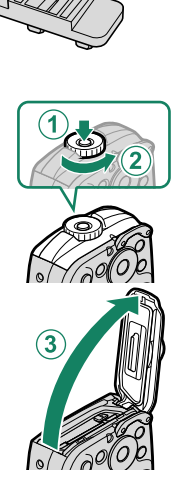

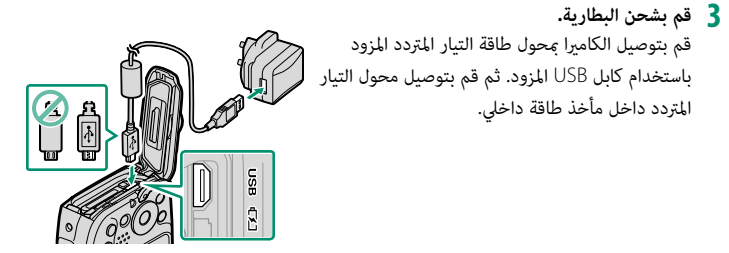

 O • ِّوصل الكابل مبوصل مايكرو (B-Micro (USB بالكامريا. • تأكد من أن الموصلات في الاتجاه الصحيح، ثم أدخلها بشكل كامل.

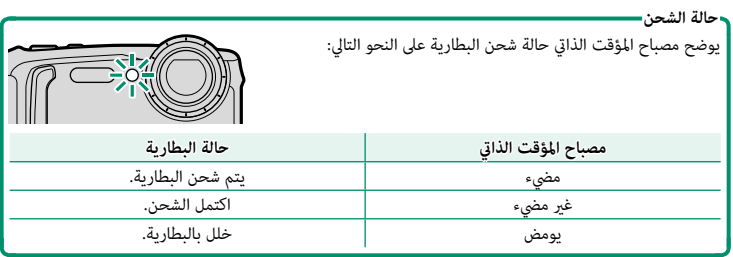

- O لن تشحن البطارية أثناء تشغيل الكامريا. ه محوِّل التيار المتردد المُّزوَّد متوافق مع مصادر الطاقة التي تتراوح قوتها الكهربائية بين 100 و 240 فولت (قد<br>يتوجَّب عليك استخدام محول قابس في حالة الاستخدام ما وراء البحر).<br>• لا تأتى البطارية مشحونة. أطفئ الكامرا وغر ال
	- ه لا تضع أي ملصقات أو أي أشياء أخرى على البطارية. عدم اتباع هذه التعليمات قد يسبب صعوبة نزع<br>• البطارية من الكامرا.
		- -
	- ه لا توصل طرفي البطارية ببعضهم البعض (قصر البطارية). قد ترتفع درجة حرارة البطارية.<br>• اقرأ التحذيرات الواردة في قسم "البطارية ومزود الطاقة".<br>• لا تستخدم إلا البطاريات الأصلية من Fujifilm المصممة لاستخدامها مع هذه الكاميرا.
		-
	- ه تفقد البطارية شحنها بشكل تدريجي في حالة عدم الاستعمال. اشحن البطارية قبل الاستعمال عدة يوم أو<br>\_ يومين. إذا نفد شحن البطارية بسرعة، فإن البطارية قد وصلت إلى نهاية فترة صلاحيتها ويجب استبدالها.<br>• افصل محول التيار المتردد
		-
- ه نظف الغبار عن طرفي البطارية بقطعة قماش نظيفة وجافة. عدم ملاحظة هذا التحذير قد منع البطارية من<br>الشحن.
	-
	- ه قد تزيد أوقات الشحن عند درجات الحرارة شديدة الانخفاض أو شديدة الارتفاع.<br>• تعمل الكامبرا في وضع الطاقة الخارجية إذا تم تشغيلها أثناء اتصالها عصدر طاقة تيار متردد في حين تكون<br>• البطارية بداخلها.

**تشغيل وإطفاء الكامريا**

اضغط على زر **OFF/ON** لتشغيل وإيقاف تشغيل الكامريا.

اضغط على زر **OFF/ON** مرة واحدة لتشغيل الكامريا ومرة أخرى لإيقاف تشغيلها.

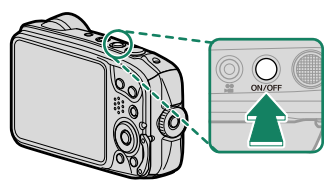

 O • ميكن أن تتأثر الصور ببصامت الأصابع والعلامات الأخرى التي قد توجد على الزجاج الواقي الذي يغطي العدسة. حافظ على نظافة الزجاج.

- ُطلب منك التأكيد على أن غطاء تجويف البطارية مقفل، لكن هذا لا يشري إلى وجود عطل. قم ي
	- ويؤدي الضغط على الزر  $\blacksquare$  أثناء التصوير إلى بدء العرض.  $\blacklozenge$
	- اضغط على زر غالق الكاميرا جزئيًا للعودة لوضع التصوير.
- ًا في حالة عدم تنفيذ أي عمليات خلال المدة الزمنية التي تم اختيارها لـ Z**إدارة**  اضغط على زر غالق الكامريا جزئي الطاقة > إيقاف تلقائي.
	- يؤدي تحديد **اداء عالي** في Z**ادارة الطاقة** إلى تقليل وقت بدء التشغيل.

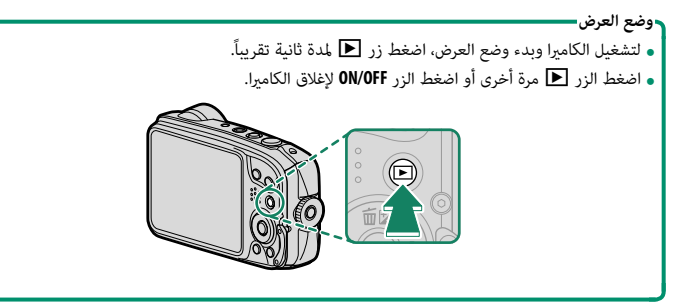

# **التحقق من مستوى البطارية**

بعد تشغيل الكامريا، افحص مستوى البطارية على شاشة العرض.

يظهر مستوى شحن البطارية كما يلي:

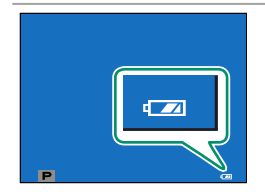

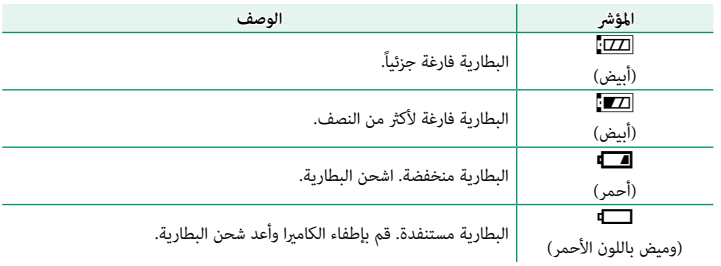

عند تشغيل الكامريا للمرة الأولى، ميكنك اختيار اللغة وضبط الساعة. في الإعدادات الافتراضية، ميكنك إقران الكامريا مع الهاتف الذيك أو الكمبيوتر اللوحي بحيث ميكنك مزامنة الساعات أو تحميل الصور في وقت لاحق. اتبع الخطوات التالية عند تشغيل الكامريا للمرة الأولى.

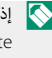

 N إذا كنت تنوي إقران الكامريا مع الهاتف الذيك أو الكمبيوتر اللوحي، فعليك بتثبيت أحدث إصدار من تطبيق Remote Camera FUJIFILM وشغله على الجهاز الذيك قبل المتابعة. لمزيد من المعلومات، تفضل بزيارة: http://app.fujifilm-dsc.com/en/camera\_remote/

> **شغِّل الكامريا. 1** سيتم عرض مربح حواري لاختيار اللغة.

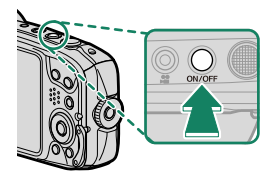

**يختار اللغة. 2** حدد اللغة، واضغط على **OK/MENU**.

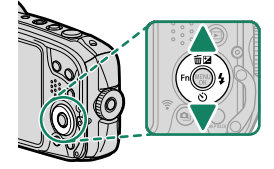

**أقرن الكامريا مع الهاتف الذيك أو الكمبيوتر اللوحي. 3** اضغط على **OK/MENU** على الكامريا وانقر على **تسجيل الإقران** في Remote Camera FUJIFILM.

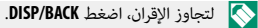

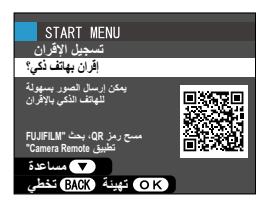

**تحقق من الوقت. 4** عند اكتمال عملية الاقتران، سيُطلب منك ضبط ساعة الكاميرا<br>- يحت وفقاً للوقت الذي يشير إليه هاتفك الذكي أو كمبيوترك اللوحي. تحقق من أن الوقت صحيح.

N لضبط الساعة يدويا،ً اضغط **BACK/DISP**) P[27](#page-44-0)(.

- ر<br><mark>5</mark> قم مجزامنة إعدادات الكاميرا مع الإعدادات المهيّئة على **هاتفك الذيك أو حاسبك اللوحي.**
- **التوصيل** > **إعدادات Bluetooth**.<sup>N</sup> ُ ميكن تغيري الخيار المُ َّحدد في أي وقت باستخدام r**ضبط**
- **PM 12:00 1/1/2019** ضبط التاريخ/الوفت من الهاتف الذك*ي؟* **ΔΌϴϬΗ· Ύϐϟ˯ START MENU** اعداد مزامنة الهاتف الذك*ي* الموفع&الوفت <sup>@</sup> <del>ر</del>هم الموفع *<del>وا</del>م* الوقت © | **·ϑΎϘϳ Δύμο (ΟΚ)**

Phone000111111 ا**كتمل الاقر**ان

نسجيل الإفران

START MENU

- **اضبط الساعة. 6** اضغط **OK/MENU** لضبط ساعة الكامريا وفقاً للوقت الذي يشري إليه هاتفك الذيك أو كمبيوترك اللوحي وانتقل إلى وضع التصوير.
- N في حالة نزع بطارية الكامريا لمدة طويلة، سيتم إعادة ضبط الساعة وسيظهر حوار اختيار اللغة عند تشغيل الكامريا.

اضغط **BACK/DISP** لتخطي الخطوة الحالية. سيظهر مربع حوار للتأكيد، حدد **لا** لتجنب تكرار أي خطوات تخطيتها عندما تقوم بتشغيل الكامرا المرة القادمة.

**تخطي الخطوة الحالية**

#### **اختيار لغة مختلفة**

لتغيير اللغة:

- <span id="page-44-0"></span>**اعرض خيارات اللغة. 1** اعرض قامًة الإعداد وحدد 富語/LANG.
	- **يختار اللغة. 2**

ظلل الخيار المرغوب واضغط على **OK/MENU**.

#### **تغيري الوقت والتاريخ**

لضبط ساعة الكامريا:

- **اعرض خيارات تاريخ/وقت. 1** اعرض قامئة الإعداد وحدد F**تاريخ/وقت**.
	- **اضبط الساعة. 2**

اضغط على زر الاختيار لليسار ولليمني لتظليل السنة، الشهر، اليوم، الساعة أو الدقيقة واضغط لأعلى أو لأسفل للتغيري. اضغط على **OK/MENU** لضبط الساعة.

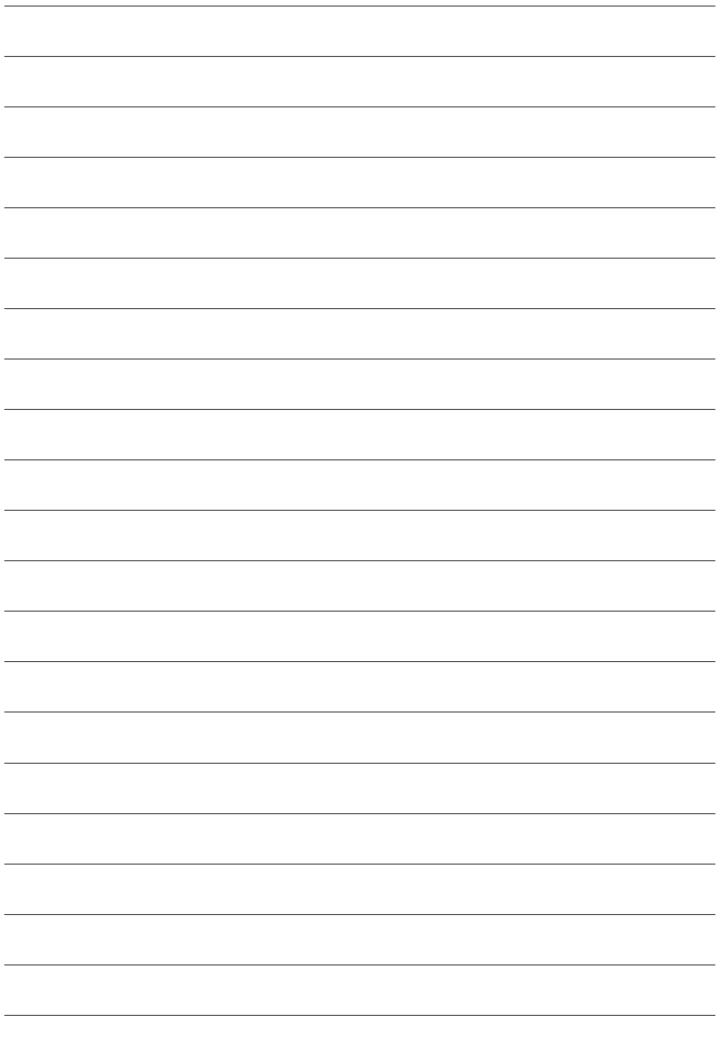

**التصوير والعرض الأساسيني**

## **التقاط صور**

يتناول هذا القسم التصوير الفوتوغرافي الأساسي.

**شغِّل الكامريا. 1**

اضغط على زر **OFF/ON** لتشغيل الكامريا. سيتم عرض مؤشرات وضع التصوير **"S**.

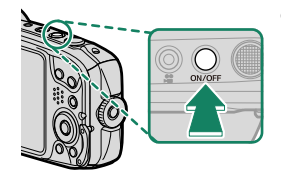

- <sup>A</sup>**المشهد**: تختار الكامريا تلقائياً المشهد المناسب.
- <sup>B</sup>**الرمز** u: يوضح أن الكامريا تركز على عيون الأهداف.

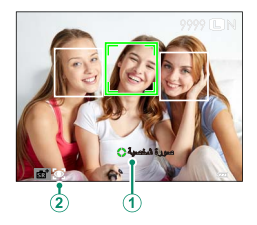

في وضع  $\mathbb{S}^+$ ، تعدل الكاميرا التركيز باستمرار وتبحث عن عيون، ما يزيد من استهلاك البطارية؛ إضافة  $\textcircled{)}$ ً إلى ذلك، قد يكون صوت تركيز الكامريا مسموعا.

 **جهز الكامريا. 2**

أمسك الكامريا بثبات بكلتا اليدين وأسند مرفقيك إلى جانبك. اهتزاز اليدين أو عدم ثباتهام ميكن أن يؤدي إلى تشويش الصور.

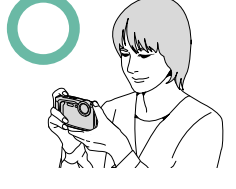

لتجنب التقاط صور خارج نطاق البؤرة أو شديدة الظلام (غري المعرضة للضوء)، ابق أصابعك والأغراض الأخرى بعيدة عن الفلاش وعن الزجاج الواقي الذي يغطي العدسة.

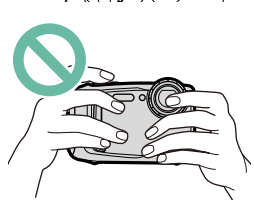

**ضبط الصورة في الإطار. 3** استخدم أزرار التحكم في الزوم لضبط الصورة من خلال الشاشة.

<span id="page-48-0"></span>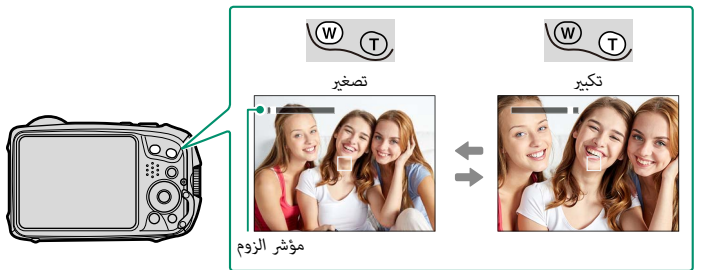

# **تركيز بؤري. 4**

اضغط زر غالق الكاميرا جزئيًا لضبط التركيز.<br>مسموم

- **و إذا كانت الكاميرا قادرة على التركيز،** فإنها تصدر صوت صفير مرتين ويتغير لون إطار التركيز من<br>الأبيض إلى الأخضر.
- **و إذا لم تكُن الكاميرا قادرة على التركيز**، فإن لون إطار التركيز يتغير إلى اللون الأحمر ويظهر الرمز<br>**AF.** قم بتغيير تشكيل الصورة أو استخدم قفل التركيز ( [<u>C</u>5) [58](#page-75-0).
	- رمبا يصدر عن العدسة ضجيج عندما تقوم الكامريا بضبط التركيز؛ هذا طبيعي. N •
- ه إذا كان الهدف المراد تصويره غير مضاء بصورة كافية، قد تضيء لمبة الضوء المساعد لمساعدة عملية<br>ضبط التركيز.
- قفل التركيز والتعريض الضوئي عندما يكون زر الغالق مضغوطا جزئيًا. سيُقفل التركيز والتعريض<br>\* الضوئ أثناء الحفاظ على الزر في هذا الوضع (قفل التركيز/التعريض التلقائي).
	- **.** تركز الكاميرا على الأهداف على أي مسافة في مجالات التركيز البؤري الدقيق والقياسي الخاصة<br>بالعدسة.

## **تصوير. 5**

اضغط زر حاجب الكامريا برفق إلى النهاية لالتقاط الصورة.

**الصور عرض الصور على الشاشة LCD.**<br>مكن عرض الصور على الشاشة LCD.

لعرض الصور في إطار كامل، اضغط ■.

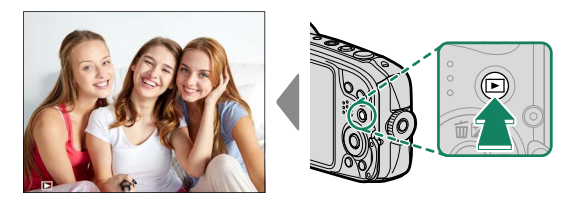

اضغط على زر الاختيار إلى اليمين لعرض الصور بالترتيب الذي التقطت به او لليسار لعرض الصور بالترتيب العكسي. استمر في الضغط على زر الاختيار للتنقل بسرعة حتى الصورة المطلوبة.

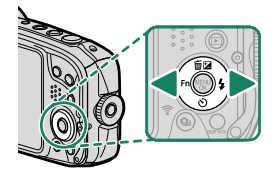

 N الصور الملتقطة باستخدام كامريات أخرى توجد عليها علامة أيقونة m") صورة هدية") للتحذير من أنها قد لا ً تظهر بشكل صحيح وأن زوم العرض قد لا يكون متاحا.

- b **حذف الصور** استخدم زر 面) لحذف الصور.
	- لا عكن استرجاع الصور المحذوفة. انسخ الصور المهمة إلى جهاز كمبيوتر أو أي وحدة تخزين قبل الحذف.  $\bigcap$ 
		- عند عرض صورة في إطار كامل، اضغط زر b) <sup>e</sup> (واختر **إطار**. **1**

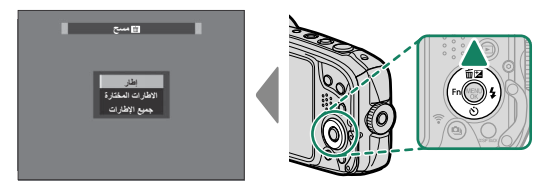

- اضغط على زر الاختيار لليسار أو لليمني للتنقل بني الصور، واضغط على **OK/MENU** للحذف. **2**
- ۞ تُحذف الصور مجرد أن تضغط على الزر MENU/OK. احرص على عدم حذف الصور عن طريق الخطأ.<br>• كرر هذا الإجراء حسب الحاجة لحذف المزيد من الصور. اعرض الصورة المُّراد حذفها واضغط على MENU/OK.<br>• الصور المحمية لا عكن حذفها. أزل الحم
- - -

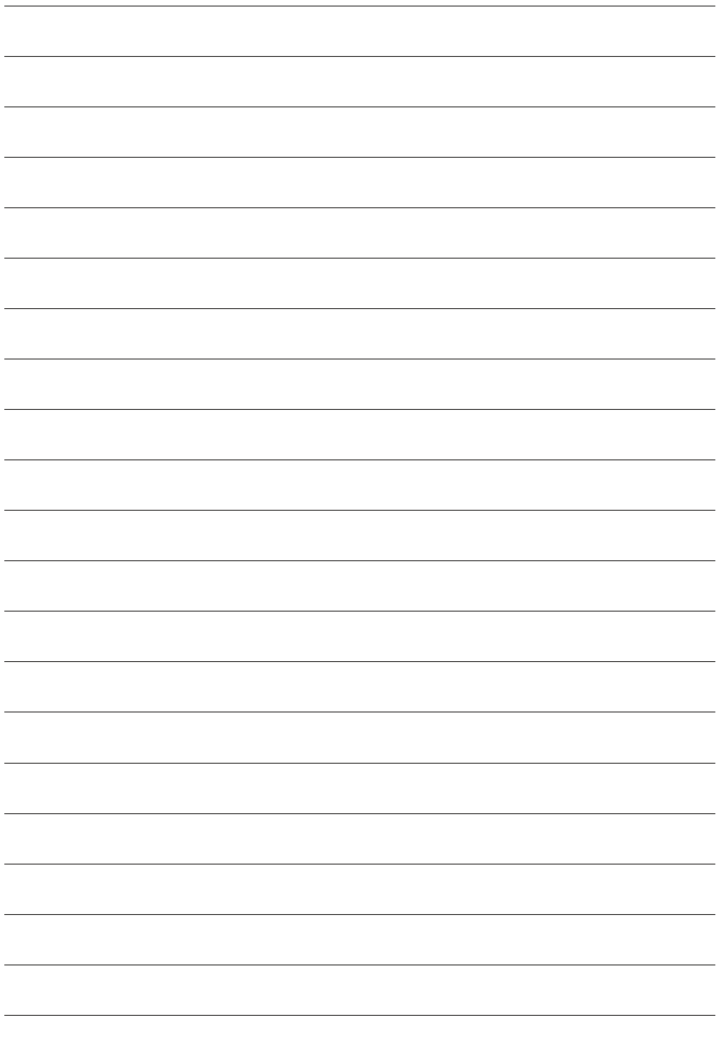

**تسجيل وعرض الأفلام**

# F **تسجيل الأفلام**

يصف هذا القسم كيفية تسجيل أفلام الفيديو.

اضغط t لتسجيل فيلم. **1**

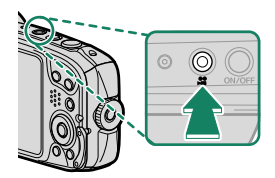

 $\frac{1000}{2500}$  12m36s

- يُعرض مؤشر التسجيل (◉) بينما يكون التسجيل قيد<br>التقدم.
	- ً تعرض الشاشة أيضا الوقت المتبقي.

عكن تعديل الزوم أثناء التسجيل ( $\Box$ [31](#page-48-0)).

- لإنهاء التسجيل، اضغط © مرة أخرى. ينتهي التسجيل تلقائياً عند وصول الفيلم للحد الأقصى لمدة **2** التسجيل أو عند امتلاء الذاكرة.
	- O لا يتم إجراء تقليل الاهتزاز الإلكتروين عندما يتم تحديد **P**V**2160/15** أو **P**i**1080/59.94** لـ <sup>W</sup> **إعداد الفيلم** > **وضع فيلم** (P[74](#page-91-0)(.
	- ه لا تفتح غطاء تجويف البطارية أثناء تسجيل أفلام الفيديو. عدم ملاحظة هذا التحذير قد يؤدي إلى تلف<br>- الفيلم وعدم إمكانية عرضه.<br>• استخدم بطاقة ذاكرة بسرعة UHS من الفئة 3 أو أفضل لتسجيل الأفلام.
		-
- ه المساحة المسجلة عند اختيار **ON** من أجل **لـــــا مثبت الصور الرقمية** تكون أصغر من المساحة الظاهرة على<br>الشاشة.<br>**•** يتم تسجيل الصوت بواسطة الميكروفون المدمج بالكاميرا، فلا تغطى الميكروفون أثناء التسجيل.
	-
	- ه لاحظ أنه قد يلتقط الميكروفون الصوت الناتج عن العدسة والأصوات الأخرى التي تصدرها الكاميرا أثناء ،<br>التسجيل.
- ه قد تظهر خطوط أفقية أو رأسية في الأفلام التي تحوي أجسام ساطعة جداً. هذا طبيعي ولا يدل على قصور<br>.في الأداء.

N ً قد لا يكون التسجيل متاحا في بعض الإعدادات، بينام في حالات أخرى قد لا تنطبق الإعدادات أثناء التسجيل.

#### **مثبت الصور الرقمية**

ً ميكن استخدام خيار ثبات الصورة لتصحيح اهتزازات الكامريا أثناء التسجيل، الأمر الذي ينتج صور ً ا أقل اهتزازا. ميكن تشغيل خيار ثبات الصورة أو إيقاف تشغيله باستخدام الخيار <sup>W</sup> **مثبت الصور الرقمية** على قامئة التصوير  $(76)$  $(76)$  $(76)$ 

#### **تعديل إعدادات الفيلم**

- 
- 
- **و ا**ضبط إعدادات الفيلم في قامّة **EE إعداد الفيلم.**<br>• يمكن اختيار نوع الفيلم وحجم ومعدل الإطار باستخدام **EE** إع**داد الفيلم > وضع فيلم.**<br>• يتم تحديد وضع منطقة التركيز البؤري التلقائي باستخدام **EE** إع**داد الفيلم > وضع الترك**
- **مستمر** أو اختر **AF أحادي** مع مّكين الرصد الذكي للوجه. لا يتوفر الرصد الذكي للوجه في وضع التركيز اليدوي.
- O قد ترتفع درجة حرارة الكامريا عند استخدامها في تسجيل أفلام لفترة زمنية ممتدة أو إذا كانت درجة الحرارة الخارجية مرتفعة. هذا طبيعي ولا يدل على قصور في الأداء.
- ه يتم تعديل التعريض الضوئي وتوازن الأبيض تلقائيًا طوال التسجيل. ألوان وسطوع الصورة رعا تختلف عما هو  $\blacklozenge$ معروض على الشاشة قبل بدء التسجيل.<br>• إذا كان الهدف المُراد تصويره غر مضاء بصورة كافية، قد بضىء ضوء مساعدة التركيز البؤري التلقائي لمساعدة
- عملية ضبط التركيز. لإيقاف تشغيل ضوء مساعدة التركيز البؤري التلقايئ، قم بتحديد **OFF** لـ <sup>F</sup> **إعداد**  إذا كان الهدف المُراد تصويره غري مضاء بصورة كافية، قد يضيء ضوء مساعدة التركيز البؤري التلقايئ لمساعدة **MF/AF** < **مصباح AF**) P[67](#page-84-0)(.

a **عرض الأفلام**

عرض الأفلام على الكامريا.

يتم تحديد الأفلام من خلال الرمز W أثناء وضع عرض الإطار الكامل. اضغط على زر الاختيار لأسفل لبدء عرض الفيلم.

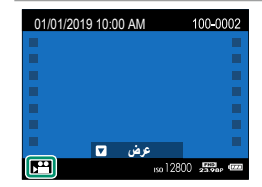

يمكن تنفيذ العمليات التالية بينما يتم عرض الأفلام:

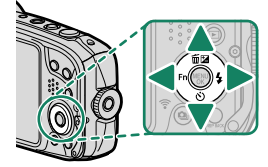

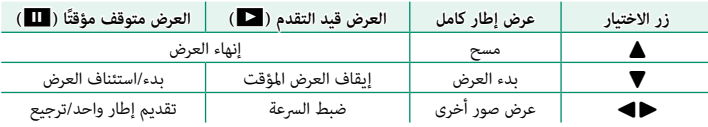

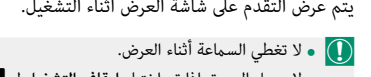

**و لا يعمل الصوت إذا تم اختيار إيقاف التشغيل لـ <mark>ملكا</mark> الصوت**<br>والفلاش.

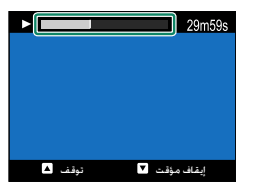

هاً اضغط **MENU/0K لإي**قاف العرض مؤقتًا وعرض التحكم في الصوت. اضغط زر الاختيار لأعلى أو لأسفل لتعديل<br>المصري التي التي التي يتمرسون التعديل التعديل التي يتميز المصري المصري المصري التعديل مستوى الصوت، اضغط **OK/MENU** ً مرة أخرى لاستئناف العرض. ميكن أيضا تعديل مستوى الصوت باستخدام <sup>b</sup>**إعداد الصوت** > **مستوى صوت العرض** (P[102](#page-119-0)(.

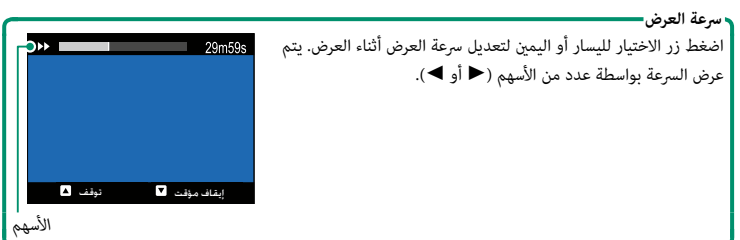

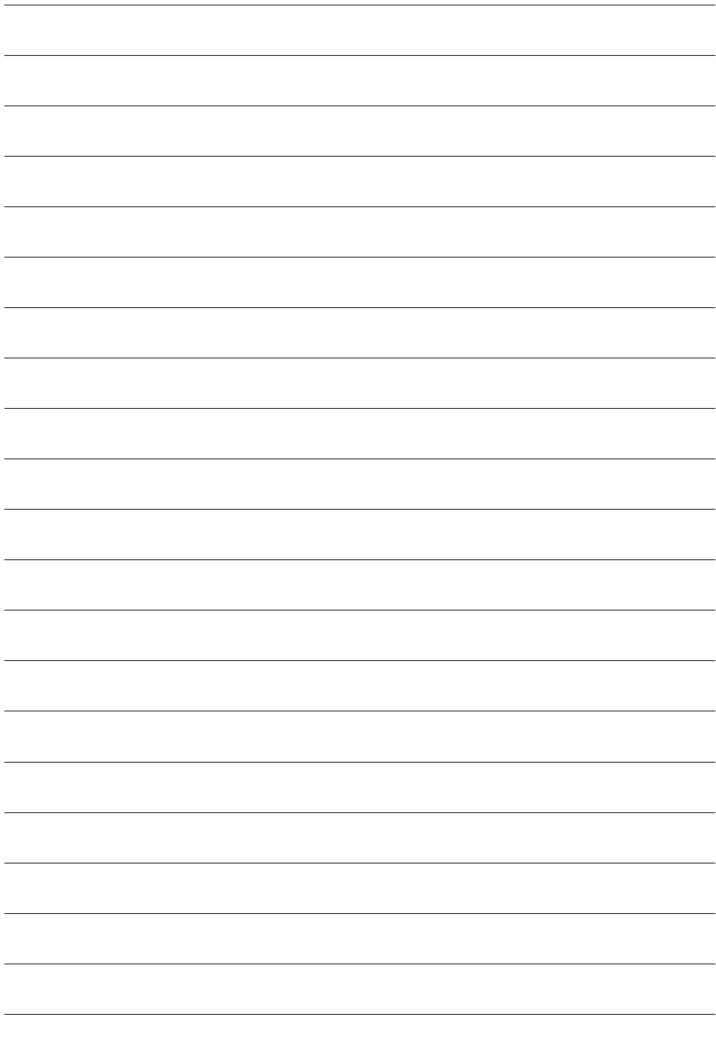

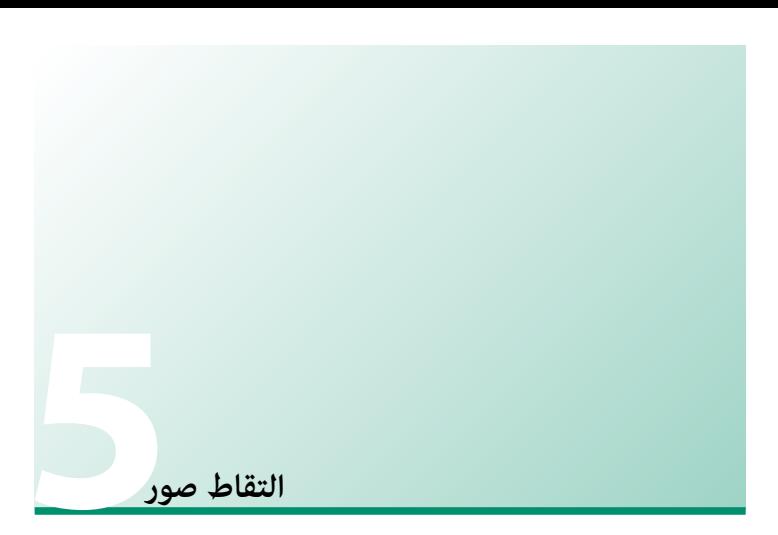

# **اختيار وضع التصوير**

اختر وضع تصوير حسب المشهد أو نوع الهدف المراد تصويره.

اضغط **OK/MENU** لعرض قامئة التصوير. **1**

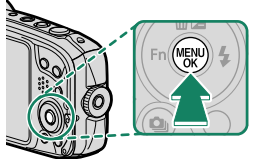

. . . . . . . . . . . . . . . . . .

ظلل <sup>A</sup> **وضع التصوير** واضغط زر الاختيار لليمني لعرض **2** خيارات وضع التصوير.

ظلل وضع التصوير المراد ثم اضغط **OK/MENU**. **3**

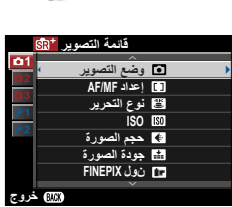

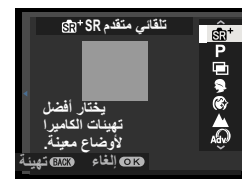

اضغط **BACK/DISP** للخروج من وضع التصوير. **4**

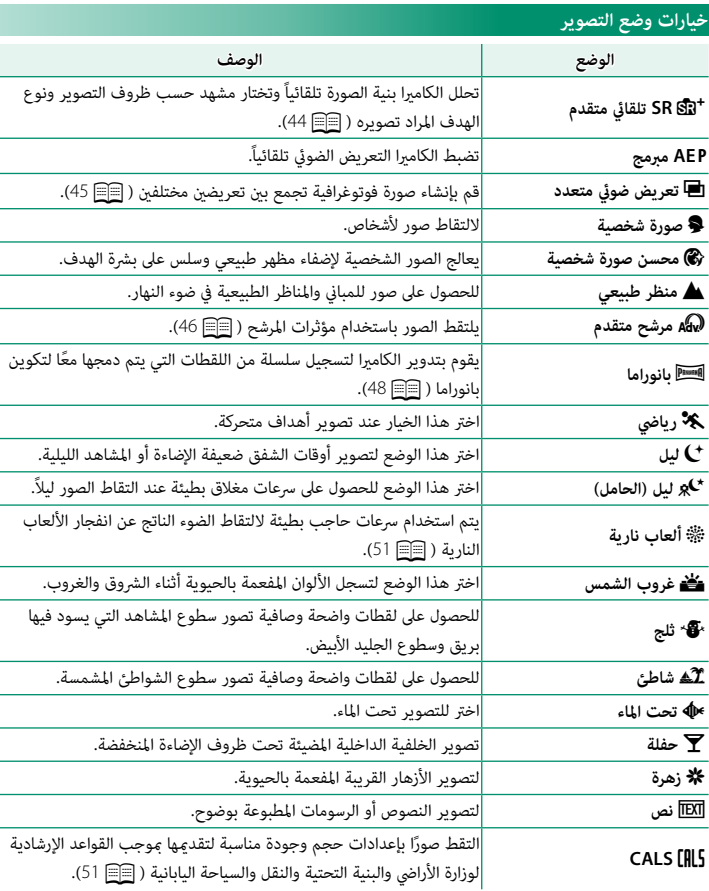

## **SR**S **تلقايئ متقدم**

حدد **SR**S **تلقايئ متقدم** بالنسبة لوضع التصوير.

<span id="page-61-0"></span>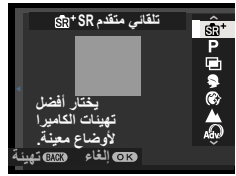

تختار الكامريا تلقائياً المشهد المناسب.

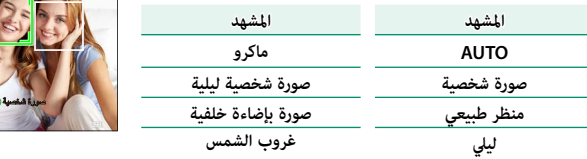

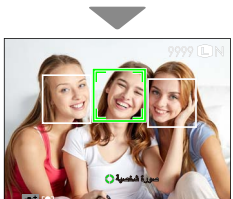

- O قد يختلف الوضع المختار مع اختلاف ظروف التصوير. وقد يتغري كذلك الوضع المختار لهدف معني بحسب ظروف التصوير. في حالة عدم تطابق الوضع والهدف، فاختر الوضع **P**) مبرمج AE(.
- ه إذا رصدت الكاميرا صورة أو صورتين شخصيتين، فيُشار إلى الوجه الذي تحدده الكاميرا بواسطة إطار أخضر "<br>الله عليه المساحد العاملية المتحددة الله عليه فيُشار إلى الوجه الذي يستقد الذال مصدر بالكلمات المستق اللون. اضغط على زر الغالق جزئيًا للتركيز. في حال وجود اكثر من وجه في الإطار، ستحدد الكاميرا الوجه<br>ء الأقرب للمركز. يُشار إلى الوجوه الأخرى بواسطة إطارات بيضاء اللون. لتحديد وجه مختلف، اضغط على زر الاختيار لليسار.
- ه إذا رصدت الكاميرا هدفًا لا عِثل صورة شخصية، فيُشار إلى الوجه الذي تحدده الكاميرا بواسطة إطار أخضر ه إذا رصدت الكاميرا هدفًا لا عثل صورة شخصية، فيُشار إلى الوجه الذي تحدده الكاميرا بواسطة إطار أخضر<br>اللون. اضغط على زر الغالق جزئيًّا للتركيز. اضغط على زر الاختيار لليسار (♦) لتبديل التركيز من الهدف المختار إلى الهدف في وسط الإطار أو العكس.<br>● بتم إلغاء مّكن الوظيفة التي بتم تعبينها للزر ➡ في وضع †SR Sta تلقائي متقدم.
	-
	- **0 إذا تم تحريك الكاميرا أو إذا غيَّر الهدف موضعه قبل أن يتم تحرير الغالق فورًا، فقد لا يكون الهدف في<br>- الإطار الأخضر عند التقاط الصورة.<br><b>• ي**كن اكتشاف الوجوه مع كون الكاميرا في الاتجاه الرأسي أو الأفقي.
		-
		- ه قد يتعذر على الكاميرا رصد وجوه الأهداف التي ترتدي النظارات أو التي يحجب شعرها أو غيرها من<br>الأجسام عينيها.

#### j**تعريض ضويئ متعدد**

قم بإنشاء صورة فوتوغرافية تجمع بني تعريضني مختلفني.

<span id="page-62-0"></span>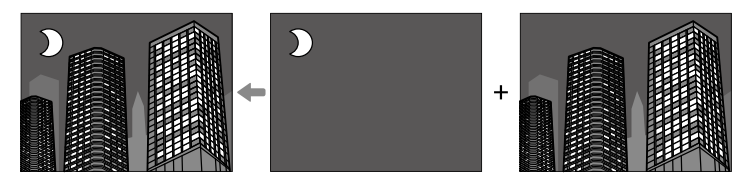

- حدد <sup>j</sup> **تعريض ضويئ متعدد** بالنسبة لوضع التصوير. **1**
	- التقط الصورة الأولى. **2**
- اضغط على **OK/MENU** ُ . سيتم عرض الصورة الأولى مركَّبة على **3** الشاشة من خلال العدسة وسوف يُطلب منك التقاط الصورة الثانية.
- للعودة إلى الخطوة 2 وإعادة التقاط الصورة الأولى اضغط N على زر الاختيار لليسار.
	- **ه** لحفظ الصورة الأولى والخروج دون إنشاء مرات تعرض<br>متعددة، اضغط على **DISP/BACK**.
		- التقط الصورة الثانية باستخدام الإطار الأول كدليل. **4**

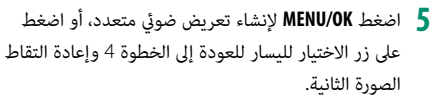

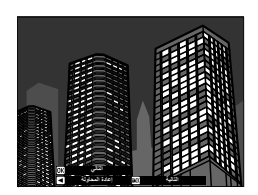

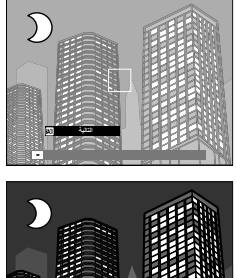

**ΔϴϟΎΘϟ· ΓΩΎϋΔϟϭΎΤϤϟ**

## <sup>Y</sup>**مرشح متقدم**

يلتقط الصور باستخدام مؤثرات المرشح.

<span id="page-63-0"></span>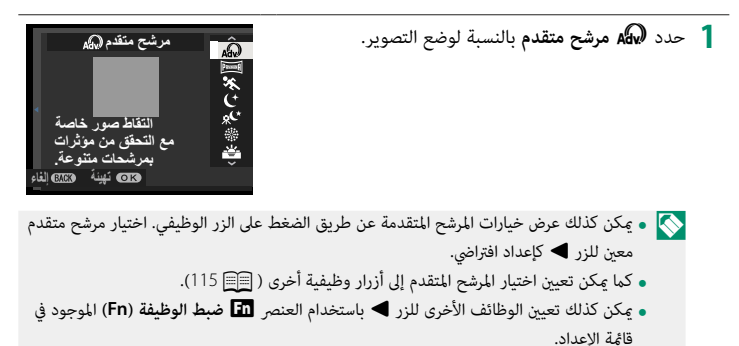

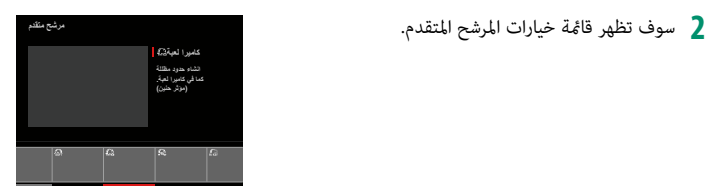

**5**

ظلل أحد الخيارات التالية واضغط **OK/MENU**. **3**

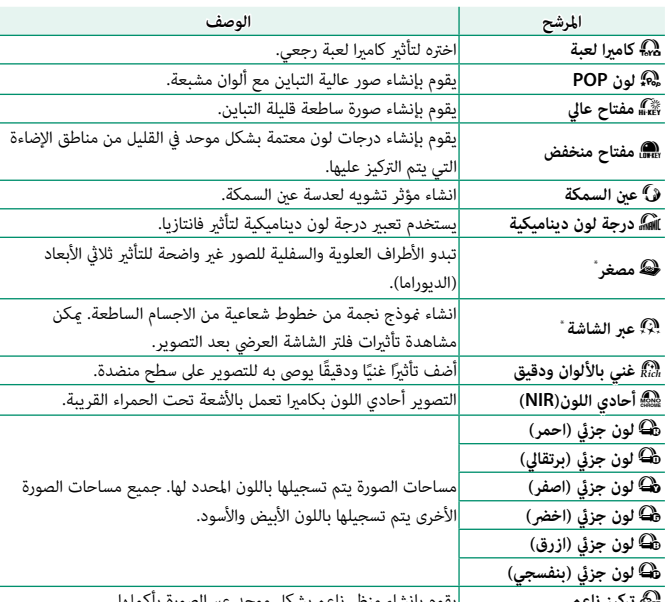

<sup>X</sup>**تركيز ناعم** يقوم بإنشاء منظر ناعم بشكل موحد عبر الصورة بأكملها.

\* غري متوفر عند تصوير الأفلام.

نباء على الجسم المراد تصويره وإعدادات الكاميرا، قد تظهر أحيانًا حبيبات بالصور أو تختلف درجة )<br>المستقدمات وضوحها وتشبع الألوان.

### r**بانوراما**

اتبع التعليامت التي تظهر على الشاشة لإنشاء صور بانوراما.

حدد r**بانوراما** بالنسبة لوضع التصوير. **1**

<span id="page-65-0"></span>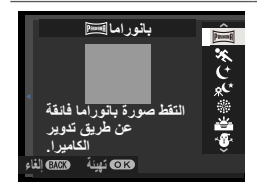

- لتحديد حجم الزاوية التي ترغب في تدوير الكامريا خلالها أثناء التصوير، اضغط على زر الاختيار **2** لليسار. ظلل أحد الأحجام، واضغط على **OK/MENU**.
	- اضغط المحدد لليمني لعرض مجموعة من اتجاهات التدوير. ظلل اتجاه التدوير، واضغط على **3** .MENU/OK
- اضغط على زر الحاجب ضغطة كاملة لأسفل لبدء التسجيل. لا داعي للاستمرار في الضغط على زر **4** الحاجب أثناء التسجيل.
	- قم بتدوير الكامريا في الاتجاه الموضح وفقاً للسهم. يتنهي **5** التصوير أوتوماتيكياً عندما يتم تدوير الكامريا إلى طرف الخطوط الإرشادية والانتهاء من وضع البانوراما.

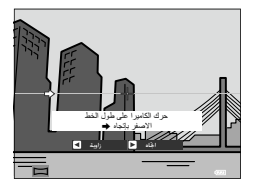

**للحصول على أفضل النتائج**

أسند مرفقيك على جانبك وحرك الكامريا ببط في دائرة صغرية على سرعة ثابتة، مع الحفاظ على الكامريا بشكل متوازي أو بزاوية قامئة إلى الأفق وتوخي الحيطة فقط عند التدوير في الاتجاه الموضح بواسطة الخطوط الإرشادية. استخدم حامل ثلايث القوائم للحصول على أفضل النتائج. إذا مل يتم الحصول على النتائج المرغوبة، فحاول التدوير عند سرعة مختلفة.

# إذا تم الضغط على زر الغالق بالكامل حتى النهاية قبل أن تكتمل البانوراما، فسينتهي التصوير ولن يتم O • تسجيل أي بانوراما.<br>• قد لا يتم تسجيل الجزء الأخير من البانوراما إذا انتهى التصوير قبل اكتمال البانوراما.

- 
- ه يتم إنشاء صور بانوراما من إطارات متعددة، وقد لا تستطيع الكاميرا في بعض الأحيان تركيب الإطارات بعضها<br>مع بعض بشكل تام.<br>• قد تصبح البانوراما مشوشة إذا كان الهدف بإضاءة ضعيفة.
	-
	- **ه** قد يتم مقاطعة التصوير إذا تم تدوير الكام<sub>ت</sub>را بسرعة أو ببطء. يتم إلغاء التصوير في حالة تدوير الكاميرا في<br>اتحاه غر الاتحاه المشار البه.
		- **•** قد تقوم الكاميرا في بعض الحالات بتسجيل زاوية أكبر أو أصغر من الزاوية المحددة.<br> **ق**د لا تتحقق النتائج المطلوبة في الحالات التالية:<br> الأهداف المتحركة
			- -
				- **–** الأهداف القريبة من الكامريا
			- **–** الأهداف غري المتباينة مثل السامء أو حقل عشب
			- **–** الأهداف ذات الحركة الثابتة، مثل الأمواج والشلالات
				- **–** الأهداف التي تتعرض لتغري كبري في السطوع
			- يقفل التعريض الضويئ عند الضغط الجزيئ على زر الغالق لأول مرة.

**مشاهدة صور البانوراما** 

أثناء عرض صورة بانوراما بالإطار الكامل، اضغط زر الاختيار لأسفل لبدء عرض صورة البانوراما. ستتحرك صور البانوراما الراسية راسيًا، وستتحرك صور البانوراما الافقية افقيًا.<br>.

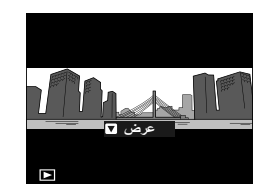

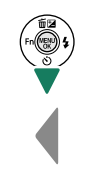

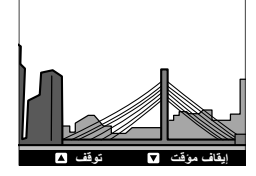

- **ه** لتكبير البانوراما أو تصغيرها، قم بإيقاف العرض مؤقتًا واستخدم الزر W (للتكبير) والزر T (للتصغير).
	- يتم التحكم في عرض صور البانوراما باستخدام زر الاختيار المتعدد. لتكبري البانوراما أو تصغريها، قم بإيقاف العرض مؤقت

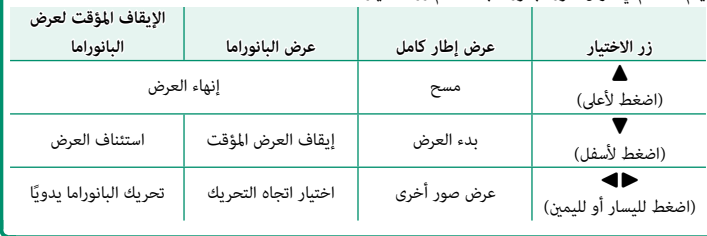

#### p**ألعاب نارية**

يتم استخدام سرعات حاجب بطيئة لالتقاط الضوء الناتج عن انفجار الألعاب النارية.

حدد <sup>p</sup> **ألعاب نارية** بالنسبة لوضع التصوير. **1**

<span id="page-68-0"></span>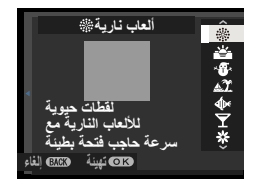

- اختر سرعة الغالق. اضغط على زر الاختيار إلى الأعلى، ثم اضغط عليه إلى الأعلى أو الأسفل لاختيار **2** سرعة الغالق.
	- اضغط زر **OK/MENU** للتحديد. **3**

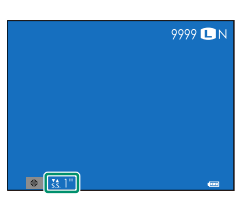

# **CALS**[ALS]

<span id="page-68-1"></span>ً التقط صورا بإعدادات حجم وجودة مناسبة لتقدميها مبوجب القواعد الإرشادية لوزارة الأراضي والبنية التحتية والنقل والسياحة اليابانية.

حدد **CALS**t بالنسبة لوضع التصوير. **1**

#### اضغط **OK/MENU**. **2**

 O يتم تعطيل العناصر <sup>O</sup> **حجم الصورة** و<sup>T</sup> **جودة الصورة** في قامئة التصوير في الوضع **CALS**t. لضبط حجم الصورة وجودتها باستخدام العنصرين <sup>O</sup> **حجم الصورة** و<sup>T</sup> **جودة الصورة** ً ، اختر وضعا مختلفًا.

# d **تعويض التعريض الضويئ**

يضبط التعريض الضويئ.

اضغط زر الاختيار لأعلى (d (لعرض خيارات تعويض **1** التعريض الضويئ.

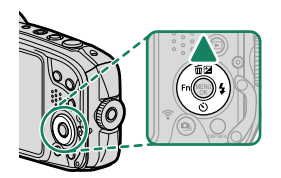

- اضغط زر الاختيار لأعلى أو لأسفل لاختيار قيمة تعويض التعريض الضويئ ثم اضغط **OK/MENU**. **2**
	- O لا يتوفر تعويض التعريض الضويئ في بعض الأوضاع.

I **التصوير المستمر (وضع سلسلة اللقطات)**

يلتقط الحركة في سلسلة من الصور.

اضغط على زر وضع سلسلة اللقطات (I(. سيتم عرض **1** خيارات وضع سلسلة اللقطات.

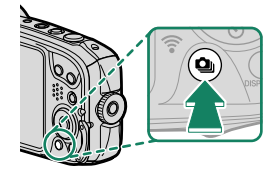

- اضغط على زر الاختيار لأعلى أو لأسفل لتظليل I**مستمر** (P[54](#page-71-0) (أو f**تتابع K4 2**  $(54)$  $(54)$  $(54)$
- عندما يتم تحديد <sup>I</sup> **مستمر**، ميكنك الضغط على زر الاختيار إلى اليسار أو اليمني لاختيار معدل **3** الإطار (<sup>J</sup> **عالية** أو <sup>K</sup> **متوسطة** أو <sup>O</sup> **منخفضة**).
	- اضغط زر **OK/MENU** للتحديد. **4**
		- التقط الصور. **5**

**عرض الصور الملتقطة باستخدام التصوير المستمر** لا يتم عرض إلا الإطار الأول من كل سلسلة. اضغط زر الاختيار لأسفل لعرض الصور الأخرى في السلسلة. N يكون للصور التي يتم التقاطها في وضع التصوير المستمر أسامء ملفات تبدأ بالحرف "S". على سبيل المثال، JPG0010001.S

#### I**مستمر (عالية/متوسطة/منخفضة)**

<span id="page-71-0"></span>ً تلتقط الكامريا صورا مبعدل الإطار المحدد (J**عالية** أو K**متوسطة** أو O**منخفضة**) أثناء الضغط على زر الغالق. يتوقف التصوير عند تحرير زر الغالق أو عند امتلاء بطاقة الذاكرة.

- في حال وصول ترقيم الملفات إلى 999 قبل الانتهاء من التصوير، فسيتم تسجيل الصور المتبقية في مجلد جديد.<br>• ينتهي التصوير عندما تكون بطاقة الذاكرة أو الذاكرة الداخلية ممتلئة. ستقوم الكاميرا بتسجيل جميع الصور
- التي تم تصويرها إلى تلك النقطة. قد لا يبدأ التصوير المتتابع إذا كانت المساحة المتوفرة على بطاقة الذاكرة أو الذاكرة الداخلية غير كافية.<br>• قد تبطؤ معدلات الإطار كلما تم التقاط صور أكثر.
	-
	- **0 ي**تغير معدل الإطار حسب المشهد وسرعة الغالق والحساسية ووضع التركيز البؤري.<br>**9 ق**د تكون معدلات الإطار بطيئة اعتمادًا على ظروف التصوير.<br>**9 لا** عكن استخدام الفلاش.<br>**9 قد ت**زداد أوقات التسجيل أثناء التصوير المتتابع.
		- -
			-

# f**تتابع K4**

التقط مجموعة متتابعة من صور K4 واختر أي اللقطات تحفظها. حدد <sup>f</sup> **تتابع K4** على قامئة وضع سلسلة اللقطات.

<span id="page-71-1"></span>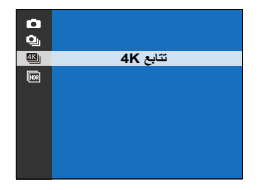

- استخدم بطاقة ذاكرة بسرعة UHS من الفئة 3 أو أفضل.  $\bigcap$ 
	- يؤدي تحديد وضع تتابع K4 إلى تقليل زاوية الصورة.
التقط سلسلة متتابعة من الصور مع تحديد <sup>f</sup> **تتابع K4** لوضع سلسلة اللقطات. **1**

N ميكن تحديد الوظيفة التي يؤديها زر الغالق باستخدام الخيار R**نوع التحرير** في قامئة التصوير.

- في عرض الإطار الكامل، ميكن عرض الصورة الملتقطة باستخدام **2** <sup>f</sup>**تتابع K**.**4** اضغط على زر الاختيار لأسفل لعرض المجموعة المتتابعة كقامئة صور مصغرة.
	- اضغط زر الاختيار إلى اليسار أو اليمني لتظليل الإطارات **3** واضغط على زر وضع سلسلة اللقطات (الع) لحفظ الإطار ُ المظلل كصورة منفصلة.

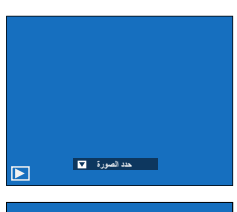

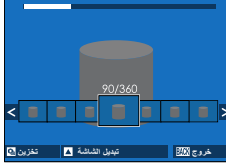

- بعد حفظ الإطارات المطلوبة، اضغط على **BACK/DISP** للخروج من قامئة الصور المصغرة. **4**
- ن إذا تحرّك الهدف أثناء التصوير، قد تتعرض الصورة للتشوه، بينما قد تظهر أشرطة في الصور الملتقطة في ظل  $\bigcirc$ مصادر إضاءة وامضة أو متذبذبة مثل مصابيح الفلوريسنت.
	- حوفي حالة تحديد **مستمر** في ◘ إعداد الشاشة > **عرض الصورة**، ستُعرض الصورة الأخيرة عند الانتهاء من الصورة<br>المستمر الصورة التصوير، مام يسمح لك بتحديد الإطارات المطلوب حفظها دون الخروج إلى وضع العرض. • لا ميكن استخدام الفلاش.

h**HDR**

في كل مرة يتم فيها الضغط على زر الغالق، تلتقط الكامريا عدة صور بتعريضات ضوئية مختلفة وتجمع بينهم في صورة واحدة ذات نطاق ديناميكي عال، مما يحد من فقدان التفاصيل في المناطق الساطعة وفي الظلال.

> اضغط على زر وضع سلسلة اللقطات (I(. سيتم عرض **1** خيارات وضع سلسلة اللقطات.

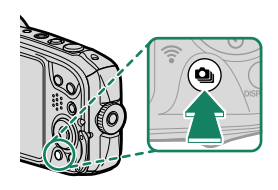

- اضغط على زر الاختيار إلى الأعلى أو الأسفل لتظليل <sup>h</sup> **HDR** في قامئة وضع سلسلة اللقطات. **2**
- ُّ اضغط على زر الاختيار إلى اليسار أو اليمني لاختيار مدى تنوع التعريض الضويئ على مدى سلسلة **3** اللقطات (**AUTO** أو **EV1.0** أو **EV1.5** أو **EV2.0** أو **EV2.5** أو **EV3.0**(.
	- اضغط زر **OK/MENU** للتحديد. سيتم ضبط نطاق التعريض الضويئ على القيمة المختارة. **4**

#### التقط الصور. **5**

- 
- ● وقد يتعذر على الكاميرا تسجيل الصورة إذا تحرك الهدف أثناء التصوير.<br>● في حالة تحريك الكاميرا أو تغير الهدف أثناء التصوير، قد يتم تسجيل اللقطات بشكل منفصل بدلاً من دمجها<br>في صورة واحدة.
	- حافظ على ثبات الكامريا.

 N تعرض الكامريا الصورة المدمجة بعد التصوير. اضغط على **OK/MENU** لحفظ الصورة أو **BACK/DISP** لإنهاء تصوير النطاق الدينامييك العالي (HDR (دون تسجيل الصورة.

## **وضع التركيز**

<span id="page-74-0"></span>استخدم الخيار **وضع التركيز** في قامئة F**إعداد MF/AF** لاختيار كيفية تركيز الكامريا.

- اضغط على زر **OK/MENU** لعرض القوائم. **1**
- حدد F**إعداد MF/AF** < **وضع التركيز** في قامئة التصوير. **2**
	- اختر من بني الخيارات التالية: **3**

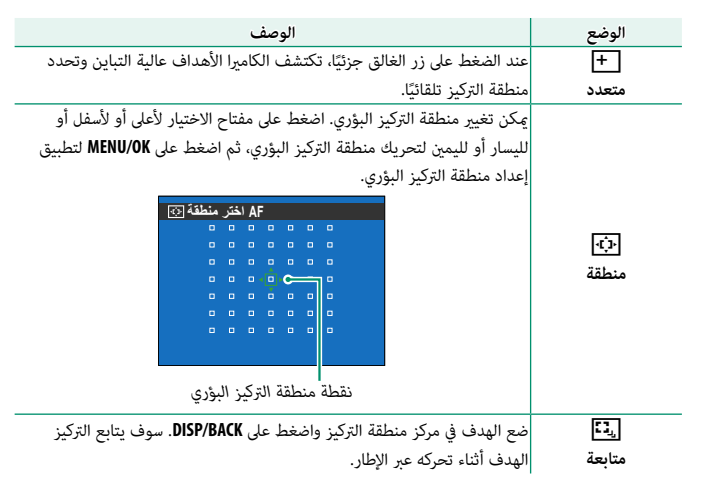

# **قفل التركيز/التعريض الضويئ**

تركيب الصور مع وجود الأهداف المراد تصويرها خارج المركز.

- **التركيز البؤري**: قم بوضع الهدف المراد تصويره في إطار التركيز **1** البؤري، واضغط على زر الغالق جزئيًا لقفل التركيز والتعريض<br>. الضويئ. سيتم قفل التركيز والتعريض الضويئ أثناء الضغط على زر الغالق جزئيًّا (قفل التركيز/التعريض التلقائي).<br>.
	- ًا. تأكد **2 إعادة التركيب**: استمر في الضغط على زر الغالق جزئي ُّ من عدم تغري المسافة التي يبعد عنها الهدف.

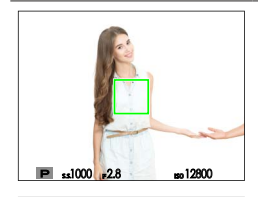

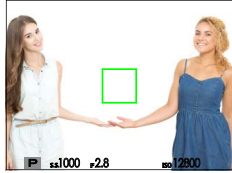

**التصوير**: اضغط الزر ضغطة كاملة حتى النهاية.**ا 3**

**التركيز البؤري التلقايئ** بالرغم من أن الكامريا تتمتع بدقة عالية في نظام التركيز التلقايئ، إلا أنها رمبا لا تستطيع أن تضبط التركيز على بعض الأهداف المدرجة أدناه.<br>• الأهداف اللامعة جداً مثل المرايا أو أجسام السيارات. ه الأهداف المصورة عبر نافذة أو أشياء أخرى عاكسة.<br>• الأهداف الداكنة والأهداف التي <sup></sup>متص الضوء أكثر من عكسه، مثل الشعر والفراء.<br>• الأهداف التي تُظهر تباين قليل مع الخلفية.<br>• الأهداف التي تأتي أمام أو خلف شيء عالي التباين وا

#### **استخدام الفلاش**

<span id="page-76-0"></span>استخدم الفلاش الداخلي للإضاءة الإضافية عند التقاط الصور أثناء الليل أو داخل البيوت تحت الإضاءة المنخفضة.

> اضغط على الزر h) <sup>N</sup> فلاش). سوف يتم عرض خيارات **1** الفلاش.

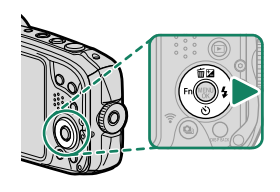

ه مكن تعين وظائف أخرى للزر الأمن على زر الاختيار (  $\blacklozenge$  فلاش) باستخدام العنص <sup>F</sup> **ضبط الوظيفة (Fn (**على قامئة الإعداد. كام ميكن تعيني دورها الافتراضي إلى أزرار وظيفية أخرى  $(115)$  $(115)$  $(115)$ 

- ميكن كذلك ضبط الإعدادات باستخدام العنصر <sup>p</sup> **فلاش إعداد** على قامئة التصوير.
	- ظلل أحد الخيارات التالية واضغط على **OK/MENU**. **2**

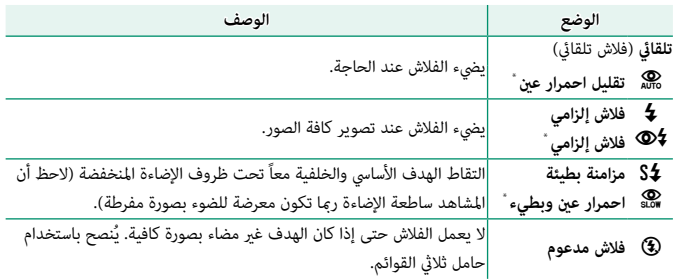

- \* يُتاح خيار إزالة العين الحمراء في هذه الأوضاع عندما يكون الرصد الذكي للوجه نشِطًا وعندما يكون خيار إزالة العني الحمراء قيد التشغيل. يقوم خيار إزالة العني الحمراء بتقليل "*العني الحمراء*" الناتجة عن انعكاس ضوء الفلاش عن شبكية الهدف.
- N إذا تم عرض p عند الضغط على زر الحاجب ضغطة جزئية، سيتم تشغيل الفلاش عندما يتم التقاط الصورة. • ينطلق الفلاش عدة مرات مع كل صورة. لا تحرك الكامريا حتى يكتمل التصوير.

# **WB توازن البياض**

<span id="page-77-0"></span>للحصول على ألوان طبيعية، حدد خيار توازن البياض الذي يطابق مصدر الإضاءة.

- اضغط على زر **OK/MENU** لعرض قامئة التصوير. **1**
- ِّل D**توازن البياض** في قامئة التصوير واضغط على **OK/MENU** لعرض خيارات توازن البياض. **2** ظل
	- تتوفر خيارات توازن البياض التالية. **3**

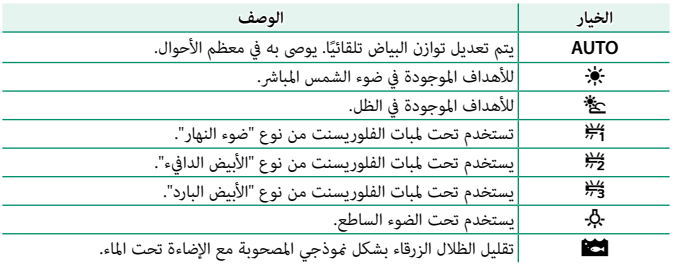

- N في الحالات التي يفشل فيها الخيار **AUTO** في تحقيق النتائج المطلوبة، على سبيل المثال، في ظل بعض أنواع الإضاءة أو عند اللقطات المقربة للصور الشخصية، اختر خيار توازن البياض المناسب لمصدر الضوء.
- **م** يتم ضبط توازن البياض للحصول على إضاءة الفلاش فقط في الأوضاع **AUTO ولشظا**. أغلق الفلاش باستخدام<br>خيارات توازن البياض الأخرى.

h **استخدام المؤقت الذايت**

<span id="page-78-0"></span>استخدم المؤقت للحصول على صور شخصية أو جامعية أو لمنع حدوث تشويش بسبب اهتزاز ًا عند استيفاء الظروف المحددة. الكامريا أو لتحرير الغالق تلقائي

> اضغط على زر f) h المؤقت الذايت). سيتم عرض خيارات **1** المؤقت الذايت.

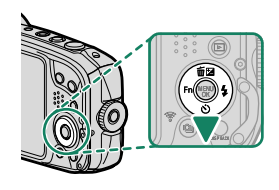

 N • ميكن تعيني وظائف أخرى للزر الأسفل على زر الاختيار (h/المؤقت الذايت) باستخدام العنصر <sup>F</sup> **ضبط الوظيفة (Fn (**على قامئة الإعداد. كام ميكن تعيني دورها الافتراضي إلى أزرار وظيفية أخرى  $(115)$  $(115)$  $(115)$ 

- ميكن كذلك ضبط الإعدادات باستخدام العنصر <sup>B</sup> **مؤقت ذايت** على قامئة التصوير.
	- ظلل أحد الخيارات التالية واضغط على **OK/MENU**. **2**

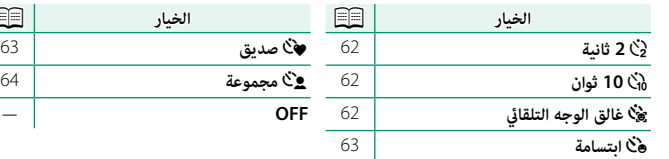

- O قف خلف الكامريا عند استخدام زر الحاجب. الوقوف أمام العدسة ميكن أن يتعارض مع ضبط إعدادات التركيز والتعرض للضوء.
	- يغلق المؤقت الذايت أوتوماتيكياً عندما يتم غلق الكامريا.
- N لإيقاف المؤقت قبل التقاط الصورة، اضغط **BACK/DISP**. **9 عند اختيار علاقا عالق الوجه التلقائي، ه<sup>ن</sup>ا ابتسامة، ��ا صديق، أو \_��ا مجموعة، يتم ضبط <b>F إعداد**<br>AF/MF > إعداد اكتشاف الوجه/العين على تشغيل وجه/إيقاف عين. تتم استعادة الإعداد الأصلى عند إيقاف تشغيل المؤقت الذايت.

 $\frac{p}{63}$ 

#### **2 ثانية10/ ثوان**

يتم تحرير الغالق بعد ثانيتني أو عشر ثوان من الضغط على زر الغالق.

ظلل أي من الخيارات التالية في قامئة المؤقت الذايت واضغط على **OK/MENU**. **1**

<span id="page-79-0"></span>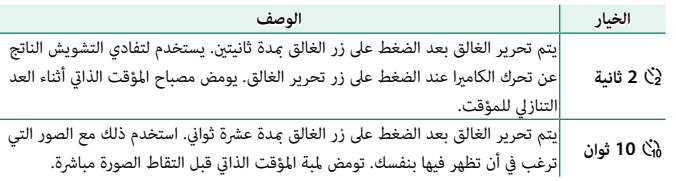

اضغط على زر الغالق ضغطة كاملة حتى النهاية لبدء تشغيل المؤقت. سيظهر مؤقت تنازلي على **2** ّ الشاشة؛ وسيتم التقاط الصورة عند انتهاء عد المؤقت.

#### **غالق الوجه التلقايئ**

يجري التقاط الصورة عندما ترصد الكامريا هدفًا لصورة شخصية في مواجهة العدسة.

- ظلل m) **غالق الوجه التلقايئ**) في قامئة المؤقت الذايت واضغط على **OK/MENU**. **1**
	- ضع هدف صورة شخصية داخل الإطار على الشاشة. تبدأ **2** الكامريا في رصد الوجه وتحرير الغالق عندما يكون الهدف في مواجهة العدسة.

<span id="page-79-1"></span>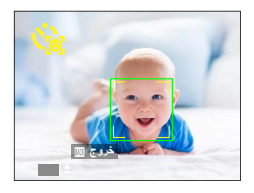

O قد يتعذر على الكامريا رصد الأهداف التي ليست في مواجهتها أو التي تستتر أعينها عنها.

#### **ابتسامة**

تحرر الكامريا الغالق عندما يبتسم الهدف.

- ظلل o**) ابتسامة)** في قامئة المؤقت الذايت واضغط على **OK/MENU**. **1**
	- ضع أهداف صورة شخصية داخل الإطار على الشاشة. تبدأ **2** الكامريا في رصد الوجه وتحرير الغالق عندما يبتسم أي من الأهداف.

<span id="page-80-0"></span>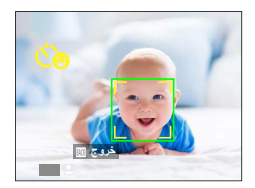

<mark>ذروج</mark>

<span id="page-80-1"></span> O قد يتعذر على الكامريا رصد الأهداف التي ليست في مواجهتها أو التي تستتر أعينها عنها بسبب الشعر أو أشياء أخرى.

#### **صديق**

تلتقط الكامريا صورة عند رصد هدفني بالقرب من بعضهام البعض.

- ظلل a) **صديق)** في قامئة المؤقت الذايت واضغط على **OK/MENU**. **1**
	- عندما يطلب منك اختيار مدى قرب الأهداف من بعضها البعض **2** قبل بدء المؤقت، ظلل الخيار المطلوب واضغط على **OK/MENU** (تظهر درجة التقارب المطلوبة من خلال رموز قلوب على شاشة التصوير: كلام زاد عدد القلوب، أصبح من اللازم انخفاض المسافة أكرث بني الأهداف لالتقاط الصورة).
- مبا يكفي لتشبيك الأيدي. **.1LV) قريب)**: يبدأ المؤقت في العد عندما تتقارب الأهداف
- 
- **.3LV ً) قريب جدا)**: يبدأ المؤقت في العد عندما تتقارب الأهداف لدرجة تلامس الخدود. **.2LV) تقريب)**: يبدأ المؤقت في العد عندما تتقارب الأهداف لدرجة تلامس الأكتاف.

N لا يبدأ المؤقت في العد سوى عندما تتقارب الأهداف مبا يكفي، ومن ثم يتم تحرير الغالق بعدها بثانية واحدة.

#### **مجموعة**

تلتقط الكامريا الصورة عندما ترصد وجود عدد الأشخاص الذي تم تحديده.

- ظلل g) **مجموعة**) في قامئة المؤقت الذايت واضغط على **OK/MENU**. **1**
	- ظلل عدد الأهداف المطلوب (من 1 إلى 4) واضغط على **2** M**ENU/OK** (يُشار إلى عدد الأهداف برموز هـ على شاشة<br>• التصوير). لا يبدأ المؤقت في العد سوى عندما يكون العدد ً المحدد من الأهداف موجودا بداخل الإطار؛ ومن ثم يتم تحرير الغالق بعدها بثانيتين.

<span id="page-81-0"></span>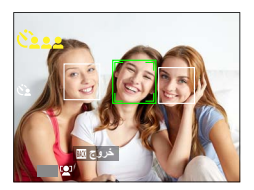

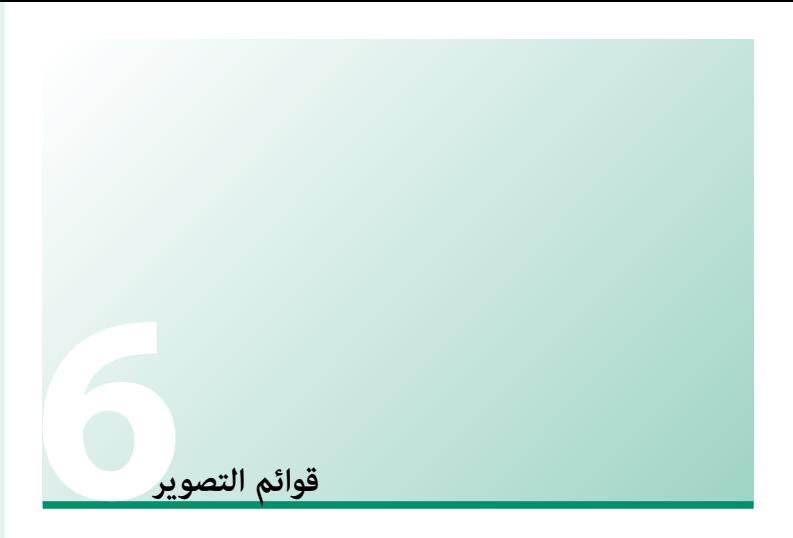

# **قامئة التصوير (**A**/**B**/**C**(**

ضبط إعدادات التصوير.

تظهر قامئة التصوير عند الضغط على **OK/MENU** في وضع التصوير. اختر من علامات التبويب **10** أو 62 أو 63 . N تختلف الخيارات المتاحة باختلاف وضع التصوير المحدد.

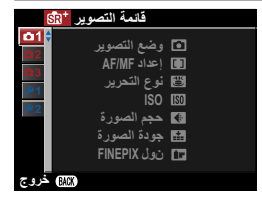

#### A**وضع التصوير**

اختر وضع تصوير حسب نوع الهدف المراد تصويره (P[42](#page-59-0)(.

### F**إعداد MF/AF**

ضبط إعدادات التركيز البؤري.

**وضع التركيز** اختر كيفية تركيز الكامبرا ( ∏∏ [57](#page-74-0)).

## **إعداد اكتشاف الوجه/العني**

يضبط الرصد الذيك للوجه التركيز البؤري والتعريض الضويئ على وجوه الأشخاص الموجودة في أي مكان داخل الإطار، بحيث مينع الكامريا من التركيز على عناصر الخلفية أثناء تصوير صور البورتريه لمجموعة. مناسب للقطات التي تركز على أهداف صور البورتريه الشخصية. ميكنك كذلك تحديد ما إذا كانت الكامريا تكتشف وتركز على العيون عند تشغيل الرصد الذيك للوجه من عدمه. اختر من بني الخيارات التالية:

<span id="page-83-0"></span>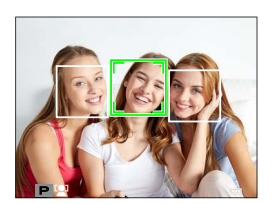

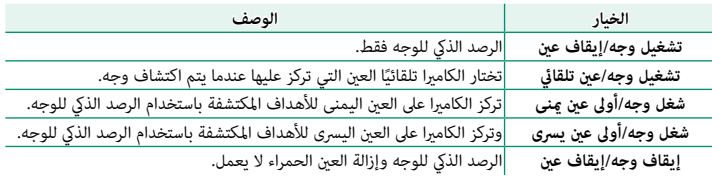

- إذا تحرك الهدف المراد تصويره أثناء الضغط على زر غالق الكامريا، فقد لا يكون الوجه في المنطقة التي O يحددها الإطار الأخضر عند التقاط الصورة.
	- في بعض الأوضاع، تضبط الكامريا التعرض للإطار ككل بدلاً من ضبطه بالنسبة لهدف البورتريه فقط.
		- ُشار إلى الوجه الذي تحدده الكامريا بواسطة حد أخضر. N ي
- **ه في حال وجود أكثر من وجه في الإطار، ستحدد الكاميرا الوجه الأقرب للمركز، وسيتم إحاطة الوجوه الأخرى<br>بحدود بيضاء. في الوضع <b>† SR Sa تلقائي متقدم** (ولا ينطبق ذلك على غيره من الأوضاع)، <del>م</del>كنك تحديد وجه مختلف بالضغط على زر الاختيار إلى اليسار.
	-
	- ه عكن اكتشاف الوجوه مع كون الكاميرا في الاتجاه الرأسي أو الأفقي.<br>• إذا لم تتمكن الكاميرا من اكتشاف عيون الهدف لأنها مخفية بالشعر أو النظارات أو أشياء أخرى، ستقوم<br>• الكامرا بالتركيز على الوجوه بدلاً من العبون.

#### **مصباح AF**

إذا تم اختيار **ON**، لن يعمل ضوء مساعدة التركيز البؤري التلقايئ لمساعدة عملية التركيز البؤري التلقايئ.

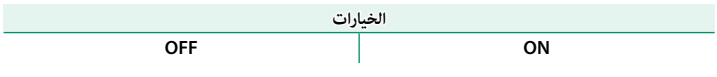

- لاً ينطفئ ضوء مساعد التركيز البؤري تلقائيًا عند اختيار **إيقاف التشغيل لـ <mark>25</mark> الصوت والفلاش** في قائمة **التصو**ت الإعداد.<br>• فى بعض الحالات قد تصبح الكاميرا غير قادرة على ضبط التركيز باستخدام مصباح مساعدة التركيز التلقائي.
- -
	- ه إذا تعذر على الكاميرا ضبط التركيز، حاول زيادة المسافة إلى الهدف.<br>• تجنب توجيه الضوء المساعد للتركيز التلقائي AF مباشرة نحو عين الشخص الذي تقوم بتصويره.

# <sup>R</sup>**نوع التحرير**

اختر كيف يعمل زر الغالق عندما يتم تحديد <sup>f</sup> **تتابع K4** كوضع سلسلة اللقطات.

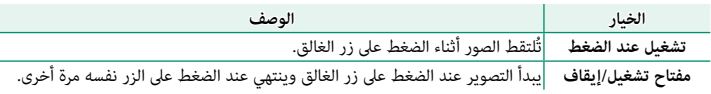

#### **ISO**

يضبط حساسية الكامريا تجاه الضوء.

<span id="page-85-0"></span>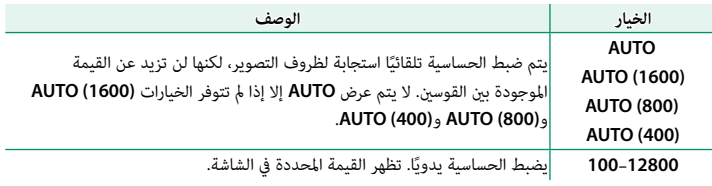

لا يتم إعادة تعيين الحساسية عند إغلاق الكاميرا.

**ضبط الحساسية** 

ميكن استخدام القيم الأعلى لتقليل التشوش في الصور عندما تكون الإضاءة ضعيفة، في حني تتيح القيم الأدىن الحصول على سرعات غالق أبطأ أو فتحات أعرض في الضوء الساطع، ومع ذلك، لاحظ أن البقع قد تظهر في الصور الملتقطة عند مستويات حساسية عالية.

## O**حجم الصورة**

اختر الحجم و نسبة الأبعاد التي سيتم عندها تسجيل الصور الثابتة.

<span id="page-86-0"></span>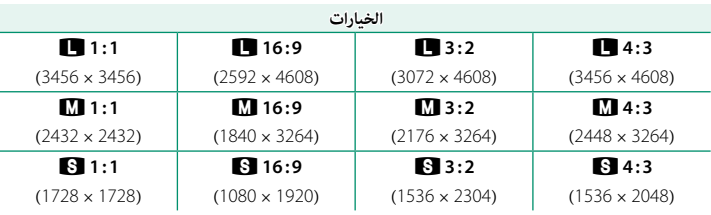

O عند تسجيل الصور إلى ذاكرة داخلية، يتم تعيني القيمة الافتراضية إلى **<sup>3</sup> : <sup>4</sup>**Q.

N **حجم الصورة** لا يتم إعادة تعيينه عند إغلاق الكامريا أو عند اختيار وضع تصوير أخر.

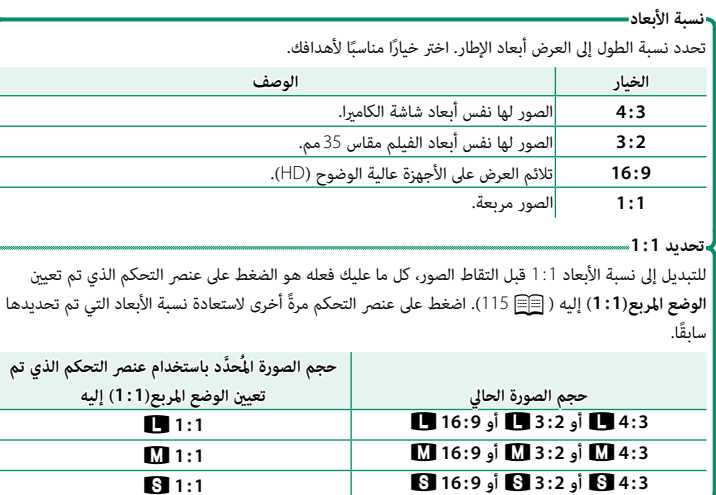

## T**جودة الصورة**

اختر صيغة الملف ومعدل الضغط.

<span id="page-87-0"></span>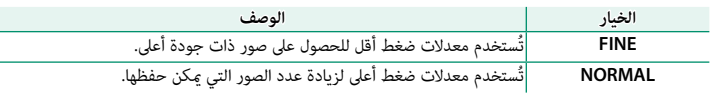

## **FINEPIX**P **ألوان**

يحسن التباين وتشبع الألوان أو يلتقط صور أبيض وأسود.

<span id="page-87-1"></span>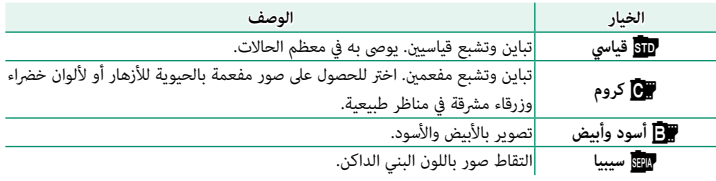

N • يتم عرض الإعدادات بخلاف c**قياسي** من خلال رمز على الشاشة.

• حسب الهدف، قد لا يكون التأثري <sup>a</sup>**كروم** ظاهر على الشاشة.

## B**مؤقت ذايت**

استخدم المؤقت للحصول على صور شخصية أو جامعية أو لمنع حدوث تشويش بسبب اهتزاز الكامريا أو لتحرير الغالق تلقائيًا عند استيفاء الظروف المحددة ( <mark>W63</mark> [61](#page-78-0)).<br>.

o**تصوير حسب فاصل المؤقت**

تهيئة الكاميرا على التقاط الصور تلقائيًا حسب فاصل زمني محدد مسبقا. حسب الرغبة، عكن ضم<br>-الإطارات الملتقطة باستخدام "تصوير حسب فاصل المؤقت" لعمل فيلم لقطات متتابعة.

- ظلل o**تصوير حسب فاصل المؤقت** في قامئة التصوير واضغط على **OK/MENU**. **1**
	- استخدم المحدد لاختيار الفاصل الزمني وعدد اللقطات. **2** اضغط **OK/MENU** للاستمرار.

ظلل أحد أنواع التسجيل التالية واضغط على **OK/MENU**. **3 ه ثابت:** يتم تسجيل كل صورة على حدة.<br>**• ثابت +HME-LAPSE MOVIE:** يتم تسجيل كل صورة<br>على حدة: وبالإضافة إلى ذلك، يتم تسجيل التسلسل بأكمله **ΖΑΎΛ+MOVIE LAPSE-TIME** ثابت **D** 

> N ميكن تحديد حجم ومعدل الإطار لفيلم اللقطات المتتابعة باستخدام P**وضع MOVIE LAPSE-TIME** قبل بدء التصوير.

**وقت انتظار التشغيل** اضغط المحدد لاختيار وقت البدء ثم اضغط **OK/MENU**. **4**

كفيلم لقطات متتابعة.

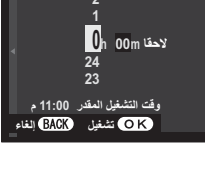

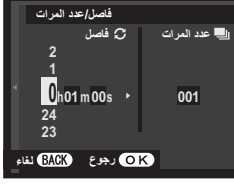

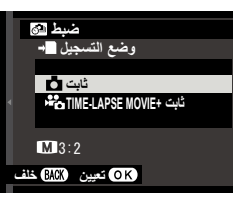

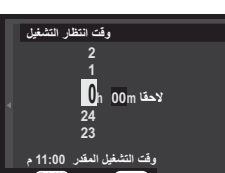

**6**

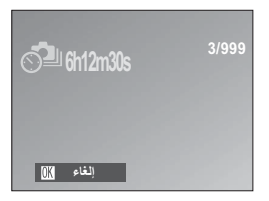

 O لا ميكن اختيار التصوير بفاصل زمني أثناء وضع سلسلة اللقطات أو تتابع K4 أو HDR أو بانوراما أو التصوير بتعريضات ضوئية متعددة.

- ه يُنصح باستخدام حامل ثلاثي.<br>تسقف الشاشقية • تتوقف الشاشة أحياناً بين اللقطات وتضيء قبل بضع ثوان من التقاط اللقطة التالية.<br>• مكن تنشيط الشاشة فى أى وقت بالضغط على زر الغالق ضغطة كاملة.
	-

**عرض الصور الملتقطة باستخدام التصوير بفاصل زمني** لا يتم عرض إلا الإطار الأول من كل سلسلة. اضغط زر الاختيار لأسفل لعرض الصور الأخرى في السلسلة. N تبدأ أسامء الصور التي يتم التقاطها أثناء التصوير بفاصل زمني بحرف "S". على سبيل المثال، S0010001.JPG

#### P**وضع MOVIE LAPSE-TIME**

اختر حجم ومعدل الإطار للأفلام بفاصل زمني.

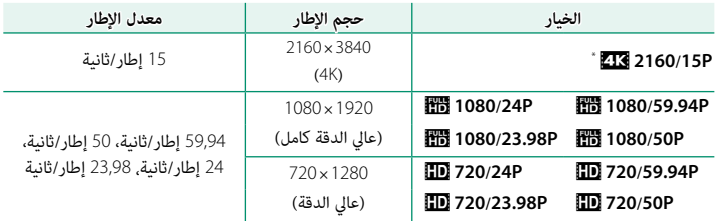

\* استخدم ذاكرة بطاقة بسرعة UHS من الفئة 3 أو أفضل عند تسجيل أفلام بفاصل زمني ميكن عرضها على الكامريا.

## D**توازن البياض**

<span id="page-90-0"></span>للحصول على ألوان طبيعية، حدد خيار توازن البياض الذي يطابق مصدر الإضاءة (P[60](#page-77-0)(.

#### p**فلاش إعداد**

ّعدل إعدادات الفلاش.

# **وضع الفلاش**

اختر وضع فلاش (P[59](#page-76-0)(.

## **تعويض الفلاش**

تعديل سطوع الفلاش. اختر من بين القيم EV → وEV−. لاحظ أنه قد لا تتحق النتائج المرغوبة حسب ظروف التصوير وبعد الهدف المراد تصويره.

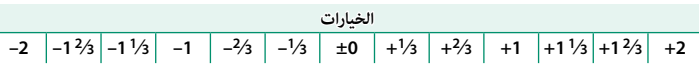

#### **إزالة احمرار عني**

اختر **ON** لإزالة تأثريات احمرار العني التي يسببها الفلاش.

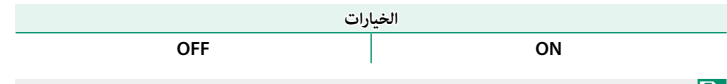

N يتم تنفيذ تقليل احمرار عني فقط عندما يتم الكشف عن الوجه.

# W**إعداد الفيلم**

اضبط خيارات تسجيل فيلم.

## **وضع فيلم**

اختر حجم الإطار للأفلام ومعدل الإطار لتسجيل الأفلام.

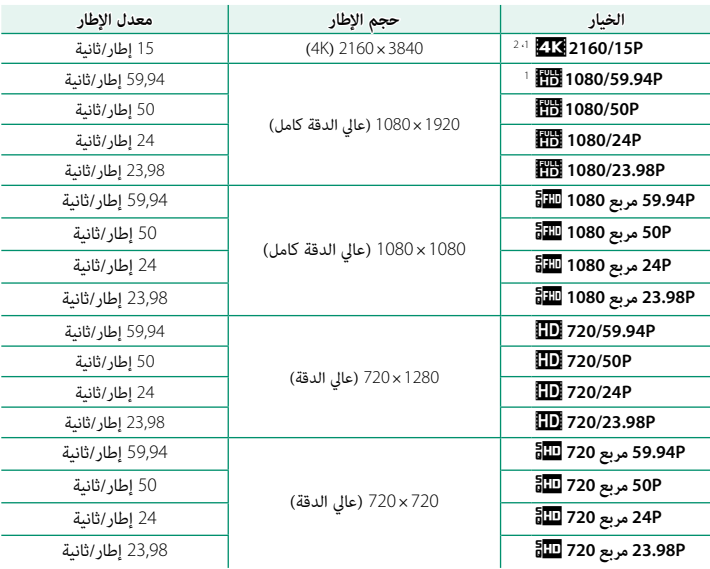

1 لا يتم إجراء تقليل الاهتزاز الإلكتروين.

2 استخدم ذاكرة بطاقة بسرعة UHS من الفئة 3 أو أفضل عند تسجيل أفلام بفاصل زمني ميكن عرضها على الكامريا.

N الإعداد الافتراضي لأفلام الفيديو التي يتم تخزينها في الذاكرة الداخلية هو **P2160/15**V.

#### **فيديو HD عالي السرعة**

سجَّل أفلامًا عالية الوضوح معدل إطارات مرتفع مكن عرضها بالحركة البطيئة، مما يعطيك الفرصة لرؤية ً الأهداف سريعة الحركة أو التفاصيل العابرة جدا التي لا تدركها بالعني المجردة، مثل ضربات الكرة أو انطلاق الحشرات أو جريان الماء بسرعة.

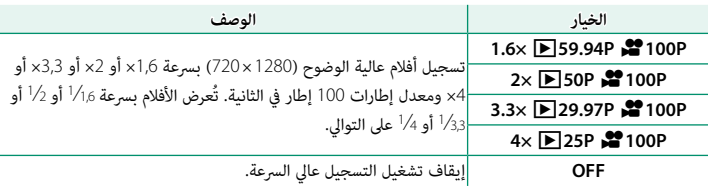

نت تسجيل الأفلام عالي السرعة بحجم إطار منخفض دون صوت. يُثبَّت التركيز البؤري والتعريض الضوئي وتوازن  $\bigcirc$ البياض على القيم العاملة في بداية التسجيل. قد تحظى الأفلام المسجلة في ظل إضاءة منخفضة بتعريض ضويئ ناقص نظرًا لسرعات التسجيل العالية؛ ولذا نوصي بالتصوير في الهواء الطلق في وضح النهار او في مواقع أخرى<br>. ً ذات إضاءة ساطعة. حسب الرغبة، ميكن عرض الأفلام عالية السرعة أيضا بالحركة البطيئة على الكمبيوتر.

#### **وضع التركيز**

اختر وضع التركيز لتسجيل الفيلم.

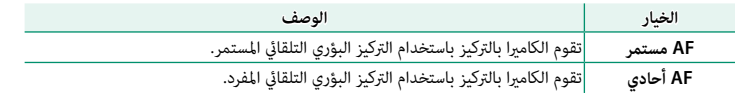

**فلتر الرياح**

اختَر ما أن يتم مّكين تقليل الضوضاء الناتجة عن الرياح أثناء تسجيل أفلام الفيديو.

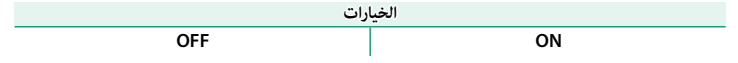

# L**وضع مثبت الصورة**

اختر من بني الخيارات التالية لثبات الصورة:

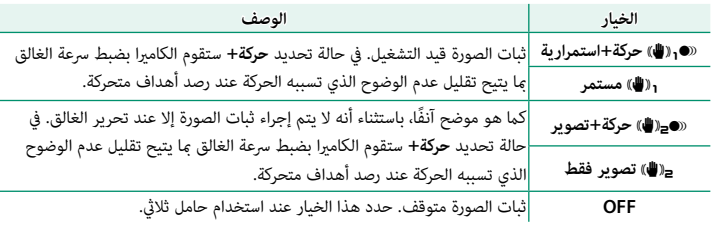

 N الخيار **حركة<sup>+</sup>** ً ليس له أي تأثري عند ضبط الحساسية على قيمة ثابتة، وقد لا يكون متاحا مع بعض التوليفات ً الأخرى من الإعدادات. وقد يختلف التأثري وفقا لظروف الإضاءة والسرعة التي يتحرك بها الهدف.

## W**مثبت الصور الرقمية**

اختر ما إذا كنت تريد متكني تثبيت الصورة الرقمية أثناء تسجيل الفيلم، من عدمه.

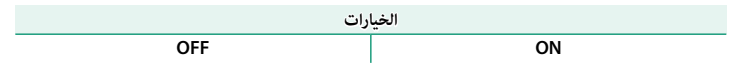

## r**الاتصال اللاسليك**

ّوصل الكامريا بالهواتف الذكية التي تستخدم آخر إصدار لتطبيق Remote Camera FUJIFILM. وبالتالي هُكن استخدام الجهاز الذي لـ:<br>• التحكم فى الكاميرا والتقاط الصور عن بعد

- -
- -
- استلام الصور المُحمَّلة من الكاميرا<br>• تصفح صور الكاميرا وتنزيل الصور المُحدَّدة<br>• قم بتحميل بيانات المُوقع إلى الكاميرا<br>۞ للتنزيلات والمزيد من المعلومات، تفضل بزيارة: http://app.fujifilm-dsc.com/en/camera\_remote/
- بالجهاز الذيك أثناء التصوير باستخدام الزر الوظيفي الذي تم تعيني **الاتصال اللاسليك** إليه (P[114](#page-131-0)(. إذا تم تحديد **اتصال لاسليك** لـ <sup>r</sup> **ضبط التوصيل** > **إعدادات عامة** > <sup>r</sup> **إعداد الزر**، ميكنك الاتصال

# R**زوم رقمي ذيك**

في حالة تحديد **ON**، يؤدي الضغط على **T** عند الحد الأقصى للتكبري البصري إلى تشغيل التكبري الرقمي الذكي، مما يؤدي إلى تكبير الصورة بشكل إضافي مع معالجتها للحصول على نتائج واضحة وذات دقة عالية.

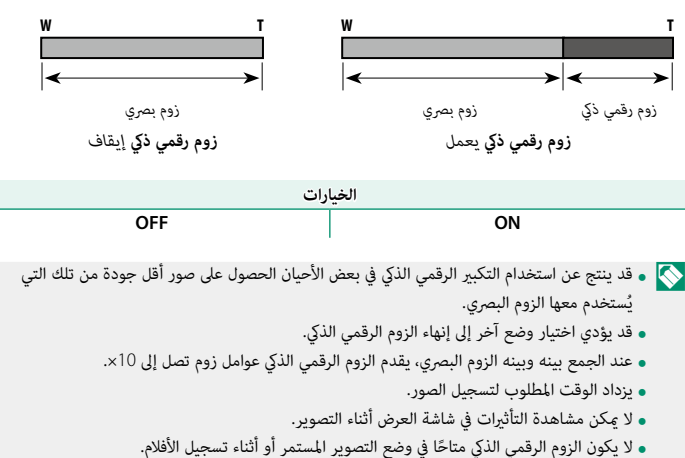

- -
	-
	-

**العرض وقامئة العرض**

## **شاشة العرض**

يبني هذا القسم المؤشرات التي ميكن أن تظهر أثناء العرض.

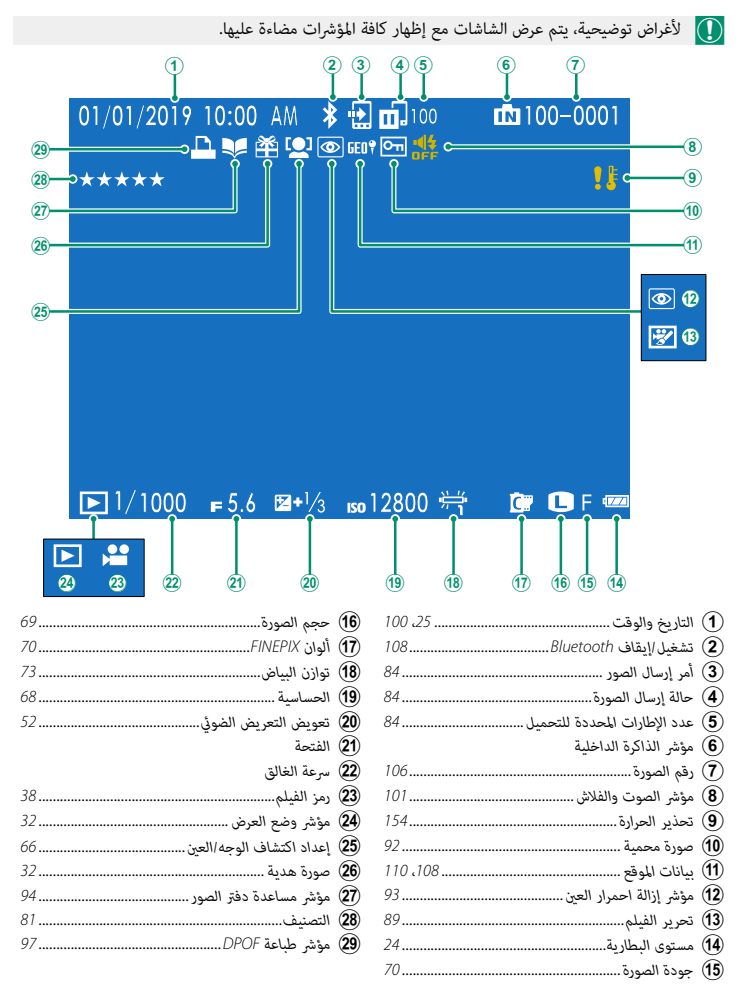

#### **زر BACK/DISP**

نجوم.

يتحكم زر **BACK/DISP** في ظهور المؤشرات أثناء العرض.

<span id="page-98-0"></span>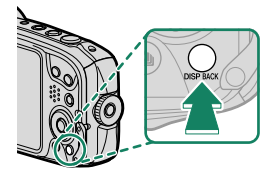

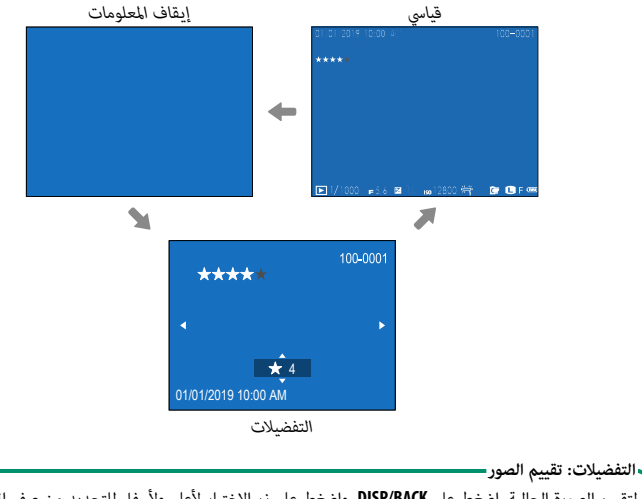

لتقييم الصورة الحالية، اضغط على **BACK/DISP**، واضغط على زر الاختيار لأعلى ولأسفل للتحديد من صفر إلى خمس

**عرض الصور**

اقرأ هذا القسم لمعرفة معلومات حول زوم العرض وعرض إطار كامل.

استخدم زر **W** أو **T** للتنقل من عرض إطار كامل إلى زوم العرض أو عرض إطارات متعددة.

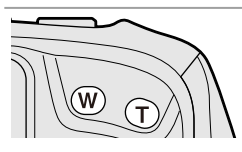

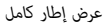

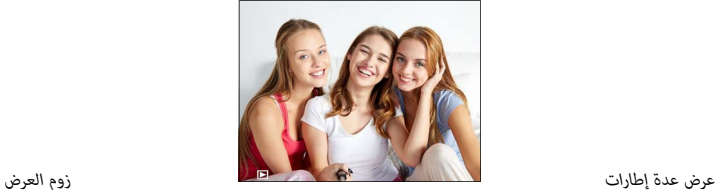

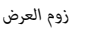

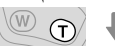

*زوم متوسط*

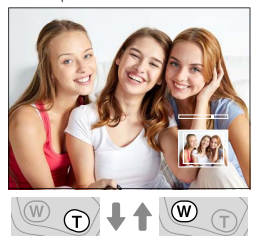

*أقصى زوم*

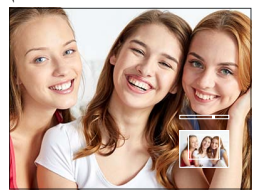

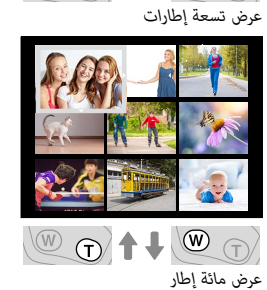

 $\blacksquare$ 

 $\n *④1*\n$ 

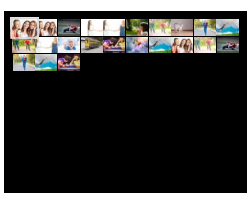

N اضغط على الزر **BACK/DISP** للعودة لعرض الإطار الكامل.

#### **زوم العرض**

**التمرير**

اضغط على **T** لتكبري الصور المعروضة للمشاهدة في إطار فردي. اضغط **BACK/DISP** للخروج من الزوم.

- 
- 
- اضغط على W للتصغير.<br>• تختلف نسبة الزوم القصوى حسب الخيار المحدد في ■**C حجم الصورة.**<br>• لا يتاح زوم المشاهدة مع النسخ المقصوصة أو الذي تم تغيير حجمها المحفوظة عند حجم **00**.

في حالة تكبري الصور، ميكن استخدام زر الاختيار لرؤية مساحات من الصورة غر ظاهرة على الشاشة.

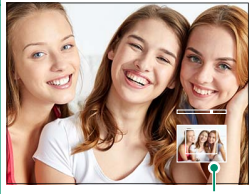

*نافذة التصفح*

#### **عرض عدة إطارات**

اضغط على **W** لزيادة عدد الصور المعروضة من 1 إلى 9 أو 9 إلى 100 (عرض عدة إطارات). ينخفض عدد الصور المعروضة كلام تم الضغط على الزر **T**.

- N أثناء عرض صورتني أو أكرث، استخدم زر الاختيار لتظليل الصور واضغط **OK/MENU** لعرض الصور المظللة في إطار كامل.
	- أثناء عرض تسعة أو مائة إطار، استخدم زر الاختيار لعرض صور أكرث.

## **قامئة العرض (**K**/**L**/**M**(**

اضبط إعدادات العرض.

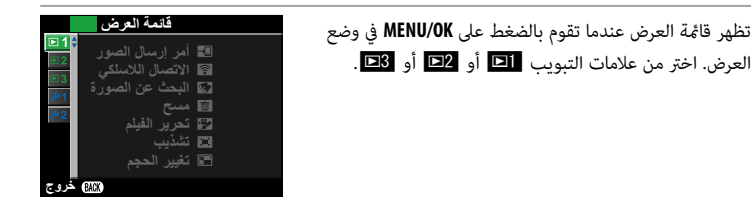

#### U**أمر إرسال الصور**

اختر الصور لتحميلها إلى الجهاز الذكى أو الكمبيوتر اللوحى المقترن.

- حدد U**أمر إرسال الصور** > **حدد الإطارات** في قامئة العرض. **1**
- <span id="page-101-0"></span>ظلل الصور واضغط زر **OK/MENU** للتحديد أو إلغاء التحديد. كرر هذا حتى يتم تحديد كل الصور **2** المطلوبة.
	- اضغط **BACK/DISP** للانتقال إلى العرض. **3**

 N إذا تم تحديد **ON** لـ r**ضبط التوصيل** > **إعدادات Bluetooth** < **تشغيل/إيقاف Bluetooth**، سيبدأ التحميل بعد الانتقال إلى العرض أو بعد إيقاف تشغيل الكامريا بفترة وجيزة.

- N يستوعب أمر إرسال الصور 999 صورة كحد أقصى. **–** الصور المحمي **–** أفلام الفيديو َّة • ُلا ميكن تحديد العناصر التالية لتحميلها: – الصور "الهديَّة" (أي الصور التي تم التقاطها باستخدام كاميرات أخرى) ه إذا تم تحديد إقرا**ن/أمر النقل لـ ضبط التوصيل** > إ**عدادات عامة > ۞ إعداد الزر**، مِكن تحديد<br>الصور المُراد تحميلها باستخدام زر ۞ (إرسال لاسلكي) أيضًا.<br>**ه لإزالة علامات التحميل من جميع الصور في الأمر الحالي، حدَّد أمر إ<b>ر** 
	- إذا تم تحديد ON لـ @ ضبط التوصيل > إعدادات Bluetooth > إرسال صورة تلقائي، سيتم تحديد الصور تلقائنًا لتحميلها أثناء التقاطها.

# r**الاتصال اللاسليك**

ّوصل الكامريا بالهواتف الذكية التي تستخدم آخر إصدار لتطبيق Remote Camera FUJIFILM. وبالتالي هُكن استخدام الجهاز الذي لـ:<br>• التحكم فى الكاميرا والتقاط الصور عن بعد

- -
- استلام الصور المُحمَّلة من الكاميرا<br>• تصفح صور الكاميرا وتنزيل الصور المُحدَّدة<br>• قم بتحميل بيانات المُوقع إلى الكاميرا<br>۞ للتنزيلات والمزيد من المعلومات، تفضل بزيارة:
	-
- http://app.fujifilm-dsc.com/en/camera\_remote/
- بالجهاز الذيك بالضغط على الزر r) إرسال لاسليك) أثناء العرض. إذا تم تعيني **اتصال لاسليك** لـ <sup>r</sup> **ضبط التوصيل** > **إعدادات عامة** > <sup>r</sup> **إعداد الزر**، ميكنك الاتصال

b**البحث عن الصورة**

البحث في الصور.

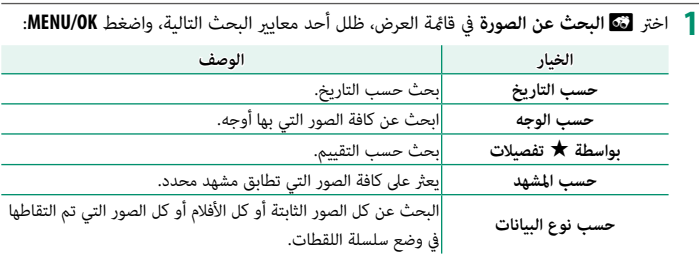

اختر شرط للبحث. يتم فقط عرض الصور التي تطابق شرط البحث. **2**

N لحذف الصور المحددة أو حاميتها أو لمشاهدة نتائج البحث بعرض الشرائح، اضغط على **OK/MENU** واختر:

- 
- 
- <sup>I</sup>**سلايد شو** (P[93](#page-110-1) (D**حامية** (P[92](#page-109-0) (A**مسح** (P[87](#page-104-0)(

A**مسح**

حذف صور فردية أو عدة صور مختارة أو كافة الصور.

<span id="page-104-0"></span> O *لا ميكن استرجاع الصور المحذوفة.* قم بحامية الصور المهمة أو انسخها إلى جهاز كمبيوتر أو أي وحدة تخزين قبل المتابعة.

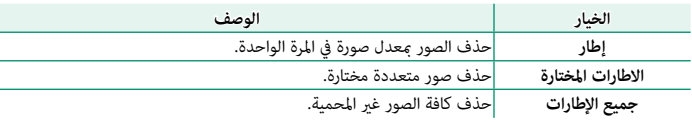

**إطار**

- اختر **إطار** أو **مسح** في قامئة العرض. **1**
- اعرض الصور المطلوبة واضغط على **OK/MENU** لحذفها. **2**
- كرر هذا الإجراء حسب الحاجة لحذف المزيد من الصور. اعرض الصورة المُراد حذفها واضغط على **OK/MENU**. N تُحذف الصور مبجرد أن تضغط على الزر **OK/MENU**. احرص على عدم حذف الصور عن طريق الخطأ.

**الاطارات المختارة**

- اختر **الاطارات المختارة** لـ **مسح** في قامئة العرض. **1**
- ظلل الصور، واضغط على **OK/MENU** للتحديد أو إلغاء التحديد (الصور الموجودة في دفاتر الصور أو **2** أوامر الطباعة موضحة من خلال ■). تتم الإشارة إلى الصور المحددة بعلامات الصواب (■).
	- عند اكتامل العملية، اضغط على **BACK/DISP** لعرض حوار تأكيدي. **3**
	- ظلل الأمر **موافق** واضغط زر **OK/MENU** لحذف كافة الصور المحددة. **4**

#### **جميع الإطارات**

- اختر **جميع الإطارات** لـ **مسح** في قامئة العرض. **1**
- سيتم عرض حوار تأكيدي؛ ظلل **موافق** واضغط زر **OK/MENU** لحذف كل الصور غري المحمية. **2**
- N الضغط على زر **BACK/DISP** يؤدي إلى إلغاء الحذف؛ لاحظ أن أي صور يتم حذفها قبل الضغط على الزر لا عكن استرجاعها.<br>• إذا ظهرت رسالة تفيد بأن الصور المحددة جزء من أمر طباعة DPOF، اضغط **MENU/OK** لحذف الصور.
	-
- ه في حالة إدخال بطاقة ذاكرة، سيتم فقط حذف الصور الموجودة على البطاقة؛ يتم فقط حذف الصور الموجود<br>على الذاكرة الداخلية فى حالة إدخال بطاقة ذاكرة.

#### n**تحرير الفيلم**

تحرير الأفلام.

## **تشذيب الفيلم**

حذف المقدمة أو النهاية لإنشاء نسخة محررة من الفيلم الحالي.

- اعرض الفيلم المطلوب. **1**
- <span id="page-106-0"></span>حدد n**تحرير الفيلم** > **تشذيب الفيلم** في قامئة العرض. لحذف المقدمة من بداية النسخة، انتقل **2** إلى الخطوة 3، وإلا، انتقل إلى الخطوة 4.
	- اضغط زر الاختيار لأسفل لبدء العرض واضغط مرة أخرى عند الوصول إلى الإطار الافتتاحي. **3**
- اضغط **OK/MENU**. لحذف النهاية من نهاية النسخة، انتقل إلى الخطوة ،5 وإلا، انتقل إلى الخطوة .<sup>6</sup> **4**
	- اضغط زر الاختيار لأسفل لبدء العرض واضغط مرة أخرى عند الوصول إلى الإطار الختامي. **5**
		- اضغط زر **OK/MENU** لحفظ النسخة. **6**
		- لا توقف تشغيل الكاميرا أثناء تحرير الصور. Q

#### **دمج الفيلم**

أضف نهاية حالية لنهاية الفيلم الحالي لإنشاء نسخة محررة.

- اعرض الفيلم المطلوب. **1**
- حدد n**تحرير الفيلم** > **دمج الفيلم** في قامئة العرض. **2**
	- اضغط زر الاختيار لليمني أو لليسار لتظليل فيلم. **3**
- اضغط **OK/MENU** لإضافة النهاية المظللة لنهاية الفيلم الحالي وحفظ النسخة الناتجة، أو اضغط **4 BACK/DISP** للخروج بدون إنشاء نسخة.
	- O ينبغي أن يتم تسجيل كلا الفيلمني على نفس حجم ومعدل الإطار.
	- لا عكن دمج مقاطع الفيديو إذا كان حجم الملف الناتج عن ذلك أكبر من 4 جيجابايت.<br>• لا توقف تشغيل الكاميرا أثناء تحرير الصور.
		-
#### G**تشذيب**

- لإنشاء نسخة مقصوصة من الصورة الحالية.
	- عرض الصورة المرغوبة. **1**
	- اختر G**تشذيب** في قامئة العرض. **2**
- استخدم أزرار الزوم للتكبري والتصغري واستخدم زر الاختيار لتحريك الصورة حتى يتم عرض الجزء **3** المطلوب.
	- اضغط زر **OK/MENU** لعرض حوار تأكيدي. **4**
	- اضغط على **OK/MENU** مرة أخرى لحفظ النسخة المقصوصة إلى ملف منفصل. **5**
		- N كلام زاد معدل الزوم، قل عدد البكسلات في النسخة التي تم قصها. • إذا كان حجم النسخة النهائية <sup>a</sup>، فسوف يتم عرض **تهيئة** بلون أصفر.

## O**تغيري الحجم**

أنشئ نسخة صغرية من الصورة الحالية.

- عرض الصورة المرغوبة. **1**
- اختر O**تغيري الحجم** في قامئة العرض. **2**
- ظلل الحجم، واضغط على **OK/MENU** لعرض حوار تأكيدي. **3**
- اضغط على **OK/MENU** مرة أخرى لحفظ النسخة متغرية الحجم إلى ملف منفصل. **4**
	- N تختلف الأحجام المتاحة حسب حجم الصورة الأصلية.

#### D**حامية**

حامية الصور من الحذف بطريق الخطأ. ظلل أحد الخيارات التالية واضغط **OK/MENU**.

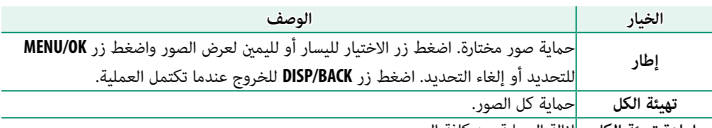

**إعادة تهيئة الكل** إزالة الحامية عن كافة الصور.

O سيتم حذف الصور المحمية عند تهيئة بطاقة الذاكرة أو الذاكرة الداخلية.

#### C**تدوير الصورة**

تدوير الصور.

- عرض الصورة المرغوبة. **1**
- اختر C**تدوير الصورة** في قامئة العرض. **2**
- اضغط زر الاختيار لأسفل لتدوير الصورة °90 في اتجاه عقارب الساعة، ولأعلى لتدوير الصورة °90 **3** عكس اتجاه عقارب الساعة.
	- ه اضغط على MENU/OK. سيتم عرض الصورة تلقائيًا في الاتجاه المحدد كلما تم عرض الصورة على الكامريا.
		- N الصور المحمية لا ميكن تدويرها. قم بإزالة الحامية قبل تدوير الصور.
- ه قد لا تكون الكامبرا قادرة على تدوير الصور التي تم إنشائها بواسطة أجهزة أخرى. الصور التي يتم تدويرها<br>على الكامبرا لن يتم تدويرها عند عرضها على كمبيوتر أو على كامبرات أخرى.
	- **و الصور الملتقطة بواسطة <mark>20</mark> إعداد الشاشة** > **عرض التدوير التلقائي** يتم عرضها تلقائيًا في الاتجاه الصحيح<br>أثناء العرض.

### B**إزالة احمرار عني**

إزالة احمرار العني من الصور الشخصية. ستقوم الكامريا بتحليل الصورة، إذا تم الكشف عن وجود عني حمراء، ستتم معالجة الصورة لتكوين نسخة مع الحد من تأثري العني الحمراء.

- عرض الصورة المرغوبة. **1**
- حدد B**إزالة احمرار عني** في قامئة العرض. **2**
	- اضغط على **OK/MENU**. **3**
- 
- N تختلف النتائج باختلاف المشهد ونجاح الكامريا في اكتشاف الوجوه.
- **ه** لا يمكن إزالة العين الحمراء من الصور التي <sup>ب</sup>قت معالجتها بالفعل باستخدام ميزة إزالة العين الحمراء، التي<br>يشار إليها برمز �� أثناء العرض.

## I**سلايد شو**

شاهد الصور في عرض تلقايئ للشرائح. اضغط **OK/MENU** للبدء واضغط زر الاختيار لليمني أو اليسار للرجوع للخلف أو للتقدم للأمام. اضغط **BACK/DISP** في أي وقت خلال العرض لمشاهدة المساعدة على الشاشة. ميكن إنهاء العرض في أي وقت بالضغط على **OK/MENU**.

لن تقوم الكاميرا بالإغلاق التلقائي أثناء تقدم عرض الشرائح.

m**مساعدة دفتر الصور**

إنشاء دفتر صور من صورك المفضلة.

#### **إنشاء دفتر صور**

- اختر **دفتر جديد** لـ m**مساعدة دفتر الصور** في قامئة العرض. **1**
- تنقل بني الصور واضغط زر الاختيار لأعلى للتحديد أو إلغاء التحديد. اضغط زر **OK/MENU** للخروج **2** عندما يكتمل دفتر الصور. لا ميكن اختيار صور قياس هي أو أصغر أو أفلام فيديو لتضاف إلى دفاتر الصور. N • • وكاتر الصور. **• أ**ول صورة يتم اختيارها تصبح صورة الغلاف. اضغط زر الاختيار لأسفل لاختيار الصورة الحالية للغلاف<br>ددلا منها.
- قم بتظليل **إمتام دفتر الصور** واضغط **OK/MENU**) لتحديد كل الصور للدفتر، اختر **تحديد الكل**). ستتم **3** إضافة الدفتر الجديد إلى القامئة في قامئة مساعدة دفتر الصور.
	- قد تحتوي الدفاتر على عدد يصل إلى 300 صورة.<br>• الدفاتر التي لا تحتوي على أي صور يتم حذفها تلقائياً.

.<br>دفاتر الصور <del>-</del> ميكن نسخ دفاتر الصور إلى جهاز الكمبيوتر باستخدام برنامج Studio MyFinePix.

#### **مشاهدة دفاتر الصور**

حدد دفترًا في قائمة مساعدة دفتر الصور لعرض محتوياته. اضغط زر الاختيار لليسار او اليمين للتنقل عبر<br>. الصور الملتقطة في الدفتر المختار.

#### **تحرير وحذف دفاتر صور**

قم بعرض دفتر الصور واضغط على **OK/MENU**. سيتم عرض الخيارات التالية، حدد الخيار المرغوب من واتبع التعليمات التي تظهر على الشاشة. **• تحرير**: يحرر الدفتر كما هو موصوف في "إنشاء دفتر صور".<br>**• مسح**: حذف الدفتر.

#### s**حفظ PC تلقايئ**

قم بتحميل الصور من الكامريا إلى أي كمبيوتر يستخدم أحدث إصدار لتطبيق AutoSave PC FUJIFILM (لاحظ أنه يجب أولاً أن تثبت البرنامج وتقوم بتهيئة الكمبيوتر كوجهة للصور المنسوخة من الكامريا).

> للتنزيلات والمزيد من المعلومات، تفضل بزيارة:  $\blacklozenge$  */autosave\_pc/en/com.dsc-fujifilm.app://http*

# E**نسخ**

نسخ الصور بني الذاكرة الداخلية وبطاقة الذاكرة.

- اختر E**نسخ** في قامئة العرض. **1**
- ظلل أحد الخيارات التالية واضغط زر الاختيار لليمني: **2**
- <sup>b</sup>**بطاقة**<sup>z</sup> <sup>a</sup> **ذاكرة داخلية**: ينسخ الصور من بطاقة الذاكرة إلى الذاكرة الداخلية. <sup>a</sup> **ذاكرة داخلية**bz**بطاقة**: ينسخ الصور من الذاكرة الداخلية إلى بطاقة الذاكرة.
- - ظلل أحد الخيارات التالية واضغط **OK/MENU**: **3**
		- **إطار**: نسخ الإطارات المختارة.

اضغط زر الاختيار لليسار أو لليمني لعرض الصور واضغط الزر **OK/MENU** لنسخ الصورة الحالية. N

- 
- **جميع الإطارات**: ينسخ جميع الصور.<br>• تتوقف عملية النسخ عند امتلاء الذاكرة المنسوخ إليها.<br>• لا يتم نسخ معلومات أمر الطباعة DPOF.
	-

## K**أمر الطباعة (DPOF(**

- قم إنشاء "أمر طباعة" رقمي للطابعات المتوافقة مع DPOF.
	- حدد K**أمر الطباعة (DPOF (**في قامئة العرض. **1**
- <span id="page-114-0"></span>اختر **مع تاريخ**s لطباعة تاريخ التسجيل على الصور، **بدون تاريخ** لطباعة الصور بدون تواريخ، أو **2 إعادة تهيئة الكل** لإزالة كافة الصور من أمر الطباعة قبل المتابعة.
	- اعرض صورة ترغب في إدراجها أو إزالتها من أمر الطباعة. **3**
	- اضغط زر الاختيار للأعلى أو للأسفل لاختيار عدد النسخ **4** (حتى 99).

لإزالة صورة من أمر الطباعة، اضغط زر الاختيار حتي يصبح<mark>.</mark><br>عدد النسخ ().

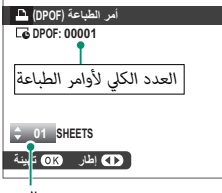

*عدد النسخ*

- كرر الخطوات 3–4 لإكامل أمر الطباعة. **5**
- يتم عرض العدد الكلي للصور المطبوعة في الشاشة. اضغط على **OK/MENU** للخروج. **6**
	- N أخرج بطاقة الذاكرة لإنشاء أو تعديل أمر طباعة للصور الموجودة في الذاكرة الداخلية.
		-
	-
- ه عِكن لأوامر الطباعة أن تحتوي على ما لا يزيد عن 999 صورة من بطاقة ذاكرة واحدة.<br>• إذا تم إدخال بطاقة ذاكرة تحتوي على أمر طباعة تم إنشاؤه في كاميرا أخرى، سيجب عليك حذف هذا الأمر<br>- قبل إنشاء أمر آخر كما هو موضح أعلاه.

V**طباعة بطابعة instax**

اطبع الصور على طابعات SHARE instax Fujifilm الاختيارية (P[128](#page-145-0)(.

### J**أبعاد العرض**

اختر كيف تعرض أجهزة العرض عالي الوضوح (HD (الصور بنسبة أبعاد 3 : 4 (هذا الخيار متوفر فقط في حالة توصيل كبل HDMI(.

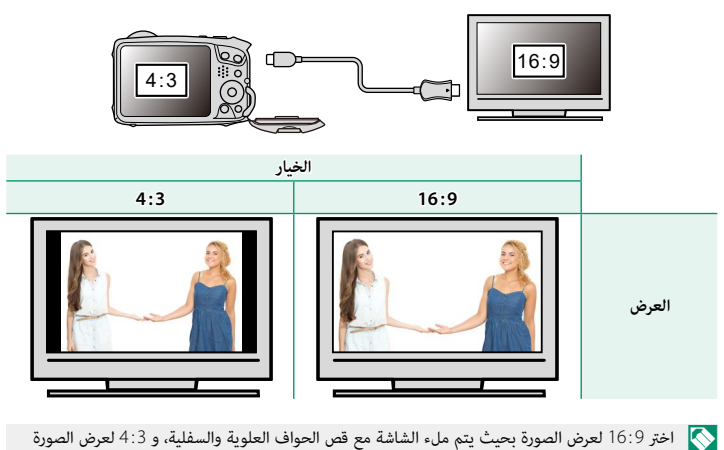

الكاملة مع شرائط سوداء على كل جانب.

**7**

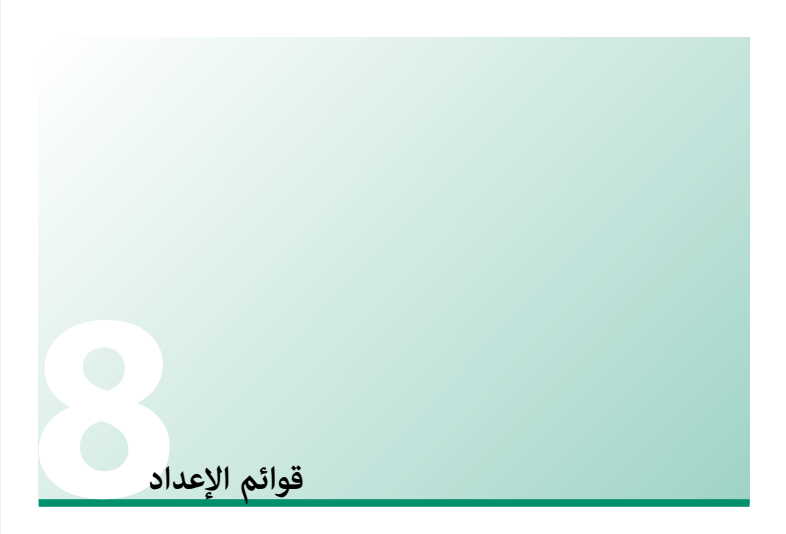

## **قامئة الإعداد (**G**/**H**(**

اضبط إعدادات الكامريا الأساسية.

للوصول إلى إعدادات الكامريا الأساسية، اضغط على **OK/MENU** وحدد علامة التبويب G أو <u>P2</u> .

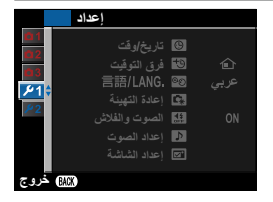

### F**تاريخ/وقت**

ضبط ساعة الكاميرا ( [27](#page-44-0) 27).

## N**فرق التوقيت**

عند السفر، استخدم هذا الخيار لتغر ساعة الكامرا مباشرة من توقيت دولتك للتوقيت المحلى للبلد التي سافرت إليها. لتحديد الفرق بني التوقيت المحلي وتوقيت دولتك:

- ظلل g**موضعي**، واضغط على **OK/MENU**. **1**
- استخدم المحدد لاختيار فرق التوقيت بني التوقيت المحلي وبني توقيت دولتك. اضغط زر **2 OK/MENU** عند إمّام الإعدادات.

لضبط ساعة الكامريا على التوقيت المحلي، ظلل g**موضعي** واضغط **OK/MENU**. لضبط الساعة على توقيت دولتك، اختر h**محلي**.

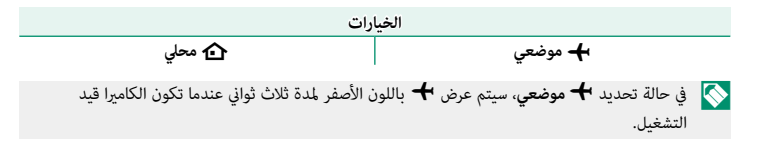

# 言語/LANG.

يختار اللغة ( $\boxed{\widehat{\Xi\Xi}}$  [27](#page-44-0)).

## R**إعادة التهيئة**

قم بإعادة تعيني قامئة التصوير أو قامئة الإعداد إلى القيم الافتراضية.

ظلل الخيار المرغوب واضغط على **OK/MENU**. **1**

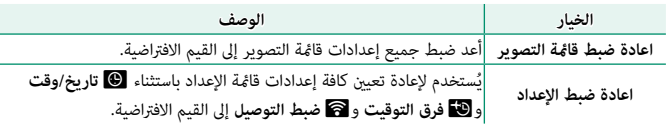

سيتم عرض نافذة تأكيد؛ ظلل **موافق**، واضغط على **OK/MENU**. **2**

## o**الصوت والفلاش**

حدد **إيقاف التشغيل** لتعطيل السامعة، والفلاش، والمصباح في الحالات التي تكون فيها أصوات وأضواء الكاميرا غير مرغوب فيها.

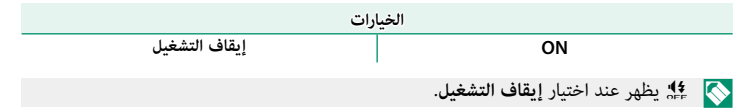

## b**إعداد الصوت**

ّعدل إعدادات الصوت.

## **مستوى صوت تشغيل تشغيل**

لضبط حجم صوت التي تصدره الكامريا عند الضغط على مفاتيح التحكم. اختر e**OFF** لتعطيل أصوات أزرار التحكم.

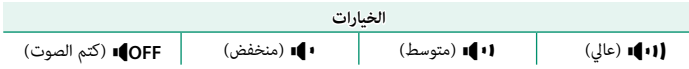

## **مستوى صوت الحاجب الحاجب**

لضبط مستوى الأصوات التي يصدرها الغالق الإلكتروين. اختر e**OFF** لتعطيل صوت الغالق.

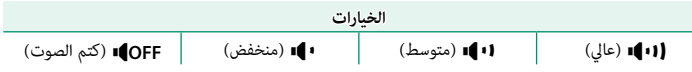

#### **صوت حاجب الفتحة الفتحة**

لاختيار الصوت الصادر عن الغالق الإلكتروين.

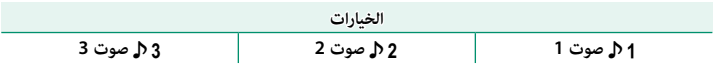

#### **مستوى صوت العرض**

تعديل حجم صوت عرض الأفلام. اختر من 10 خيارات بني 10 (عالي) و 1 (منخفض) أو حدد **0** لكتم الصوت أثناء عرض الفيلم.

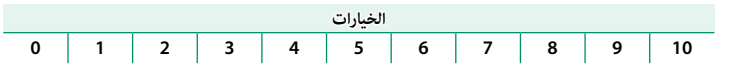

A**إعداد الشاشة**

ّعدل إعدادات الشاشة.

#### **عرض الصورة**

اختيار مدة عرض الصور بعد التصوير.

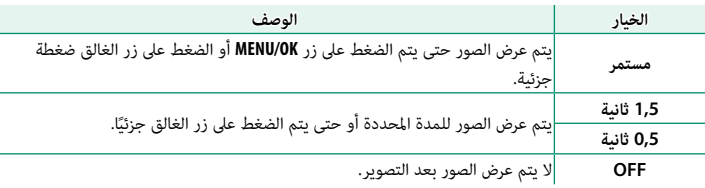

قد تختلف الألوان بدرجة بسيطة عن ألوان الصورة النهائية.<br>• قد يظهر "تشويش" بقع عند مستويات الحساسية العالية.

- 
- لاحظ أن الكامريا تعرض الصور، في بعض الإعدادات، بعد التصوير بغض النظر عن الخيار المحدد. قد يظهر "تشويش" بقع عند مستويات الحساسية العالية.

## **سطوع LCD**

تعديل سطوع الشاشة.

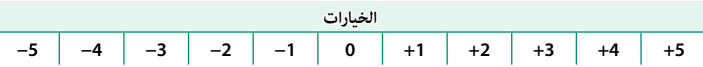

## **لون LCD**

تعديل تدرج لون الشاشة.

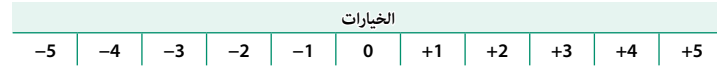

## **خطوط إرشادية للتأطري للتأطري**

اختر شبكة إطارية لوضع التصوير.

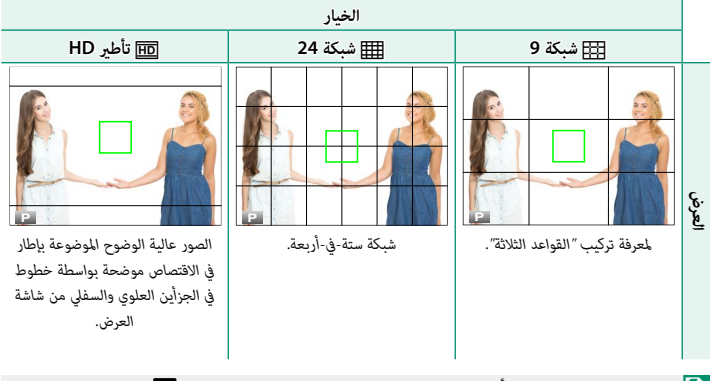

 N لا تظهر خطوط إرشادية للتأطري في الإعداد الافتراضي ولكن ميكن عرضها باستخدام A**إعداد الشاشة** > **تهيئة العرض حسب طلب** (P9(.

 **عرض التدوير التلقايئ التدوير التلقايئ**

اختر **ON** لتدوير الصور "الطولية" (الرأسية) بشكل تلقايئ أثناء المشاهدة.

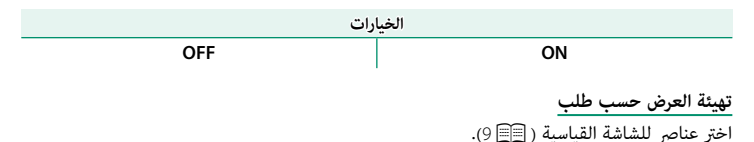

#### F**ضبط الوظيفة (Fn(**

اختر الأدوار التي تم تعيينها للزر الأيسر (**Fn**/الوظيفة، A (واليمني ( فلاش،  $\bm{\mathcal{Z}})$  والأسفل ( $\bm{\mathcal{Y}}$ المؤقت الذاتي،  $\bm{\mathcal{Y}}$ )) على زر $\bm{\mathcal{Y}}$ الاختيار ( [115](#page-132-0) 115).

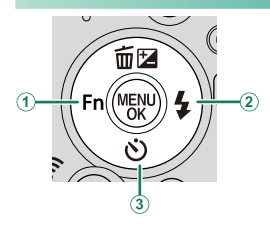

#### Z**ادارة الطاقة**

ّعدل إعدادات إدارة الطاقة.

### **إيقاف تلقايئ تلقايئ**

ًا في حالة عدم إجراء أي عمليات. تطيل الفترات اختر المدة الزمنية التي بعدها يتم إغلاق الكامريا تلقائي القص<sub>لا</sub>ة من عمر البطارية، إذا تم اختيار <mark>OFF،</mark> فيجب إيقاف تشغيل الكام<sub>لا</sub>ا يدويًا.

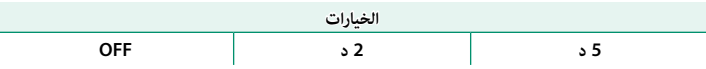

**اداء عالي**

حدد **ON** للحصول على تركيز أسرع ولتقليل الوقت اللازم لإعادة بدء تشغيل الكامريا.

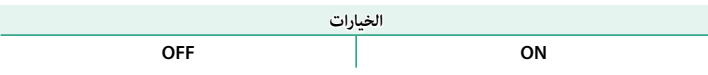

## t**حفظ بيانات الإعداد**

ّعدل إعدادات إدارة الملفات.

#### **رقم الإطار**

الصور الجديدة يتم تخزينها في ملفات صور باستخدام اسم ملف مكون من أربعة أرقام بإضافة رقم واحد لرقم أخر ملف مستخدم. يظهر رقم الملف أثناء العرض على النحو الموضح. يحدد **رقم الإطار** إما أن يتم إعادة تعيني ترقيم الملفات إلى 0001 عند إدخال بطاقة ذاكرة جديدة أو تهيئة بطاقة الذاكرة الحالية أو الذاكرة الداخلية.

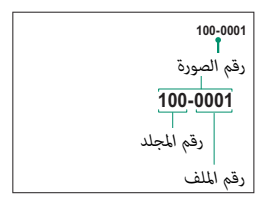

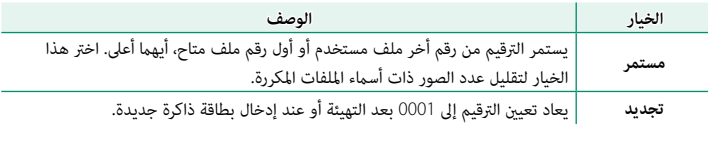

- N إذا وصل عدد الإطارات إلى 9999–،999 سيتم تعطيل تحرير الغالق. قم بتهيئة بطاقة الذاكرة بعد نقل أية صور ترغب في الاحتفاظ بها إلى الكمبيوتر.
	- **ا**ختيار ه**كا إعادة التهيئة** يعمل على ضبطر**قم الإطا**ر على **مستمر** لكن لا يعيد تعيين رقم الملف.<br> **ق**د تختلف أرقام إطارات الصور التى تم التقاطها بكاميرات أخرى.
		-

**ختم التاريخ**

يختم وقت و/أو تاريخ التسجيل على الصور مبجرد التقاطها.

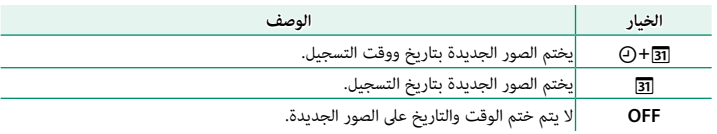

- لا ميكن حذف أختام الوقت والتاريخ. قم بإيقاف تشغيل **ختم التاريخ** لمنع أختام الوقت والتاريخ من الظهور O على الصور الجديدة.
	- إذا لم يتم ضبط ساعة الكاميرا، فسيُطلب منك ضبط الساعة على التاريخ والوقت الحاليين ( <sup>[25](#page-42-0)</sup> 25).
		- ه نوصيك بإيقاف تشغيل الخيار DPOF "طباعة التاريخ" عند طباعة الصور ذات ختم الوقت والتاريخ<br>( [三] 09.
	- لا تظهر أختام الوقت والتاريخ على الأفلام أو صور البانوراما أو الصور التي تم التقاطها باستخدام تتابع <sup>K</sup>.<sup>4</sup>

## r**ضبط التوصيل**

اضبط إعدادت التوصيل بالأجهزة اللاسلكية، مبا فيها الهواتف الذكية وأجهزة الكمبيوتر وطابعات Fujifilm .instax SHARE

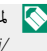

لمزيد من المعلومات حول توصيلات لاسلكية، تفضل بزيارة:  $\blacklozenge$ http://fujifilm-dsc.com/wifi/

## **إعدادات Bluetooth**

ضبط إعدادات Bluetooth.

<span id="page-125-0"></span>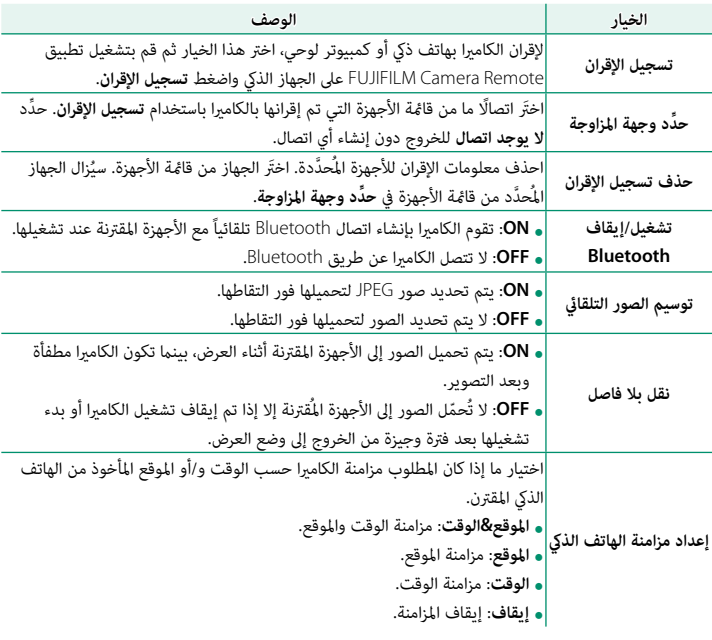

- ه فبّت آخر إصدار لتطبيق FUJIFILM Camera Remote على الهاتف الذي الخاص بك أو الكمبيوتر اللوحي<br>- قبل اقتلناك الصالحات الأعمالية قبل إقران الجهاز بالكام<sub>ث</sub>را أو تحميل أي صور.<br>**و عند تحديد ON لكل من تشغيل/إيقاف Bluetooth** و **توسيم الصور التلقائ**ى واختيار OFF لـن**قل بلا** 
	- **فاصل**، سيبدأ التحميل إلى الأجهزة المُقترنة عندما تكون الكاميرا في وضع الإيقاف أو بعد الخروج إلى وضع العرض بفترة وجيزة.
- **ه في حالة إيقاف تشغيل الخيار <b>توسيم الصور التلقائي**، عكن تحديد الصور لإرسالها باستخدام الخيار **لسالها عن**ار الساله<br>**إرسال الصور** فى قائمة العرض.

#### **حفظ PC تلقايئ**

اضبط الإعدادات للتوصيل بأجهزة الكمبيوتر عبر شبكة LAN اللاسلكية.

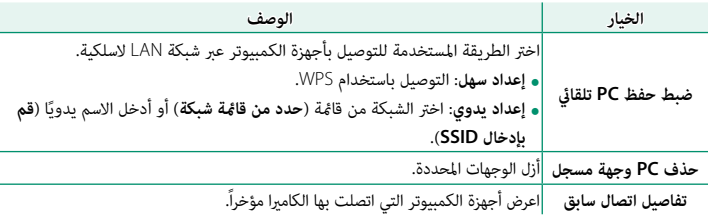

#### **ضبط توصيل طابعة طابعة instax**

اضبط إعدادات الاتصال بطابعات SHARE instax Fujifilm الاختيارية.

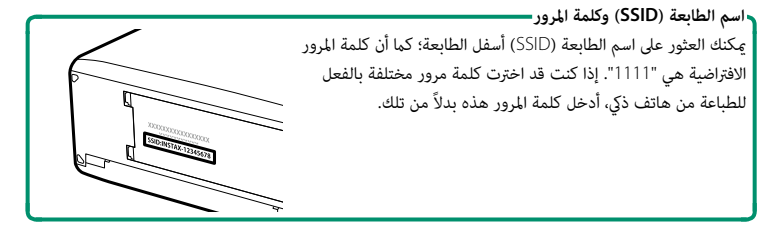

#### **إعدادات عامة**

اضبط الإعدادات للاتصال بشبكات لاسلكية.

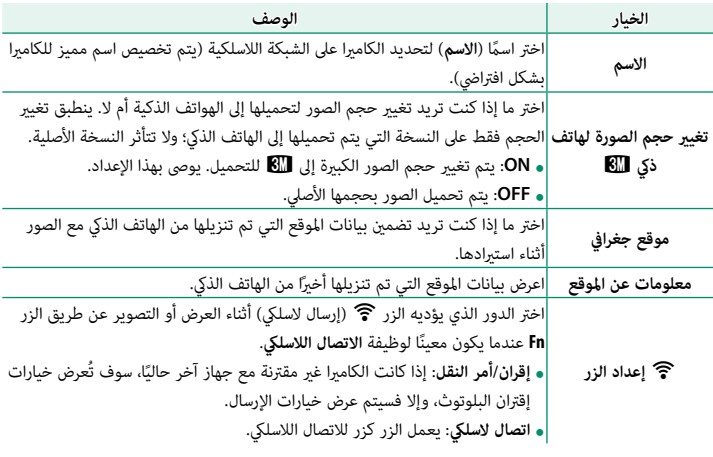

#### **معلومات**

شاهد عنوان MAC وBluetooth الخاص بالكامريا.

# **إعادة ضبط إعداد اللاسليك**

استعد الإعدادات اللاسلكية إلى قيمها الافتراضية.

## K **صياغة**

في حال إدخال بطاقة ذاكرة في الكامريا، سيهيئ هذا الخيار بطاقة الذاكرة. إذا مل يتم إدخال بطاقة ذاكرة، سيهيئ هذا الخيار الذاكرة الداخلية.

- ظلل K**صياغة** في قامئة الإعداد واضغط **OK/MENU**. **1**
- سيظهر مربع حواري للتأكيد. ظلل الأمر **موافق** واضغط على **2** الزر **OK/MENU** لتهيئة بطاقة الذاكرة أو الذاكرة الداخلية.

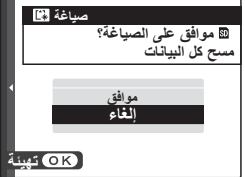

N للخروج دون تهيئة بطاقة الذاكرة، حدد **إلغاء** أو اضغط على **BACK/DISP**.

- جميع البيانات—مبا في ذلك الصور المحمية—سيتم حذفها من بطاقة الذاكرة أو الذاكرة الداخلية. تأكد من أن O الملفات المهمة قد تم نسخها إلى الحاسب أو جهاز تخزين أخر.
	- لا تفتح غطاء تجويف البطارية أثناء التهيئة.

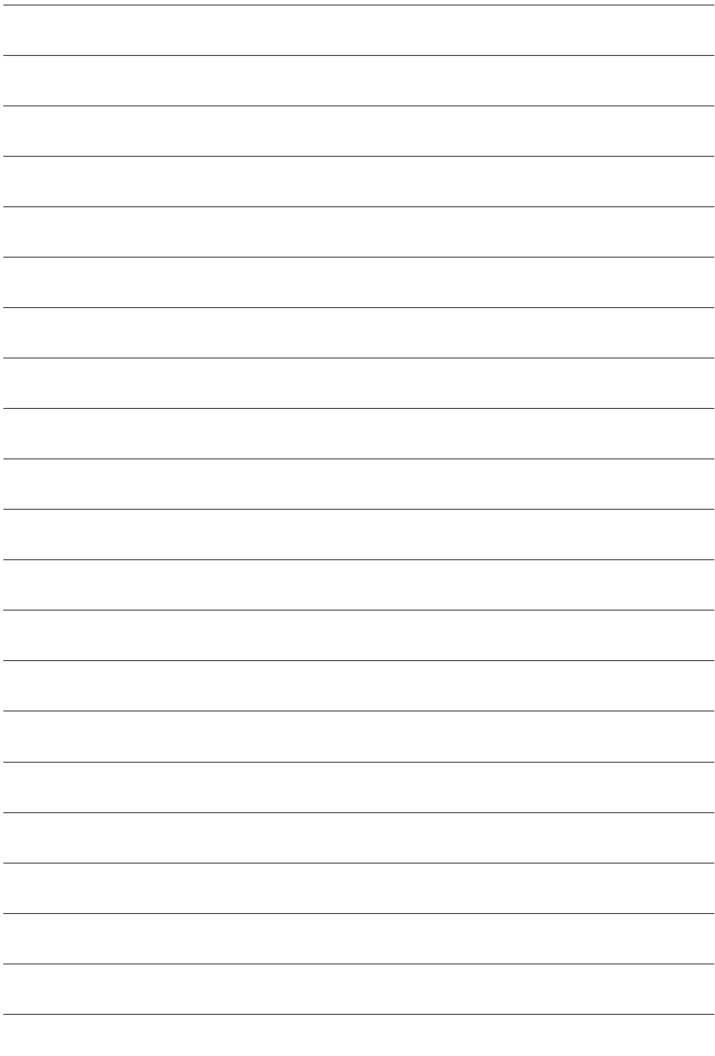

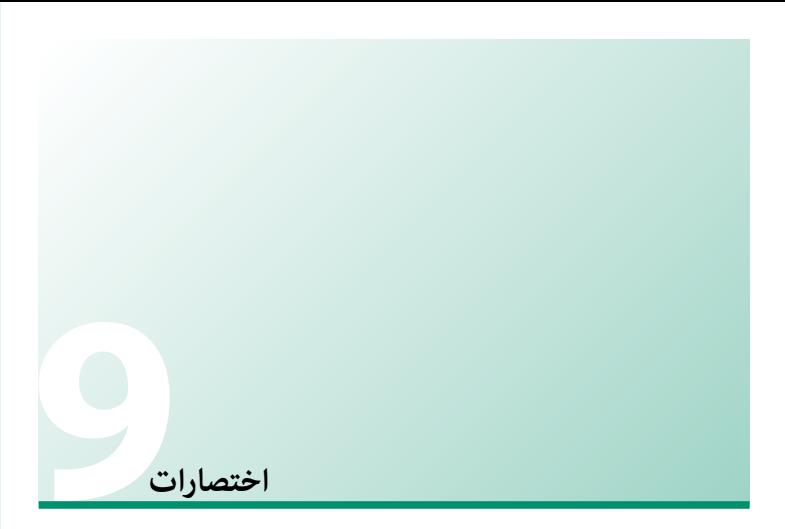

**أزرار Fn) الوظيفة)**

<span id="page-131-0"></span>عيِّن دور لكل من أزرار الوظيفة للوصول السريع إلى الخاصية التي يتم تحديدها.

التخصيصات الافتراضية هي:

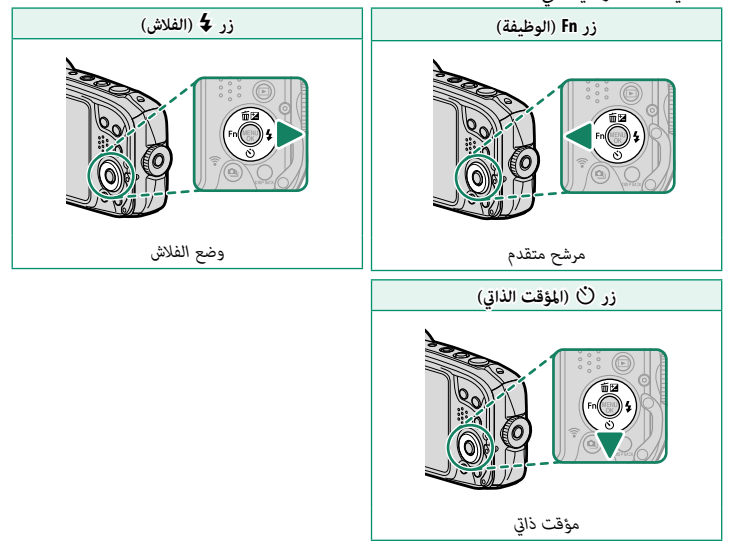

#### **تخصيص الأدوار لأزرار الوظيفة**

<span id="page-132-0"></span>ميكن تحديد الأدوار التي يتم تعيينها إلى الأزرار الوظيفية باستخدام العنصر <sup>F</sup> **ضبط الوظيفة (Fn(** الموجود في قامئة الإعداد. الخيارات التالية متاحة.

- 
- 
- 
- SO<br>• مؤقت ذاتي<br>• موضح المربع(1:1)<br>• مرشح متقدم<br>• مرشح متقدم<br>• وضع التركيز<br>• منطقة التركيز<br>• منطقة التركيز<br>• منطقة التركيز
	-
	-
	- -
		-
	-
- مستوى محسن الصورة<br>• وضع الفلاش<br>• تعويض الفلاش<br>• وتصع فيلم<br>• وتصيم الصور التلقائي<br>• الاتصال اللاسلي<br>• تشغيل/إيقاف Bluetooth<br>• تشغيل/إيقاف المورة<br>• تشغيل/إيقاف الصورة
	- -
- -
	-
	-
- -

- 
- N لتعطيل الزر الوظيفي، اختر **لا شيء**.
- ًا للتصوير أو اضغط على ً يؤدي الضغط على الزر الذي تم تعيني المرشحات المتقدمة إليه إلى عرض خيارات تحديد المرشح. ظلل مرشحا ميكن الوصول إلى خيار تحديد الدور عن طريق الضغط على الوظيفة أو زر **BACK/DISP** باستمرار. واضغط على MENU/OK للتحديد. للخروج من وضع المرشح المتقدم، اختر وضعًا آخرًا للتصوير أو اضغط على الزر **BACK/DISP** ً للعودة إلى الوضع المختار سابقا.

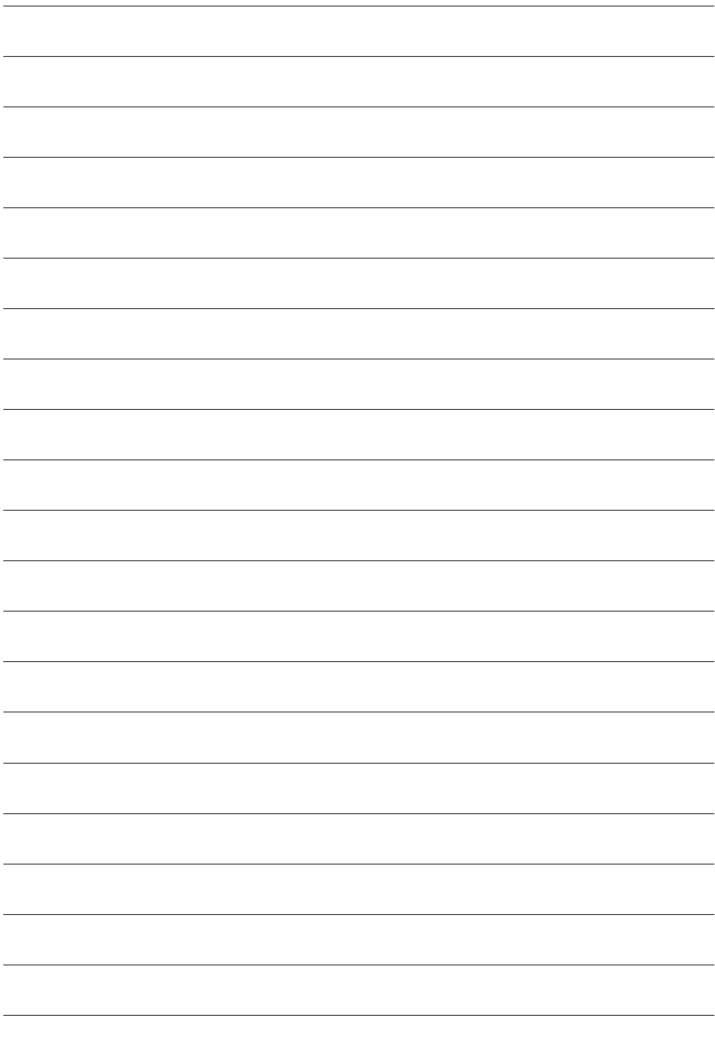

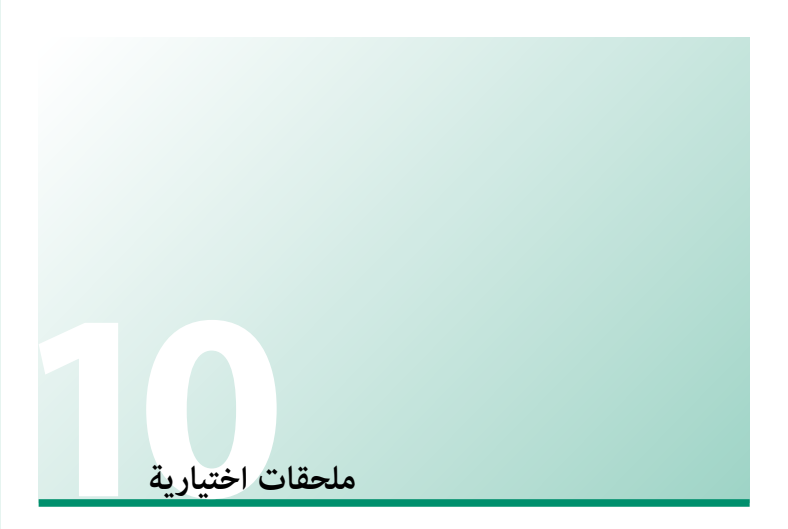

# **إكسسوارات من Fujifilm**

توفر Fujifilm الإكسسوارات الاختيارية التالية. للحصول على أحدث المعلومات حول الإكسسوارات الاختيارية المتاحة في منطقتك، راجع وكيل Fujifilm المحلي أو قم بزيارة الرابط التالي *html.index/cameras\_digital/products/com.fujifilm.www://http*.

**بطاريات ion-Li) ليثيوم أيون) قابلة للشحن (ليثيوم للشحن**

**S-45NP**: ميكن عند الحاجة شراء بطاريات إضافية طراز S-45NP قابلة لإعادة للشحن.

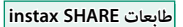

**-1SP-2/SP-3/SP**: الاتصال عن طريق شبكة LAN اللاسلكية لطباعة الصور على فيلم instax.

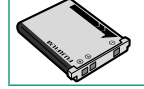

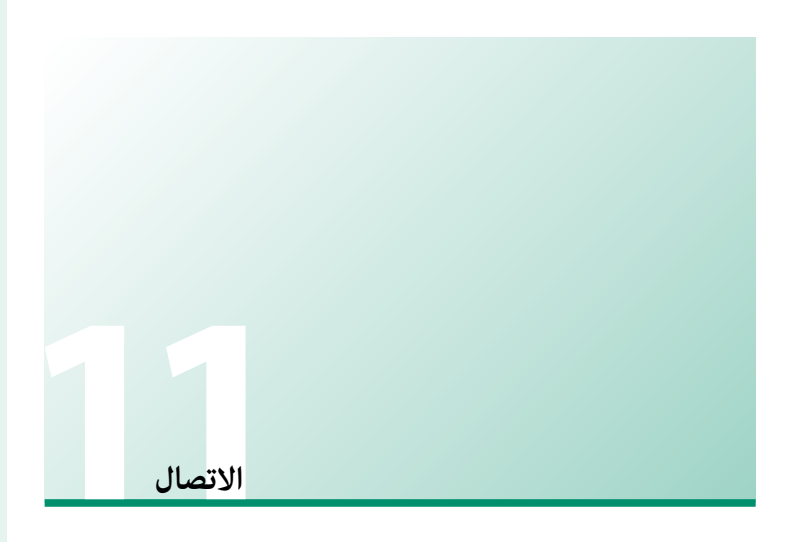

# **خرج HDMI**

ميكن إخراج عروضات الكامريا إلى أجهزة HDMI باستخدام كبل HDMI من جهة مصنعة أخرى.

# **التوصيل إلى أجهزة HDMI**

قم بتوصيل الكامريا بأجهزة التلفزيون وأجهزة HDMI الأخرى باستخدام كابل HDMI من مصادر خارجية.

- قم بإيقاف الكامريا. **1**
- قم بتوصيل الكبل كام هو موضح أدناه. **2**

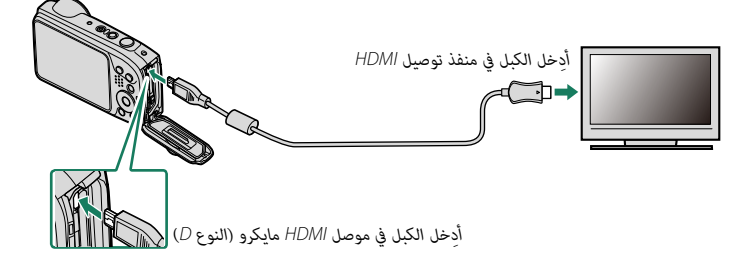

- قم بتهيئة الجهاز لخرج HDMI على النحو المبني في الدليل المرفق مع الجهاز. **3**
- ًا لتشغيل الكامريا. تنطفئ شاشة الكامريا ويتم عرض الصور **4** اضغط على الزر a لمدة ثانية تقريب والأفلام على التلفزيون.
	- **ل) •** تأكد من أن الموصلات مدرجة بشكل كامل.<br> لا مكن استخدام كبل USB أثناء توصيل كبل HDMI.
		- - استخدم كابل HDMI لا يزيد طوله عن 1,5 متر. لا ميكن استخدام كبل USB أثناء توصيل كبل HDMI.
- N يتم عرض الصور والصوت على التلفزيون في حالة توصيل كبل HDMI.
- 
- ـ لاحظ أن مفاتيح التحكم في الصوت الخاصة بالكاميرا لا تؤثر على الأصوات التي يتم تشغيلها على التلفزيون،<br>تحكم في الصوت من خلال جهاز التلفزيون.

# **توصيلات لاسلكية (RBluetooth، الشبكة المحلية اللاسلكية/Fi-Wi(**

الوصول إلى شبكات لاسلكية والتوصيل بأجهزة الكمبيوتر أو الهواتف الذكية أو الأجهزة اللوحية. لمزيد من المعلومات، تفضل بزيارة: *[/wifi/com.dsc-fujifilm://http](http://fujifilm-dsc.com/wifi/)*

## **الهواتف الذكية وأجهزة الكمبيوتر اللوحية: Remote Camera FUJIFILM**

اتصل بالكامريا عبر Bluetooth أو الشبكة المحلية اللاسلكية.

 N َّ لإنشاء اتصال لاسليك بالكامريا، سيتوجب عليك تثبيت أحدث إصدار من تطبيق Remote Camera FUJIFILM على جهازك الذكي أو اللوحي.

#### **-FUJIFILM Camera Remote**

ما أن يُنشأ الاتصال، بإمكانك استخدام التطبيق FUJIFILM Camera Remote لـ:<br>.

- -
- التحكم في الكاميرا والتقاط الصور عن بعد<br>• استلام الصور المُحمَّلة من الكاميرا<br>• قمفح صور الكاميرا<br>• قحرير غالق الكاميرا الثامت<br>• تحددث دنامج الكامبرا الثامت<br>• تحددث دنامج الكامبرا الثامت
	- -
		-

للتنزيلات والمزيد من المعلومات، تفضل بزيارة: http://app.fujifilm-dsc.com/en/camera\_remote/

**11**

**الهواتف الذكية وأجهزة الكمبيوتر اللوحية: إقران RBluetooth**

استخدم r**ضبط التوصيل** > **إعدادات Bluetooth** <sup>&</sup>lt;**تسجيل الإقران** لإقران الكامريا بالهواتف الذكية أو أجهزة الكمبيوتر اللوحية. يقدم الإقران طريقة بسيطة لتنزيل الصور من الكامريا.

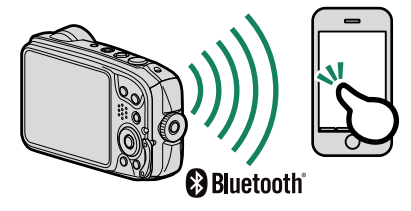

- يتم تنزيل الصور عن طريق اتصال لاسليك. N •
- عند اكتبال عملية الإقران، سيكون باستطاعتك مزامنة ساعة الكاميرا وبيانات الموقع مع الجهاز الذي أو<br>| اللوحي ( <sup>2</sup>[108](#page-125-0)).<br>• عكن إجراء الإقران بالضغط على الزر �� (إرسال لاسلكي) أثناء العرض أو عند الضغط على الزر الذي تم
- تعيني **إقران/أمر النقل** إليه باستخدام <sup>r</sup> **ضبط التوصيل** > **إعدادات عامة** > <sup>r</sup> **إعداد الزر** (P<sup>114</sup>(. ميكن إجراء الإقران بالضغط على الزر <sup>r</sup>) إرسال لاسليك) أثناء العرض أو عند الضغط على الزر الذي تم مبجرد انتهاء الإقران، تعرض هذه الأزرار خيارات النقل.

**الهواتف الذكية وأجهزة الكمبيوتر اللوحية: Fi-Wi**

استخدم خيارات r**الاتصال اللاسليك** في قامئة التصوير أو قامئة العرض للاتصال بالجهاز الذيك أو الكمبيوتر اللوحي عن طريق Fi-Wi.

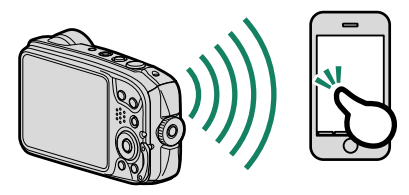

ميكن بدء الاتصالات اللاسلكية بالضغط على الزر  $\widehat{\mathbf{F}}$  (إرسال لاسلكي) أثناء العرض أو عند الضغط على الزر  $\mathbf{N}$ الذي تم تعيني **الاتصال اللاسليك** إليه باستخدام <sup>r</sup> **ضبط التوصيل** > **إعدادات عامة** > <sup>r</sup> **إعداد الزر**  $(114)$  $(114)$  $(114)$ 

# **نسخ الصور إلى جهاز الكمبيوتر: AutoSave PC**

ثبّت أحدث إصدار لـ FUJIFILM PC Autosave لجهاز الكمبيوتر الخاص بك لتحميل الصور من الكاميرا<br>- مصدر الصحيح المسابق عبر شبكات لاسلكية (Wi-Fi).

#### **AUTHER PC AutoSave**

للتنزيلات والمزيد من المعلومات، تفضل بزيارة: http://app.fujifilm-dsc.com/en/pc\_autosave/

**أجهزة الكمبيوتر: توصيلات لاسلكية**

ميكنك تحميل صور من الكامريا باستخدام خيار <sup>s</sup> **حفظ PC تلقايئ** في قامئة العرض.

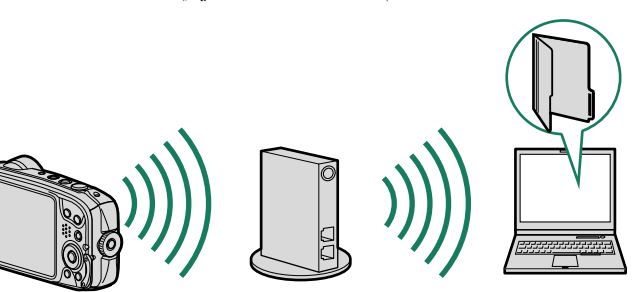

# **التوصيل إلى الكمبيوتر عبر USB**

ِّوصل الكامريا بجهاز الكمبيوتر لتنزيل الصور.

#### **نظام التشغيل Windows) Studio MyFinePix(**

استخدام Studio MyFinePix لنسخ الصور إلى الحاسب، حيث ميكن تخزينها، وعرضها، وتنظيمها وطباعتها. يتوفر Studio MyFinePix للتنزيل من الموقع التالي: */mfs/com.dsc-fujifilm://http*

عند اكتمال التنزيل، انقر مرتين على الملف الذي تم تنزيله ("MFPS\_Setup.EXE") واتبع التعليمات المعروضة على الشاشة لإكمال التثبيت.

#### **macOS/Mac OS X**

ميكن نسخ الصور إلى الكمبيوتر باستخدام Capture Image) المرفق مع الكمبيوتر) أو برنامج آخر.

O استخدم قارئ بطاقات لنسخ الملفات التي يتجاوز حجمها 4 جيجابايت.

## **توصيل الكامريا**

ِّوصل الكامريا بجهاز الكمبيوتر باستخدام كابل USB المرفق.

- شغل جهاز الكمبيوتر. **1**
- أغلق الكامريا وقم بتوصيل كبل USB المرفق كام هو موضح، وتأكد من إدخال التوصيلات بالكامل. **2**

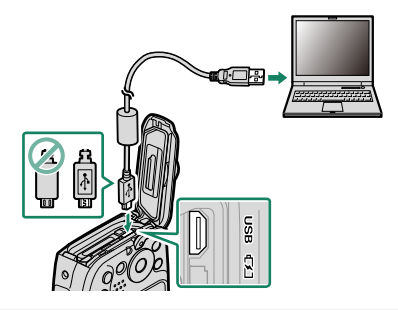

O الكاميرا مزودة مجوصل مايكرو (Micro-B) USB 2.0 (Micro-B).

- ًا لتشغيل الكامريا. **3** اضغط على زر a لمدة ثانية واحدة تقريب
- انسخ الصور إلى الكمبيوتر باستخدام برنامج Studio MyFinePix أو التطبيقات القادمة مع نظام **4** التشغيل لديك.
	- عندما يتم النقل، قم بإيقاف تشغيل الكامريا وافصل كابل USB عنها. **5**
- ه عند توصيل كبل USB، تأكد من أن الموصلات مدرجة بشكل كامل في الاتجاه الصحيح. قم بتوصيل الكاميرا  $\bigcap$ مباشرة بالكمبيوتر، ولا تستخدم مشترك USB أو لوحة مفاتيح.
- ه قد يتسبب انقطاع التيار الكهري أثناء النقل في ضياع البيانات أو تلف الذاكرة الداخلية أو بطاقة الذاكرة.<br>- اشحن البطارية قبل توصيل الكاميرا.<br>- لنقل الصور من الذاكرة الداخلية، أزل بطاقة الذاكرة من الكامبرا.
	-
- ه إذا تم إدخال بطاقة ذاكرة تحتوي على عدد ضخم من الصور، فقد يحدث تأخير قبل بدء البرنامج وقد يتعذر<br>عليك استيراد أو حفظ الصور. استخدم قارئ بطاقات ذاكرة لنقل الصور.
	- ه لا تفصل كبل USB أثناء النقل. عدم مراعاة هذا التحذير قد يتسبب في ضياع البيانات أو تلف الذاكرة<br>- الداخلية أو بطاقة الذاكرة.<br>• افصل الكاميرا قبل إدخال أو إخراج بطاقات الذاكرة.
		-
- ه في بعض الحالات، قد لا يكون من الممكن الوصول إلى الصور المحفوظة في خادم شبكة باستخدام البرنامج<br>بنفس طريقة الوصول إليها من كمبيوتر مستقل.<br>• لا تقم بإزالة الكامرا مباشرة من النظام أو فصل كبل SUS إلا بعد التأكد من عدم وجود
- على شاشة الكمبيوتر. إذا كان عدد الصور المنسوخة كبيرًا جدًا، فقد يستمر نقل البيانات بعد توقف عرض الرسالة.
- ه يتحمل المستخدم كافة الرسوم المطبقة من قبل شركة الهاتف أو مزود خدمة الإنترنت عند استخدام الخدمات<br>التي تتطلب الاتصال بالإنترنت.

## **طابعات SHARE instax**

اطبع الصور من الكامريا الرقمية إلى طابعات SHARE instax.

### **إنشاء اتصال**

حدد r**ضبط التوصيل** > **ضبط توصيل طابعة instax** في قامئة إعداد الكامريا وأدخل اسم طابعة SHARE instax ) SSID (وكلمة المرور الخاصة بها.

**اسم الطابعة (SSID (وكلمة المرور** ميكنك العثور على اسم الطابعة (SSID (أسفل الطابعة؛ كام أن كلمة المرور الافتراضية هي "1111". إذا كنت قد اخترت كلمة مرور مختلفة بالفعل للطباعة من هاتف ذيك، أدخل كلمة المرور هذه بدلاً من تلك.

### **طباعة الصور**

- شغل الطابعة. **1**
- حدد V**طباعة بطابعة instax** في قامئة العرض بالكامريا. **2** سوف تتصل الكامريا بالطابعة.

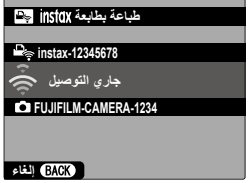

**100-0020** اعرض الصورة التي تريد طباعتها، ثم اضغط على **OK/MENU**.**<sup>3</sup>**

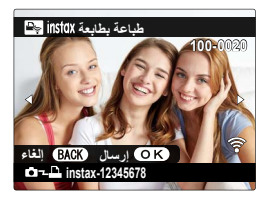

لا ميكن طباعة الصور التي تم التقاطها بكامريات أخرى. N • َّصلة. • المنطقة المطبوعة أصغر من المنطقة المرئية في شاشة LCD. • قد تختلف الشاشة باختلاف الطابعة المت

سيتم إرسال الصورة إلى الطابعة وتبدأ عملية الطباعة. **4**

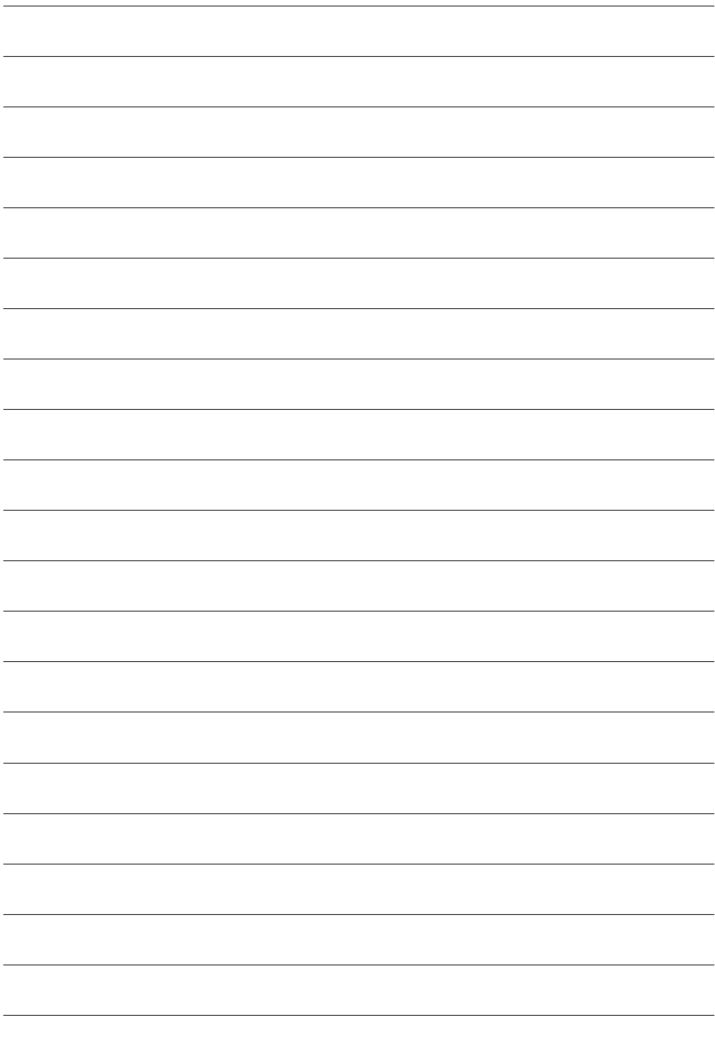

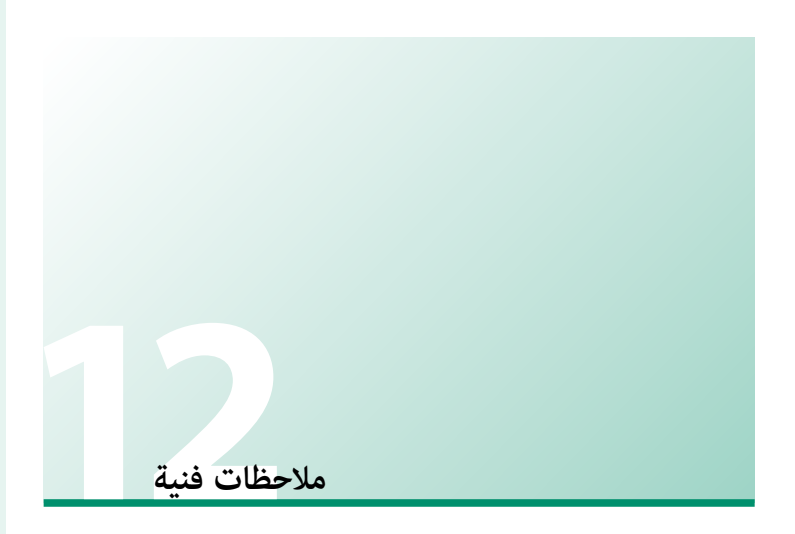

## **برنامج من Fujifilm**

ميكن استخدام الكامريا مع برنامج Fujifilm التالي.

## **FUJIFILM Camera Remote**

أنشيء اتصالاً لاسلكيًا بين الكاميرا الخاصة بك وجهازك الذي أو جهازك اللوحي ( [122](#page-139-0)).<br>. http://app.fujifilm-dsc.com/en/camera remote/

## **FUJIFILM PC AutoSave**

ّنزل صورك من الكامريا الخاصة بك عبر الشبكات اللاسلكية (P[124](#page-141-0)(. */autosave\_pc/en/com.dsc-fujifilm.app://http*

### **MyFinePix Studio**

قم بإدارة وعرض وطباعة وتحرير الصور العديدة التي يتم تنزيلها من الكامريا الرقمية الخاصة بك

 $(125)$  $(125)$  $(125)$ 

*/mfs/com.dsc-fujifilm://http*

**من أجل سلامتك**

#### **احرص على قراءة هذه التعليامت قبل الاستعامل**

#### **تعليامت السلامة**

**ء** تأكد من استعمالك للكاميرا بالشكل الصحيح. اقرأ تعليمات السلامة هذه ودليل المالك الخاص بك بعناية قبل الاستعمال.<br>**ه** بعد الانتهاء من قراءة تعليمات السلامة، احتفظ بها فى مكان آمن.

#### **حول هذه الأيقونات**

يتم استخدام الرموز الموضحة بالأسفل في هذا المستند لتشري إلى خطورة الإصابة أو التلف التي قد تنتج في حال تجاهل المعلومات التي يشري إليها الرمز ونتج عن ذلك استعامل المنتج بشكل خاطئ.

.<br>**تحذير ليدل هذا الرمز على احتمال التعرض للوفاة أو الإصابة الحرجة في حال تجاهل المعلومات.** 

ي*دل هذا الرمز على احتمال التعرض للإصابة الشخصية* أو وقوع تلفيات عينية في حال تجاهل المعلومات.

يتم استخدام الرموز الموضحة بالأسفل للإشارة إلى طبيعة التعليامت التي يجب مراعاتها.

تشري الرموز المثلثة إلى أن هذه المعلومات تتطلب انتباهك ("هامة").

*لا تُ َستخدم في الحامم أو عند الاستحامم*

 $\mathbb{S}$  $\Delta$ 

*لا تقم بفك المنتج*

تشري الرموز الدائرية التي يتوسطها خط مائل إلى أن الفعل المشار إليه ممنوع ("ممنوع").

تشري الدوائر المصمتة التي تتوسطها علامة تعجب إلى فعل يجب القيام به ("مطلوب").

 *تحذير*

*افصل مقبس الطاقة* ي<mark>دا وقعت أي مشكلة، قم بإيقاف تشغيل الكامرا وإزالة البطارية وفصل كبل *USB وم*هايئ التيار ا<u>لمتردد من القابس.</u> مكن أن يتسبب الاستمرار في استعمال الكامرا<br>المتواجه</mark> أثناء انبعاث دخان، أي رائحة غريبة أو عندما تكون في حالة غري طبيعية في وقوع حريق أو صدمة كهربية. اتصل ببائع Fujifilm الخاص بك.

*لا تسمح بدخول الماء أو أي أجسام غريبة إلى الكامريا أو كبلات التوصيل.* لا تستخدم الكامريا أو كبلات التوصيل عقب دخول الماء العذب أو الماء المالح أو اللنب أو المشروبات أو سوائل التنظيف أو أي سوائل أخرى إليها. إذا تسربت السوائل إلى الكامريا أو كبلات التوصيل، قم بإيقاف تشغيل الكامريا وإزالة البطارية وفصل كبل USB ومهايئ التيار المتردد من القابس. ميكن أن يتسبب الاستمرار في استعامل الكامريا في وقوع حريق أو صدمة كهربية. اتصل ببائع Fujifilm الخاص بك.

*لا تستخدم الكامريا في الحامم أو عند الاستحامم (باستثناء المنتجات المقاومة للامء)* . قد يتسبب هذا في وقوع حريق أو صدمة كهربية.

*ًلا تحاول مطلق ً ا أن تغري أو تفكك الكامريا (لا تفتح الغطاء أبدأبدا)*. عدم اتباع هذا التحذير قد يتسبب في نشوب حريق أو صدمة كهربية.

 $\mathbb{Z}$ *في حالة كسر الغطاء الخارجي نتيجة لسقوط أو لأي حادث آخر، لا تلمس الأجزاء الداخلية المكشوفة.* عدم اتباع هذا التدبري الوقايئ قد يتسبب في التعرض لصدمة كهربية أو إصابة نتيجة للمس الأجزاء المتحطمة.انزع البطارية فورا،ً مع الانتباه تفادياً للتعرض للإصابة أو لصدمة كهربية، وتوجه بالمنتج إلى نقطة الشراء للاستشارة.*لا تلمس الأجزاء الداخلية*

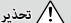

*لا تغري، تسخن أو تلوي بشكل غري مناسب أو تشد كبل التوصيل أو تضع أجسام ثقيلة عليه.* قد تتسبب هذه الأفعال في تلف الكبل وتؤدي إلى اشتعال حريق أو صدمة كهربية.في حال تلف الكبل، اتصل ببائع Fujifilm الخاص بك. لا تستخدم كبلات مبوصلات ملتوية.

ل<u>ا تضع الكامرا على أسطح غر مستقرة.</u> قد يتسبب هذا في سقوط الكاميرا أو انقلابها مسببة إصابة.

*ًلا تحاول إطلاقا التقاط صور أثناء التحرك. <sup>ا</sup>* لا تستخدم الكامريا أثناء السري أو القيادة.قد يتسبب هذا في سقوطك أو تعرضك لحادث مروري.

*لا تلمس أي جزء معدين للكامريا أثناء عاصفة رعدية.* قد يتسبب هذا في صدمة كهربية نتيجة لتيار مستحث ناتج عن البرق.

*لا تستخدم البطارية إلا كام هو موضح. إلا كام*  ركب البطارية كام يوضح المؤشر.

*ّ*تجنب تفكيك البطاريات أو تعديلها أو تسخينها. تجنب إسقاط البطاريات أو الدقّ عليها أو رميها أو تعريضها لصدمات قوية بشكل أو بآخر. لا تستخدم البطاريات *التي تظهر علامات تسرب أو تشوه أو تغري اللون أو أية عيوب أخرى. استخدم أجهزة الشحن المخصصة فقط لإعادة شحن البطاريات القابلة لإعادة الشحن ولا تحاول إعادة شحن بطاريات أيون الليثيوم أو البطاريات القلوية غري قابلة لإعادة الشحن. تجنب تقصري دائرة البطاريات أو تخزينها مع الأجسام المعدنية. إعادة شحن أيون الليثيوم*  عدم

مراعاة هذه الاحتياطات قد يؤدي إلى ارتفاع درجة حرارة البطاريات، أو اشتعالها أو انفجارها أو تسربها، مام يسبب نشوب حريق، أو الإصابة بحروق، أو أي إصابة أخرى.

*استخدم فقط البطارية أو محول التيار الكهربايئ المتردد المحدد للاستخدام مع هذه الكامريا. لا تستخدم جهد كهريب غري ذلك الذي ينص عليه مزود الطاقة الكهربية. استخدم فقط*  استخدام مصادر طاقة كهربية أخرى قد يؤدي إلى حريق.

*ً في حال تسريب البطارية ولامس السائل عينيك، جلدك أو ملابسك، اغسل المنطقة المصابة فورفورا مباء نظيف واستشر طبيب أو اتصل برقم الطوارئ على الفور. ا* 

*لا تستخدم شاحن لشحن البطاريات غري المحدد هنا لشحن البطاريات.* يستخدم الشاحن المرفق فقط في شحن نوع البطارية المرفقة مع الكامريا.قد يتسبب استخدام الشاحن في شحن بطاريات تقليدية أو أنواع أخرى من البطاريات القابلة الشحن في تسريب البطارية، أو ارتفاع درجة حرارتها أو انفجارها.

<u>نخدام ضوء الفلاش بالقرب من عينيّ الشخص قد يسبب خللاً في الرؤية. انتبه بشكل خاص عند تصوير الرضع والأطفال الصغار.</u>

.<br><del>تجنب ملامسة الأسطح الساخنة لفترة طويلة.</del> عدم مراعاة هذه الاحتياطات قد يؤدي إلى الإصابة بحروق درجة الحرارة المنخفضة، وخاصة عند ارتفاع درجات الحرارة

المحيطة أو مع المستخدمني الذين يعانون من ضعف الدورة الدموية أو قصور في الإحساس، وفي تلك الحالة ينصح باستخدام حامل ثلايث القوائم أو الاحتياطات المامثلة. *ً لا تترك أي ً ا من أعضاء الجسم ملامسا للمنتج لفترات طويلة والمنتج يعمل. <sup>ا</sup>* عدم مراعاة هذا التنبيه قد يؤدي إلى حروقات ناتجة عن درجة حرارة متدنية، خاصة خلال

الاستخدام لفترات طويلة أو في درجات الحرارة المحيطة المرتفعة أو مع المستخدمني الذين يعانون من ضعف الدورة الدموية أو انخفاض الإحساس، وفي هذه الحالة ُوصى باستخدام حامل ثلايث أو احتياطات مامثلة. ي

*لا تستخدم المنتج في وجود أي مواد قابلة للاشتعال، أو الغازات القابلة للانفجار أو الأتربة. وجود أي* 

.<br>عند حمل <u>ا</u>لبطارية، ركبها في الكامرا الرقمية أو احتفظ بها في الصندوق الصُلب. احتفظ بالبطارية في الصندوق الصلب عند تخزينها. اعزل البطارية عند التخلص منها *بتغطية أطرافها بشريط عازل.* قد يتسبب اتصال أطراف البطارية بأجسام معدنية أو بطاريات أخرى في حدوث اشتعال أو انفجار.

ا<u>حفظ بطاقات الذاكرة، قاعدة تثبيت الفلاش الخارجي وغرها من الأجزاء الدقيقة بعيدًا عن متناول الأطفال الصغار. قد يبتلع الأطفال الأجزاء الدقيقة؛ لذا يجب</u> ً إبقاؤها بعيدا عن متناولهم. وفي حالة قيام طفل بابتلاع أحد هذه الأجزاء الدقيقة، فلابد من استشارة الطبيب أو الاتصال بخدمة الطوارئ على الفور.

*قم بإيقاف تشغيل الكامريا في الأماكن المزدحمة.* تنبعث من الكامريا إشعاعات من موجات الراديو الترددية التي قد تتداخل مع أجهزة تنظيم ضربات القلب.

قم بإيقاف تشغيل الكاميرا بالقرب من الأبواب الآلية وأجهزة المكبرات الصوتية والأجهزة الأخرى التي يتم التحكم بها آليًا. تنبعث من الكاميرا إشعاعات من موجات الراديو الترددية التي قد تسبب عطل هذه الأجهزة.

*احتفظ بالكامريا على بعد لا يقل عن 22 سم من الأشخاص الذي يحملون أجهزة تنظيم ضربات القلب. القلب.* تنبعث من الكامريا إشعاعات من موجات الراديو الترددية التي قد تتداخل مع أجهزة تنظيم ضربات القلب.

*تُ*<u>دًا **عن متناول الأطفال الصغار.**</u> ومن بن العناص التي قد تسبب الإصابة حزام الرقبة، والذي قد يتشابك حول رقبة الطفل، مما يتسبب في الاختناق، والفلاش، ُسبب خللاً في الرؤية. الذي ميكن أن ي

*لا تنظر إلى الشمس عبر معينات المنظر الخاصة بالعدسة أو الكامريا.* عدم اتباع هذه التعليامت قد يتسبب في فقدان حاسة الإبصار بشكل نهايئ.

*استخدام ضوء الفلاش بالقرب من العني قد تؤثر بشكل مؤقت على قدرة الإبصار.* هناك خطر ضعف الإبصار. عند استخدام الفلاش لتصوير طفل أو رضيع، احرص بشدة على الاحتفاظ مبسافة كافية.

<u>ا التوجيهات الصادرة عن مسؤولي المستشفى والخطوط الجوية.</u> ينبعث عن هذا المنتج موجات راديو ترددية والتي <sub>ت</sub>كن أن تتداخل مع المعدات الملاحية أو الطب

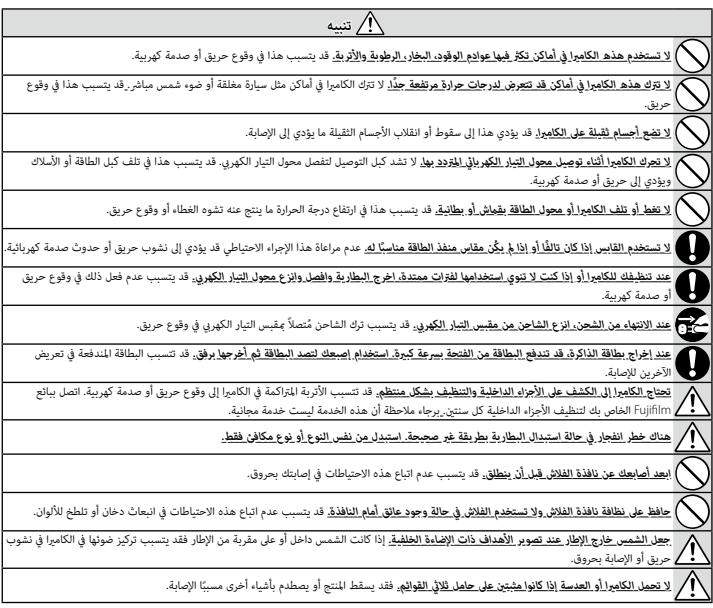

#### **البطارية ومزود الطاقة**

**ملاحظة**: *تحقق من نوع البطارية المستخدمة في الكامريا الخاصة بك وقراءة الأقسام المناسبة.*

**تحذير**: *َّ يجب ألا تتعرض البطارية إلى الحرارة الشديدة، كأشعة الشمس أو النار أو ما شابه.*

.<br>فيما يلي وصف للاستخدام المثالي للبطاريات وكيفية الحفاظ علي طول حياتها. قد يتسبب الاستخدام الخاطري في التطرية ويؤدي إلى التسريب، ارتفاع درجة الحرارة، الحريق، أو الانفجار.

#### *بطاريات الليثيوم أيون*

*اقرأ هذا القسم في حالة استخدام بطارية ليثيوم أيون في الكامريا الخاصة بك.*

لا تأيت البطارية مشحونة. اشحن البطارية قبل استعاملها. احتفظ بالبطارية في علبتها في حالة عدم الاستخدام.

#### ■ *ملاحظات حول البطارية*

تفقد البطارية شحنها بشكل تدريجي في حالة عدم الاستعمال. اشحن البطارية قبل الاستعمال مدة يوم أو يومين.

ميكن إطالة عمر البطارية بإغلاق الكامريا في حالة عدم الاستعامل.

تقل قدرة البطارية في درجات الحرارة المنخفضة؛ قد لا تعمل البطارية المنظم المناخ البارد. احتفظ ببطارية إضافية مشحونة في مكان دافئ واستبدل البطارية عند اللزوم، أو احتفظ بالبطارية في جيبك أو في مكان دافئ آخر وركبها في الكامريا عند التصوير فقط. لا تضع البطارية مباشرة على أجهزة تدفئة الأيدي أو أجهزة التدفئة الأخرى.

#### ■ *شحن البطارية*

سيزيد وقت الشحن عند درجات الحرارة المحيطة التي تقل عن 10+° مئوية، أو أعلى من 35+° مئوية. لا تحاول شحن البطارية عند درجات حرارة تزيد عن 40+° مئوية، أو عند درجات حرارة تقل عن °0 مئوية، فلن يتم شحن البطارية.

لا تحاول أن تشحن بطارية مشحونة بالكامل. إلا أنه ليس بالضرورة أن تستنفذ البطارية بالكامل قبل الشحن.

قد تشعر بارتفاع درجة حرارة البطارية عند لمسها مباشرة بعد الشحن أو الاستعامل. هذا أمر طبيعي.

#### ■ *عمر البطارية*

في درجات الحرارة الطبيعية، عِكن أن تُشحن البطارية 300 مرة تقريبًا. يدل نفاذ شحن البطارية بسرعة ملحوظة على أن البطارية قد وصلت إلى نهاية فترة صلاحية استخدامها ويجب استبدالها.

#### ■ *التخزين*

قد يضعف أداء الكامريا إذا تركت البطارية دون استخدام لفترة طويلة بعد شحنها بالكامل. افرغ البطارية قبل التخزين.

في حالة لن تستخدم الكامريا لفترة طويلة، انزع البطارية وخزنها في مكان جاف بدرجة حرارة من °+15 م إلى °+25 م. لا تحفظ البطارية في أماكن تتعرض لدرجات حرارة مرتفعة.

- *تنبيهات: معاملة البطارية*
- - -
	- - - -
				-
- م لا تقلل البطرية و تخزيلها مع اجسام معدنية مثل القلائد أو دبابيس الشعر.<br>3 لا تقلق البطرية الو تخزيله مع المرضى.<br>4 لا تفكك البطارية أو تعذّلها.<br>4 لا تخلق البطارية أو تعذّلها.<br>6 لا تسقطها أو تعرضها لصدمات عنيفة.<br>6 لا تسقطه

اتبع القوانين المحلية عند التخلص من البطاريات المستعملة. ينبغي لفت الانتباه إلى الجوانب البيئية للتخلُّص من البطارية. استخدم الجهاز في مناخ مُعتدل.

#### *محولات التيار الكهريب المتردد*

استخدم فقط محولات التيار الكهري المتردد من Fujifilm المخصصة للاستخدام مع هذه الكاميرا. قد يؤدي استخدام محولات التيار الأخرى في إتلاف الكاميرا.<br>و محول التيار الكهري المتردد مخصص للاستخدام داخل المنازل فقط.

- -
- - -
		- -
- ء نأكد من اتصال قابس التيار للستمر بالكامير! بإحكام.<br>و أمانق الكاميرا قبل فصل محول التيار. افصل محول التيار عن طريق شد القابس وليس الكبل.<br>3 لا مقال الكاميرا قبل التيار مع أجهزة أخرى.<br>9 لا تعرضها لمدمات عنيفة.<br>9 لا تصبب مح
- 

#### **استخدام الكامريا**

و لا توجه الكاميرا نحو مصادر الضوء الساطعة جدًا، مثل الشمس في سماء خالية من التحارية التحذير قد يؤدي إلى تلف حساس الصورة في الكامير!.<br>و قد يتسبب ضوء الشمس الذي يتم تركيزه من خلال معين المنظر في تلف لوحة معين المنظر الإلكت

#### *التقاط صور تجريبية*

قبل التقاط الصور في المناسبات الهامة (مثل حفلات الزفاف أو قبل أخذ الكاميرا في رحلة)، التقط صورة تجريبية وعاينها على الشاشة لتتأكد من عمل الكاميرا بشكل طبيعي. لا ميكن أن تتحمل FUJIFILM المسؤولية عن التلفيات أو الخسائر المادية الناتجة عن أي قصور في المنتج.

#### *تعليامت حول حقوق النسخ*

لا مكن استخدام الصور التي تسجلها بالكامرا الرقمية بطريقة تنتهك قوانن حقوق النسخ بدون موافقة المالك، إلا في حالة نية الاستخدام الشخصي فقط. لاحظ وجود بعض القيود التي تفرض على تصوير التمثيل المسرحي، الحفلات، والمعارض، حتى في حاله فشخصي الله عن المستخدمين مراعاة انه يسمح فقط بنسخ بطاقات الداكرة ً التي تحتوي على صور أو بيانات محمية مبوجب حقوق النسخ طبقا للقيود التي تفرضها قوانني حقوق النسخ هذه.

#### *طريقة التعامل*

للتأكد من تسجيل الصور بشكل صحيح، لا تعرض الكامريا لصدمات أثناء التصوير.

#### *الكريستال السائل*

- في حال تحطم شاشة العرض، يجب تفادي ملامسة الكريستال السائل. اتخذ الإجراءات العاجلة المبينة في حال حدوث أي من الحالات التالية:<br>و **في حال ملامسة الكريستال السائل لجلدك**، نظف المنطقة بقطعة قماش واغسلها جيداً بالماء الجارى وال
	-
- -

**، في حال دخول الكريستال السائل في العن.** فقم بشطف العبن بلذات القلم عن 15 دقيقة واحصل على العناية الطبية فوراً.<br>**، في حال ابتلاع الكريستال السائل،** افسل فملاً كاملاً، بلذات كبيرة من الماء وحاول القي،، ثم استشر طبيب.<br>رغم بالشاشة، ولن تتضرر الصور المسجلة بواسطة الكامريا من جراء ذلك.

#### *معلومات العلامة التجارية*

حروف الطباعة المذكورة هنا متطورة بشكل حصري من قبل .DynaComware Taiwan Inc. تعد OS X ،Mac و macOS علامات تجارية خاصة بشركة .Apple Inc في الولايات المتحدة، والبلدان الأخرى. تعد Windows علامة تجارية مسجلة لشركة Corporation Microsoft في الولايات المتحدة والبلدان الأخرى. RFi-Wi و RSetup Protected Fi-Wi َّ هام علامتان تجاريتان مسجلتان لصالح Alliance Fi-Wi. تعتبر العلامة التي تحملها كلمة RBluetooth والشعارات المتعلقة بها علامات تجارية متلكها شركة .Inc ,SIG Bluetooth وأي استخدام لهذه العلامات من قبل Fujifilm إمنا هو مبوجب ترخيص. الشعارات SDHC و SDXC هي علامات تجارية خاصة بشركة LLC ،SD-3C. شعار HDMI هو علامة تجارية أو علامة تجارية مسجّلة لـ HDMI Licensing LLC. جميع الأسماء التجارية الأخرى المذكورة في هذا الدليل تعد علامات تجارية أو علامات تجارية مسجلة لأصحابها المعنيني.

#### *التشويش الكهريب*

قد تشوش هذه الكامريا على الأجهزة الطبية أو معدات الملاحة. استشر القامئني على المستشفى أو الخطوط الجوية قبل استخدام الكامريا في مستشفى أو على منت طائرة.

### *أنظمة التلفزيون الملون*

نظام NTSC) لجنة نظام التلفزيون الوطني) هو مواصفة البث التلفزيوين الملون المعمول به بشكل رئيسي في الولايات المتحدة وكندا واليابان. نظام PAL) خط الطور البديل) هو نظام البث التلفزيوين الملون بشكل رئيسي في البلدان الأوروبية والصني.

#### *Print Exif) Exif إصدار 2.3)*

Exif Print هو تنسيق ملف منقح للكاميرا الرقمية حيث يتم استخدام المعلومات المخزنة مع الصور للحصول على أفضل نسخة ملونة طبق الأصل أثناء الطباعة.

#### **تنبيه هام: اقرأ هذا الكتيب قبل استخدام البرنامج**

مينع أي تصدير مباشر أو غري مباشر، لجزء من أو لكامل، البرنامج المرخص بدون موافقة الجهات المختصة المناسبة.

#### **ملاحظات**

*لتجنب الحريق أو الصدمات الكهربية، لا تعرض الوحدة للمطر أو الرطوبة.*

*يرجى قراءة "تعليامت السلامة"، وتأكد من استيعابك لها قبل استخدام الكامريا.*

#### *للعملاء في كندا*

#### **NMB-3(B)/CAN ICES-3 (B)**

**تنبيه**: يتوافق هذا الجهاز الرقمي من الفئة ب مع قانون -003ICES الكندي.

**بيان وزارة الصناعة الكندية**: هذا الجهاز متوافق مع معاير RSS لإعفاء الترخيص بوزارة الصناعة الكندية. يخضع التشغيل للشرطين التالين: (1) ألا يسبب هذا الجهاز أي تداخل و (2) يجب أن يقبل هذا الجهاز أي تداخل، مبا في ذلك التداخل الذي قد يتسبب في التشغيل غري المطلوب للجهاز.

يجب الا يتواجد او يعمل هذا الجهاز والهوائي الخاص به معاً في مكان واحبناً إلى جنب مع اي هوائي او جهاز إرسال اخر، باستثناء اجهزة الراديو المدمجة المعتمدة. تم تعطيل خاصية اختيار كود الدولة للمنتجات التي يتم تسويقها في الولايات المتحدة/كندا.

**بيان التعرض للإشعاع**: لا تظهر الأدلة العلمية المتاحة وجود أي مشكلات صحية مرتبطة باستخدام الأجهزة اللاسلكية منخفضة الطاقة. إلا أن ذلك لا يعد دليلاً على سلامة هذه الأجهزة اللاسلكية منخفضة الطاقة بشكل مطلق. فالأجهزة اللاسلكية منخفضة الطاقة تصدر مستويات طاقة ترددات لاسلكية منخفضة في نطاق الموجات الصغرية أثناء استخدامها. في حين أن المستويات العالية من الترددات اللاسلكية مكن أن تؤدي إلى إنتاج تأثيرات صحية (نتيجة تسخين الأنسجة)، إلا أن التعرض الضوئي للترددات اللاسلكية منخفضة المستوى التي لا تنتج تأثريات تسخني لا يسبب أي تأثريات صحية عكسية. ومل تكتشف العديد من الدراسات حول التعرض الضويئ للترددات اللاسلكية منخفضة المستوى أية تأثريات بيولوجية. وقد اقترحت بعض الدراسات إمكانية حدوث بعض التأثريات البيولوجية، إلا أن هذه النتائج مل يتم تأكيدها من خلال الأبحاث الإضافية. تم اختبار الكامريا 141AX XP140 ووجد أنها تتوافق مع حدود التعرض للإشعاع المحددة من قبل وزارة الصناعة الكندية للبيئات غير الخاضعة للرقابة كما تتوافق مع معاير 102-12SR الخاصة بقواعد التعرض لموجات الراديو الترددية المحددة من قبل وزارة الصناعة الكندية.

### *التخلص من المعدات الكهربية والإلكترونية المنزلية الخاصة*

**في دول الاتحاد الأورويب، الرنويج، أيسلندة وليختنشتاين**: يشري هذا الرمز الموجود على المنتج، أو في هذا الدليل وفي شهادة الضامن، و/أو على العلبة أن هذا المنتج يجب ألا تتم معاملته كمخلفات منزلية. بدلاً من ذلك يجب التوجه به إلى نقطة تجميع مناسبة خاصة بإعادة تدوير المعدات الكهربية والإلكترونية.

بتأكدك من التخلص من هذا المنتج بالشكل الصحيح، ستساعد على تجنب العواقب السلبية المحتملة التي قد تؤثر على البيئة وعلى صحة الإنسان، والتي قد تحدث نتيجة معالجة هذا المنتج كمخلفات بطريقة خاطئة.

يشري هذا الرمز الموجود على البطاريات أو المراكم إلى أن هذه البطاريات يجب ألا تتم معاملتها كمخلفات منزلية.

إذا كان جهازك مزودة ببطاريات أو مراكم سهلة الفك، برجاء تخلص منها على انفراد طبقاً للشروط المحلية.

.<br>ستساعد عملية إعادة التدوير في الحفاظ على المصادر الطبيعية. لمزيد من المعلومات التفصيلية حول إعادة تدوير هذا المنتج، برجاء الاتصال بالمكتب المحلي لمدينتك، الجهة القامئة على التخلص من المخلفات المنزلية أو المحل الذي اشتريت منه المنتج.

**في الدول خارج الاتحاد الأورويب والرنويج وأيسلندة ولختنشتاين**: إذا أردت التخلص من هذا المنتج، مبا في ذلك البطاريات والمراكم، برجاء الاتصال بالسلطات المحلية واسأل عن طريقة التخلص الصحيحة.

**في اليابان**: يشري هذا الرمز الموجود على البطاريات إلى أنه يتم التخلص منها بشكل منفصل.

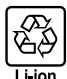

#### **الشبكة اللاسلكية وأجهزة Bluetooth: تنبيهات**

**هام**: *اقرأ التنبيهات التالية قبل استخدام وحدة الإرسال اللاسليك المدمجة الخاصة بالكامريا.*

- Q ُ يحكم هذا المنتج، الذي يحتوي على وظيفة تشفري تم تطويرها في الولايات المتحدة، اللوائح الأمريكية الخاصة بإدارة التصدير وقد لا يتم تصديره أو إعادة تصديره إلى أي دولة تحظر الولايات المتحدة تصدير البضائع إليها.
- ه <u>لا تستخدم سوى الشبكة الاسلكية أو جهاز Bluetooth فقط.</u> لا تتحمل Fujifilm أية سؤولية عن أية تلفيات قد تنشأ عن الاستخدام غير الد و و باشر يستخدم الجهاز في<br>التطبيقات التي تتطوي على درجة كبيرة من ليؤوقية، على سبيل لبلثال في استخدام الكاميرا مع جهاز الكمبيوتر أو الأجهزة الأخرى التي تتطلب درجة أكبر من الموثوقية من تلك التي تقدمها الشبكات اللاسلكية أو أجهزة Bluetooth، تأكد من اتخاذ جميع الاحتياطات الضرورية لضامن الأمن ومنع حدوث أي عطل.
- ه <u>يستخدم فقط في الدولة التي تم فراد الجولا من</u>ها الجواز مع الأنظمة التي تحكم أجهزة الشبكة وأجهزة Bluetooth في البلد الذي تم فراء الجهاز منه.<br>التزم بجميع لواتح ونظم للكان من المطل المجال التحكم أن قيسوؤية عن أية مشكلات قد
- في الأماكن الأخرى المعرضة لمجالات مغناطيسية أو كهرباء إستاتيكية أو تداخل من موجات الراديو والتي قد تصان دون استقبال إشارات اللاسلكي. قد يحدث تداخل مشترك عند
	- استخدام وحدة الإرسال بالقرب من أجهزة لاسلكي أخرى تعمل على حزمة التردد 2,4 جيجاهرتز.<br>9 الأمن: تنقل الشبكات اللاسلكية وأجهزة Bluetooth البيانات عبر اتصالات الاسلكية، وبالتالي فإن استخدام المراسم على التراس التراسم الشبكات ا – لا تصل بشبكات غير معروفة أو شبكات لست مغولاً بالاتصال بها، حتى إذا ظهرت على جهازك، أي أن هذا الاتصال قد يعتبر غير مصرح به. وهكذا ينبغي لك عدم<br>– الاتصال سوي بالشبكات التي لك والاتصال بها فقط.<br>– واعلم بأن الإرسال اللا
		- - -
				-
	- **ه <u>يكن أن بعاقب القانون على ما يلي:</u>**<br>– تفكيل أو تعميل هذا الجهاز<br>– قنكيلهمة وحدات الإسال الخاصة منظمة الرقابهون<u>ية والتعليمية والطبية ووحدات إرسال الاسلكي.</u> كما أنه يعمل أيضا والدي<br>– قرائلة علمات شهادة الجهاز م<u>دد الخوا</u>
- تداخلًا مع وحدات الإرسال المرخصة والتي تستخدم في أجهزة تتبع RFID، توقف فورًا عن استخدام التردد المتأثر أو انقل الجهاز إلى مكان آخر. إذا لاحظت أن هذا الجهاز يسبب تداخلاً مع أجهزة تتبع RFID منخفضة الجهد، اتصل بوكيل Fujifilm.
- ه <mark>لا تستخدم هذا الجواز على <u>م</u>ن طائرة.</mark> لاحظ أنه من المكن أن يظل Bluetooth قيد التشغيل عند إيقاف تشغيل الكاميرا. عكن إلغاء تمكن Bluet**ooth ا** بتحديد O**FF لــــــــــــــــــــــــــــــ**<br>**@ ضبط التوصي**ل > إعدادات Bluetoo

## **العناية بالمنتج**

للتأكد من استمرار الاستمتاع بالمنتج، اتبع الاحتياطات التالية.

**جسم الكاميرا:** استخدم قطعة قماش ناعمة جافة لتنظيف جسم الكاميرا بعد كل استعمال. لا تستخدم الكحول، أو مخفف الطلاء أو أي مواد كيمياوية متطايرة أخرى، فقد يؤدي ذلك إلى تشوه اللون أو تشوه الجزء الجلدي لهيكل الكاميرا. يجب إزالة أي سائل موجود على الكاميرا فورًا باستخدام قطعة قماش جافة ناعمة. استخدم منفاخ هواء للتخلص من الأتربة المتراكمة على الشاشة، مع توخي الحذر لتجنب إحداث خدوش، ثم امسحها برفق بقطعة قماش ناعمة جافة. عكن إزالة إى بقع متبقية من خلال مسحها برفق مبناديل Fujifilm المنظفة للعدسة والتي تم إضافة القليل من سائل تنظيف العدسة إليها.

## **تحديثات البرنامج الثابت**

قد تختلف بعض وظائف المنتج عن تلك المتوفرة بالدليل المقدم بسبب تحديث البرامج الثابتة. للحصول على معلومات تفصيلية عن كل موديل، يرجى زيارة موقعنا الإلكتروين: http://www.fujifilm.com/support/digital\_cameras/software

### **التحقق من إصدار البرنامج الثابت**

- وف تعرض الكاميرا فقط نسخة البرنامج الثابت إذا تم إدخال بطاقة ذاكرة. $\boxed{\bf 0}$ 
	- قم بإيقاف تشغيل الكامريا وتأكد من إدخال بطاقة الذاكرة. **1**
- شغل الكامريا عن طريق الضغط مع الاستمرار على زر **BACK/DISP**. سيتم عرض نسخة البرنامج **2** الثابت الحالية؛ تأكد من نسخة البرنامج الثابت.
	- قم بإيقاف الكامريا. **3**

## **استكشاف الأخطاء وإصلاحها**

راجع الجدول أدناه إذا تعرضت لأية مشكلات بخصوص استخدامك للكاميرا. فإذا لم تجد الحل هنا، ميكنك الاتصال على موزع Fujifilm المحلي الخاص بك.

. . . . . . .

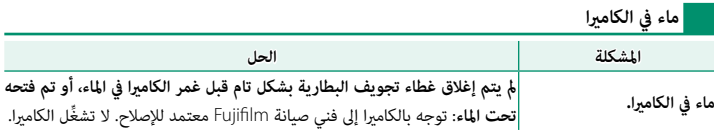

**الكهرباء والبطارية**

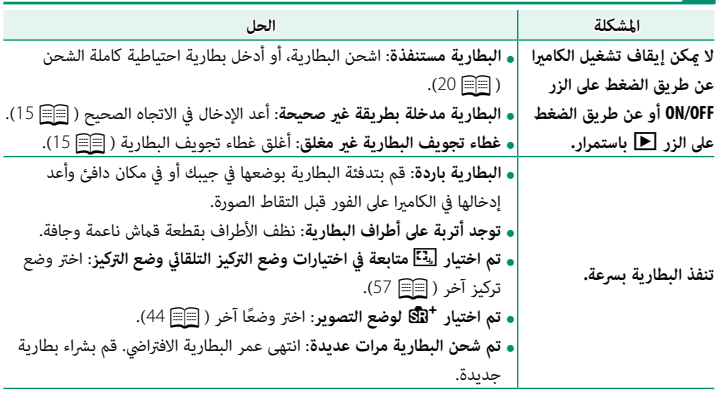

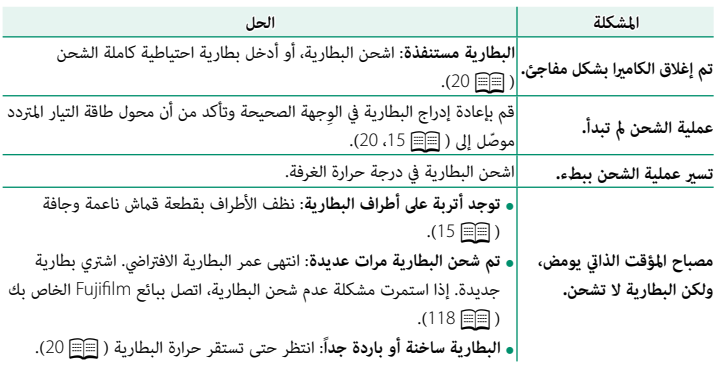

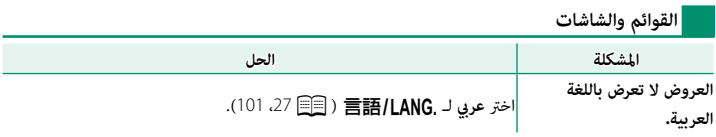

**التصوير** 

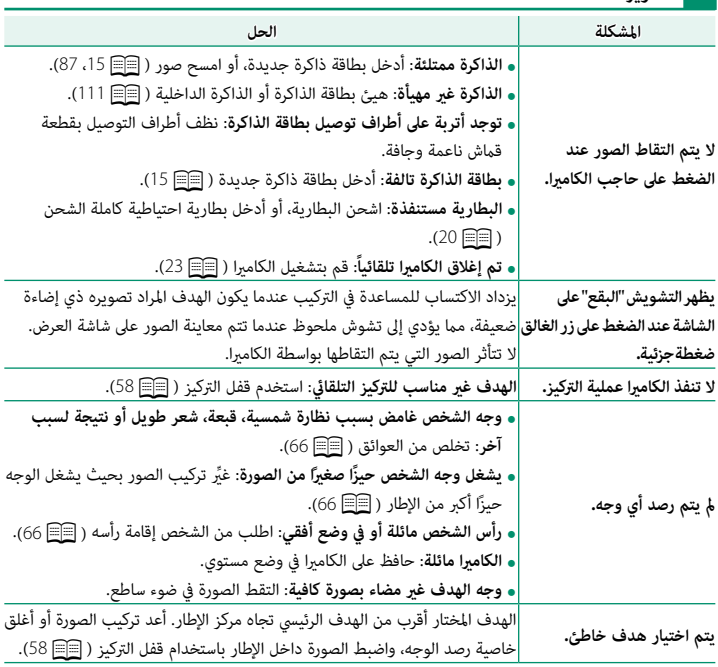

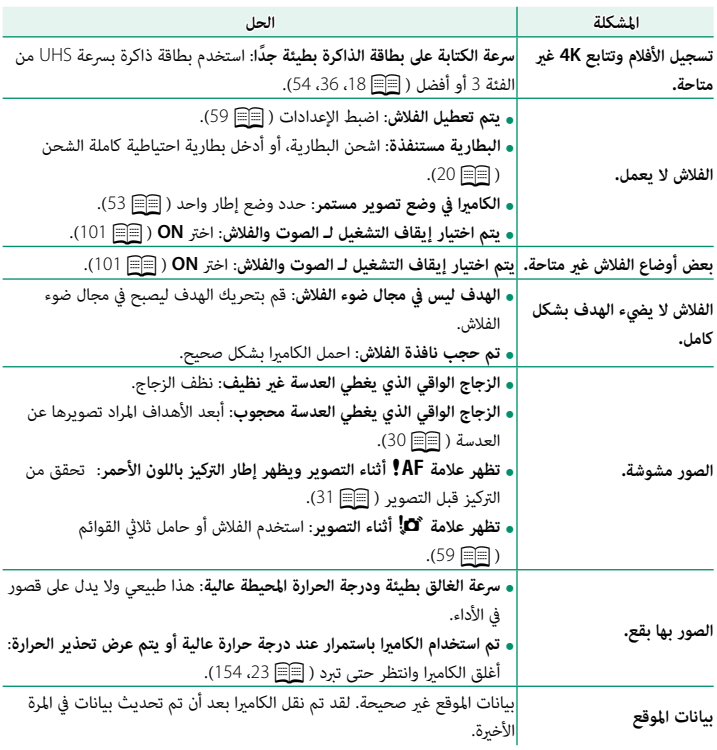

**العرض**

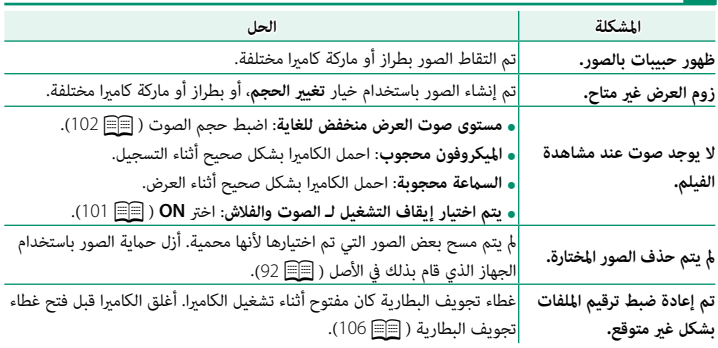

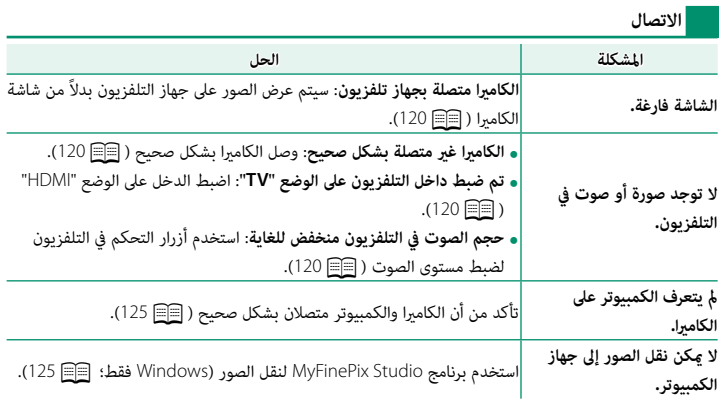

**ناقل اللاسليك**

للمزيد من المعلومات حول استكشاف الأخطاء وإصلاحها فيما يخص التوصيلات اللاسلكية، تفضل بزيارة: *x=pid?app/com.fujifilm.support.cameras-digital://http*

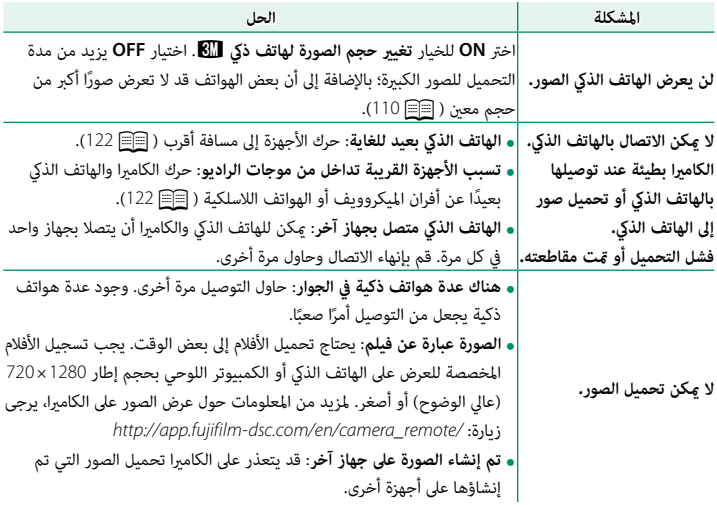

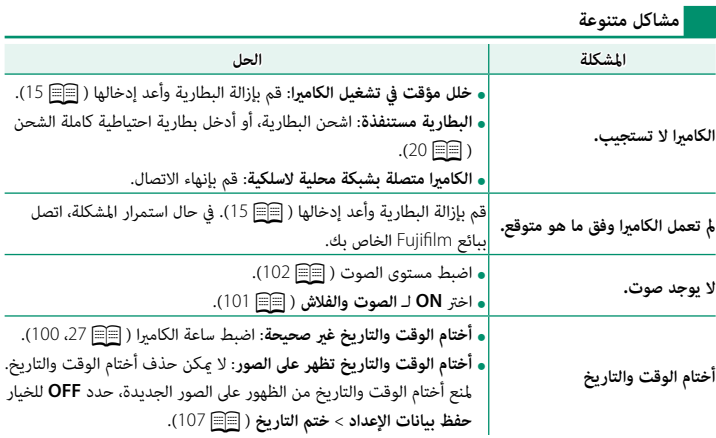

## **عروض ورسائل التحذير**

ّ التحذيرات المفصلة التالية على شاشة العرض.

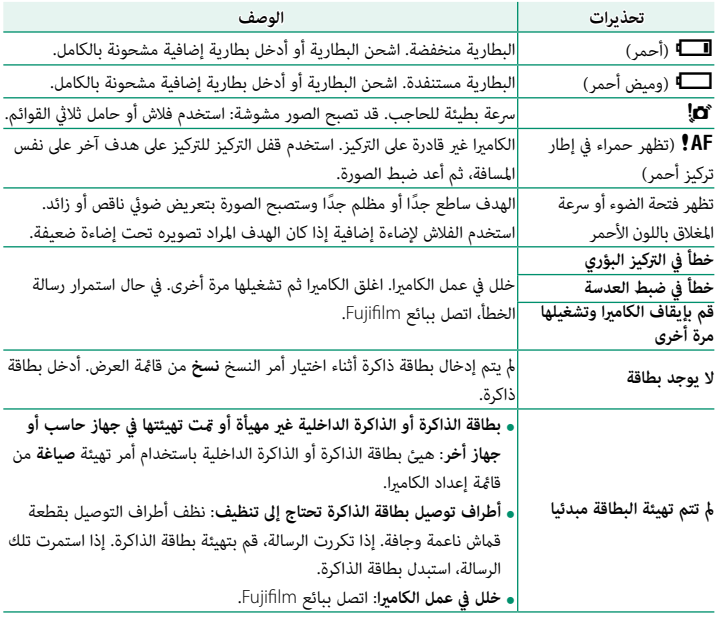

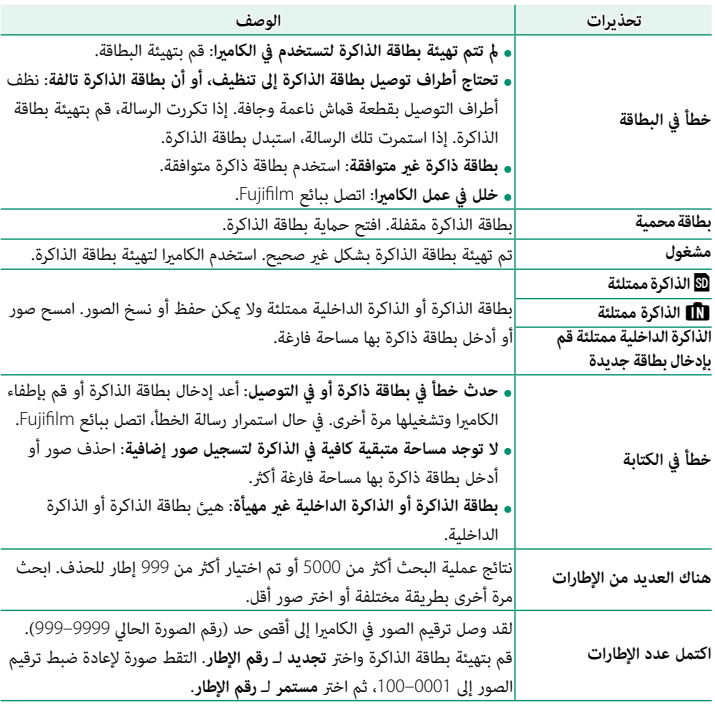

<span id="page-171-0"></span>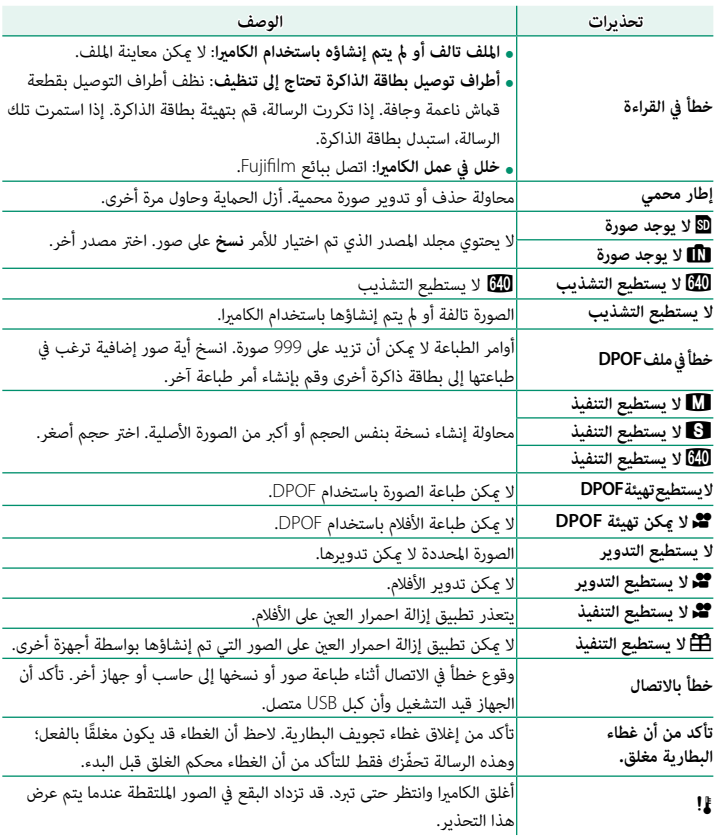

## **سعة بطاقة الذاكرة**

يعرض الجدول التالي وقت التسجيل أو عدد الصور المتاحة عند الأحجام المختلفة لصورة. كافة الأرقام تقريبية؛ يختلف حجم الملف باختلاف المشهد الذي يتم تصويره، مام ينتج عنه اختلاف كبري في عدد الملفات التي ميكن تخزينها. لا يقل عدد مرات التعرض أو المدة المتبقية مبعدل منتظم.

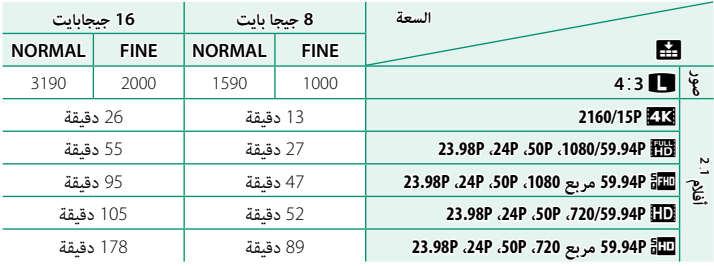

1 استخدام بطاقة ذات سرعة UHS الفئة 3 بطاقة أو أفضل.

2 لا ميكن لأفلام الفيديو الفردية أن تتجاوز 29 دقيقة من حيث مدتها أو 4 جيجابايت من حيث حجمها.

**تحذيرات بشأن درجة الحرارة**

تتوقف الكاميرا عن التشغيل تلقائيًا لحماية نفسها عندما ترتفع درجة حرارتها او درجة حرارة البطارية. إذا ظهر تحذير<br>-ً بشأن درجة الحرارة، فقد يزداد تشوش الصورة. قم بإيقاف تشغيل الكامريا وانتظر حتى تبرد قبل تشغيلها مجددا  $(154)$  $(154)$  $(154)$ 

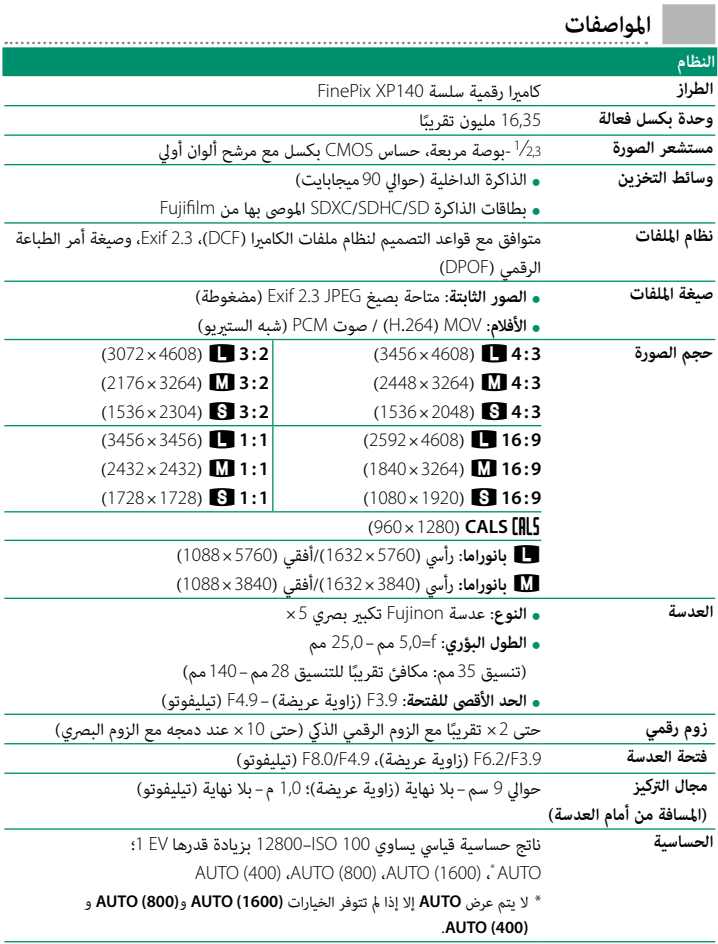

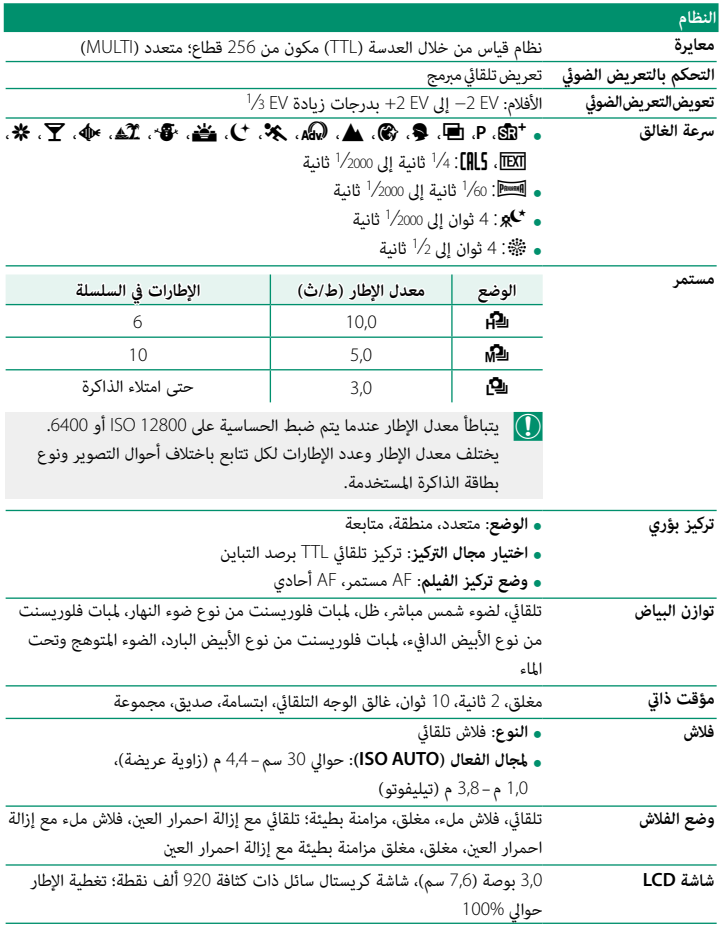

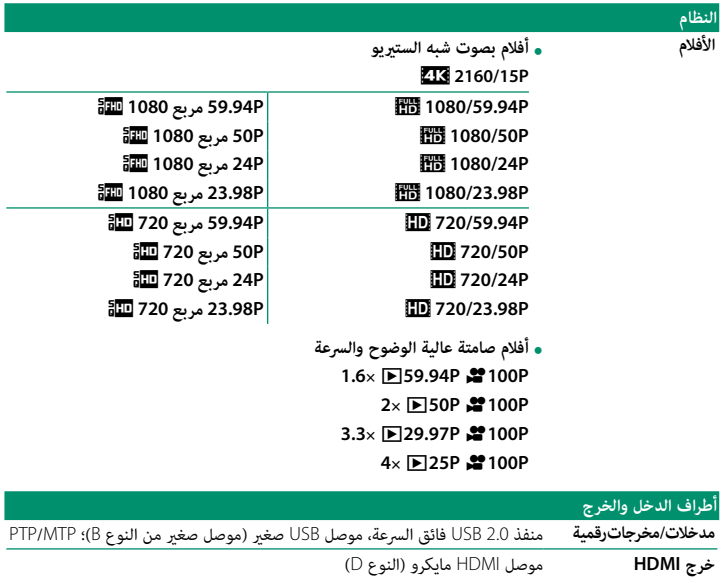

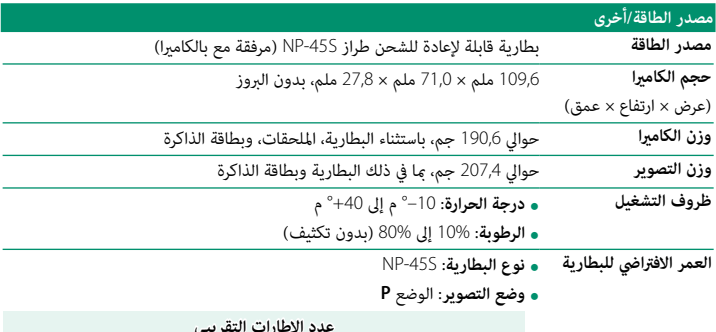

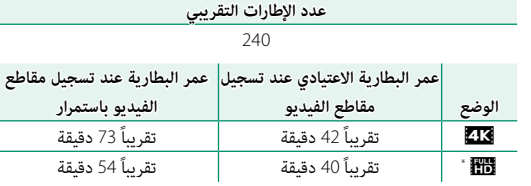

\* بسرعة معدل إطار تقدر بـ 59,94 إطار/ثانية.

طبقا للمواصفات القياسية لجمعية الكامريا ومنتجات التصوير (CIPA(، تم القياس باستخدام البطارية المرفقة مع الكامريا وبطاقة ذاكرة من نوع SD. **ملاحظة**: عدد الصور التي ميكن التقاطها باستخدام البطارية يختلف باختلاف مستوى شحن البطارية وسوف ينخفض في درجات الحرارة المنخفضة.

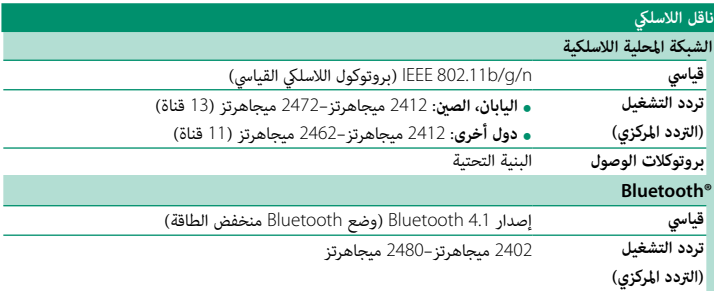

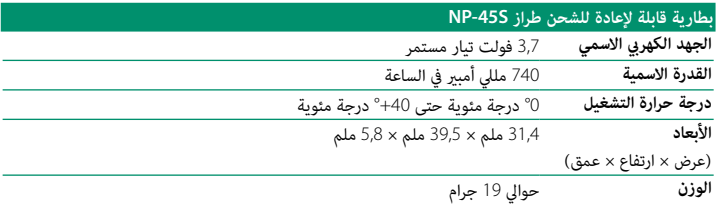

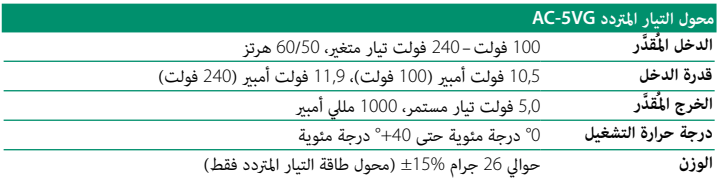

N يختلف الوزن والأبعاد باختلاف الدولة أو منطقة البيع.

المواصفات والتصميم عرضة للتغيير دون إخطار مسبق. لن تتحمل Fujifilm مسؤولية أية أخطاء قد يشملها  $\bigcirc$ هذا الدليل. قد يختلف منظر المنتج عن ذلك المبني في هذا الدليل.

# **FUJIFILM**

## **FUJIFILM Corporation**

7-3, AKASAKA 9-CHOME, MINATO-KU, TOKYO 107-0052, JAPAN http://www.fujifilm.com/products/digital\_cameras/index.html

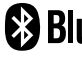

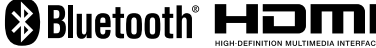

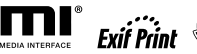

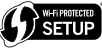

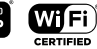

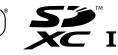